# **СЧЕТЧИК ЭЛЕКТРИЧЕСКОЙ ЭНЕРГИИ ЭМИС-ЭЛЕКТРА 976**

спецификация СПОДЭС версия 2.0.0

# **РУКОВОДСТВО ПО ЭКСПЛУАТАЦИИ**

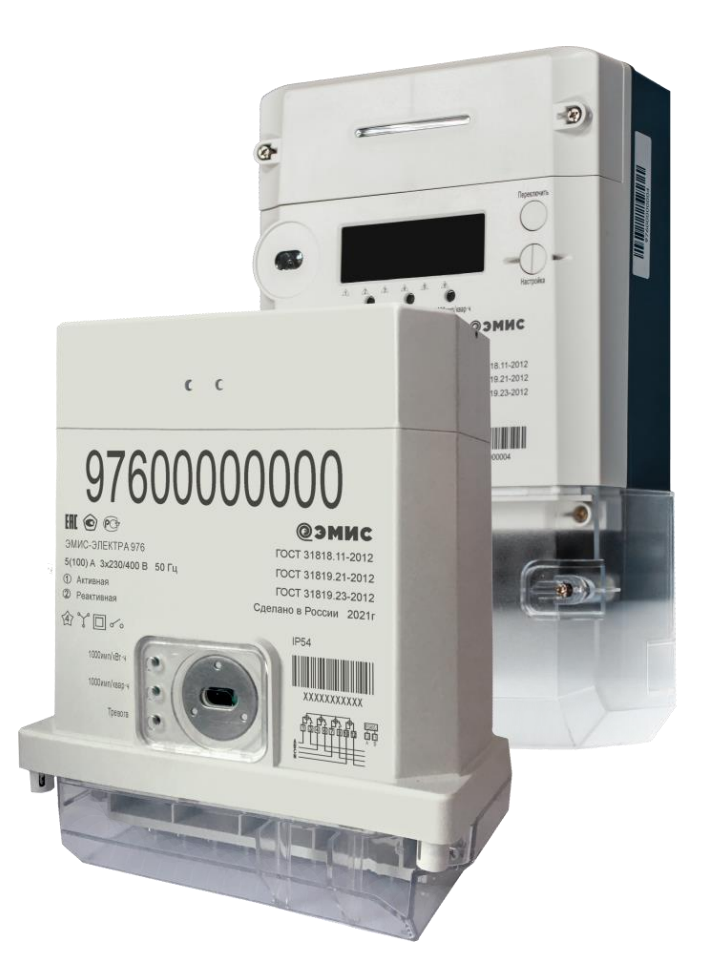

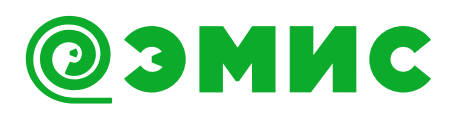

**ЭМИС-ЭЛЕКТРА 976.000.000.00.РЭ 01.12.2022**

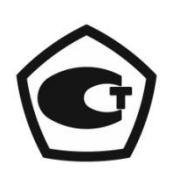

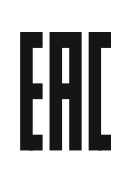

**www.emis -electra.ru**

 **Челябинск Россия, ЗАО «ЭМИС»**

# **ВВЕДЕНИЕ**

<span id="page-1-0"></span>В настоящем руководстве по эксплуатации приведены основные технические характеристики, указания по применению, правила транспортирования и хранения, а также другие сведения, необходимые для обеспечения правильной эксплуатации счетчиков электрической энергии трехфазных интеллектуальных непосредственного или трансформаторного включения ЭМИС-ЭЛЕКТРА 976 с протоколом DLMS/COSEM, спецификации СПОДЭС (далее – счетчик).

В данной документации описаны максимально возможные характеристики счетчиков. В зависимости от исполнения может быть реализована ограниченная функциональность.

Компания «ЭМИС» оставляет за собой право вносить в конструкцию счетчиков изменения, не ухудшающие их потребительских качеств, без предварительного уведомления. При необходимости получения дополнений к настоящему Руководству по эксплуатации или информации по оборудованию «ЭМИС», пожалуйста, обращайтесь к Вашему региональному представителю компании или в головной офис.

Любое использование материала настоящего издания, полное или частичное, без письменного разрешения правообладателя запрещается.

#### **ВНИМАНИЕ!**

Перед началом работы следует внимательно изучить настоящее руководство по эксплуатации. Это условие является обязательным для обеспечения безопасной эксплуатации и нормального функционирования счетчиков.

За консультациями обращайтесь к региональному представителю или в службу тех. поддержки компании «ЭМИС»:

> тел./факс: +7 (351) 729-99-12 e-mail: sales@emis-electra.ru

### **ВНИМАНИЕ!**

Настоящее руководство по эксплуатации распространяется только на счетчики электрической энергии трехфазные ЭМИС-ЭЛЕКТРА 976. На другую продукцию ЗАО «ЭМИС» и продукцию других компаний документ не распространяется.

ЭМИС-ЭЛЕКТРА 976

# СОДЕРЖАНИЕ

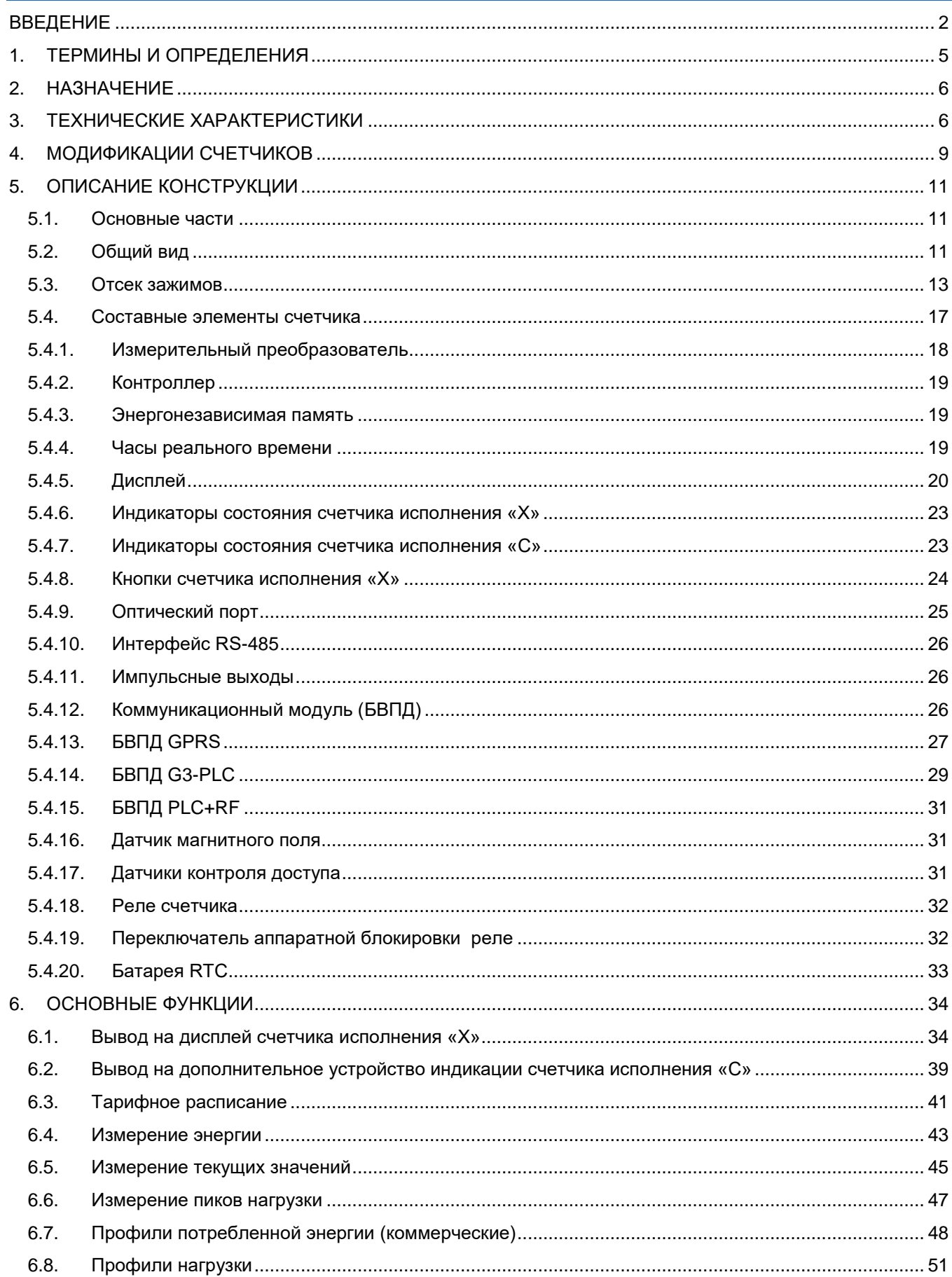

# ЭМИС-ЭЛЕКТРА 976

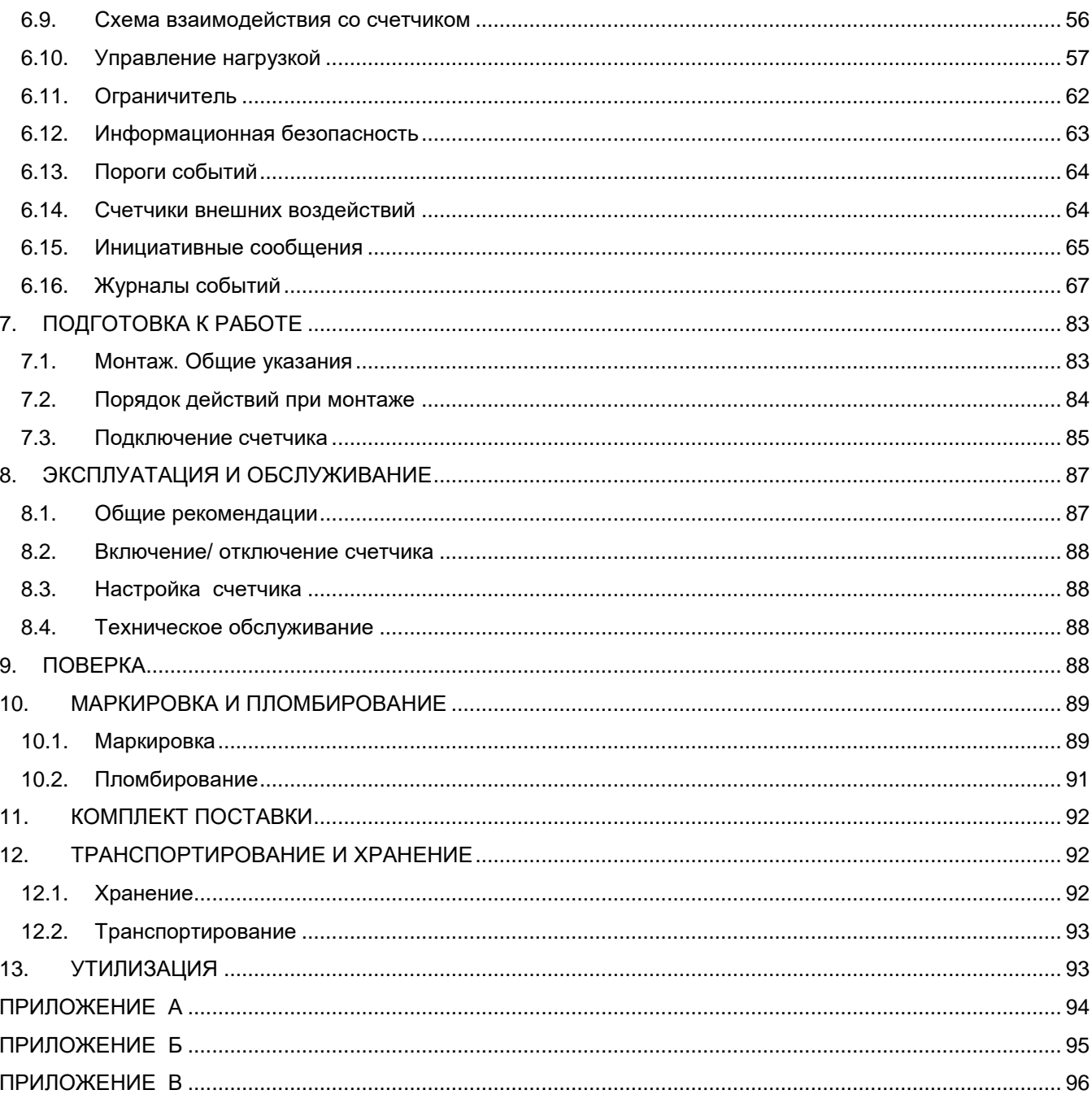

# <span id="page-4-0"></span>1. ТЕРМИНЫ И ОПРЕДЕЛЕНИЯ

ИСУЭ: интеллектуальная система учета электрической энергии

Измерительный элемент: часть счетчика, создающая выходные сигналы, пропорциональные измеряемой энергии

Цепь тока: внутренние соединения счетчика и часть измерительного элемента, по которым протекает ток цепи. к которой подключен счетчик

Цепь напряжения: внутренние соединения счетчика, часть измерительного элемента и часть источника питания, питаемые напряжением цепи, к которой подключен счетчик

Постоянная счетчика: значение, выражающее соотношение между энергией, зарегистрированной счетчиком, и числом импульсов на испытательном выходе. Выражается числом импульсов на киловаттчас (имп./кВт ч), либо импульсов на киловар-час (имп./кВар ч)

Клеммная колодка: деталь из изоляционного материала, на которой расположены все зажимы счетчика или их часть

Крышка зажимов (клеммная крышка): крышка, закрывающая зажимы счетчика и концы внешних проводов или кабелей, присоединенных к зажимам

Стартовый ток (чувствительность): наименьшее значение тока, при котором начинается непрерывная регистрация показаний

Базовый ток: значение тока, являющееся исходным для установления требований к счетчику с непосредственным включением

Максимальный ток: наибольшее значение тока, при котором счетчик удовлетворяет требованиям точности

Предельный рабочий диапазон: предельные условия, которые работающий счетчик может выдержать без повреждения и ухудшения метрологических характеристик при последующей его эксплуатации в установленных рабочих условиях

Дифференциальный ток: разница между током, проходящим через фазный и нулевой провод

**DLMS**: открытый протокол для обмена данными с приборами учета. IEC 62056 (DLMS/COSEM)

СПОДЭС: спецификация протокола обмена данными электронных счетчиков

**OBIS: система идентификации объектов** 

УСПД: устройство сбора и передачи данных

Метрологически значимая часть ПО: программы и программные модули, выполняющие обработку измерительной информации и реализующие функции по идентификации и защите ПО СИ

Испытательный (электрический) выход: электрическое импульсное выходное устройство. используемое для испытания счетчика, в т.ч. при проведении поверки

АЦП: аналого-цифровой преобразователь

«L1», «L2», «L3»: напряжение в фазе А, В, С

# **2. НАЗНАЧЕНИЕ**

<span id="page-5-0"></span>Счетчики электрической энергии трехфазные интеллектуальные непосредственного или трансформаторного включения ЭМИС-ЭЛЕКТРА 976 (в дальнейшем - счетчики) предназначены для измерения и учета активной и реактивной энергии в трехфазных цепях переменного тока 230 В с частотой 50 Гц.

Счетчики могут эксплуатироваться как автономно, так и совместно с другими устройствами в составе интеллектуальных систем учета электрической энергии (далее ИСУЭ).

Счетчики имеют широкие функциональные возможности и позволяют:

- $\checkmark$  вести учет активной и реактивной электрической энергии в двух направлениях по 8 тарифам с сохранением энергопотребления по каждому тарифу;
- фиксировать дифференциальный ток;
- регистрировать текущие параметры электрической сети;
- формировать профили нагрузки;
- регистрировать пики нагрузки;
- вести журналы событий;
- вести мониторинг показателей качества электрической сети;
- осуществлять удаленную коммуникацию с ИСУЭ;
- отображать на дисплее и фиксировать в журнале нарушение электронных пломб;
- фиксировать воздействие сверхнормативного постоянного или переменного магнитного поля;
- осуществлять считывание показаний по оптическому порту или по RS-485;
- управлять электрическим снабжением потребителя внешней командой или при превышении заданных пределов потребления;
- формировать и отправлять инициативные сообщения ИСУЭ при возникновении тревожных событий.

Счетчики выпускаются в следующих исполнениях:

- исполнение «Х» счетчики для установки внутри помещений или наружной установки в закрытых щитах или шкафах;
- исполнение «С» счетчики электрической энергии с креплением на опоре воздушной линий электросети (Сплит).

# <span id="page-5-1"></span>**3. ТЕХНИЧЕСКИЕ ХАРАКТЕРИСТИКИ**

Основные технические характеристики счетчика представлены в Таблице 1.

**Таблица 1 - Технические характеристики счетчика**

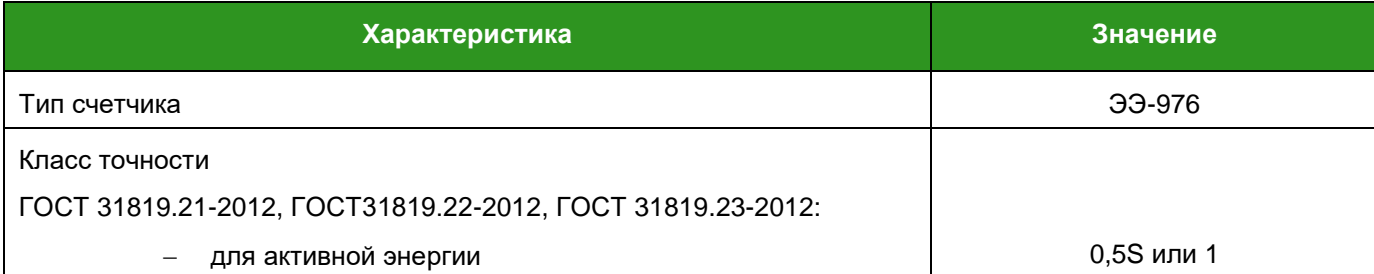

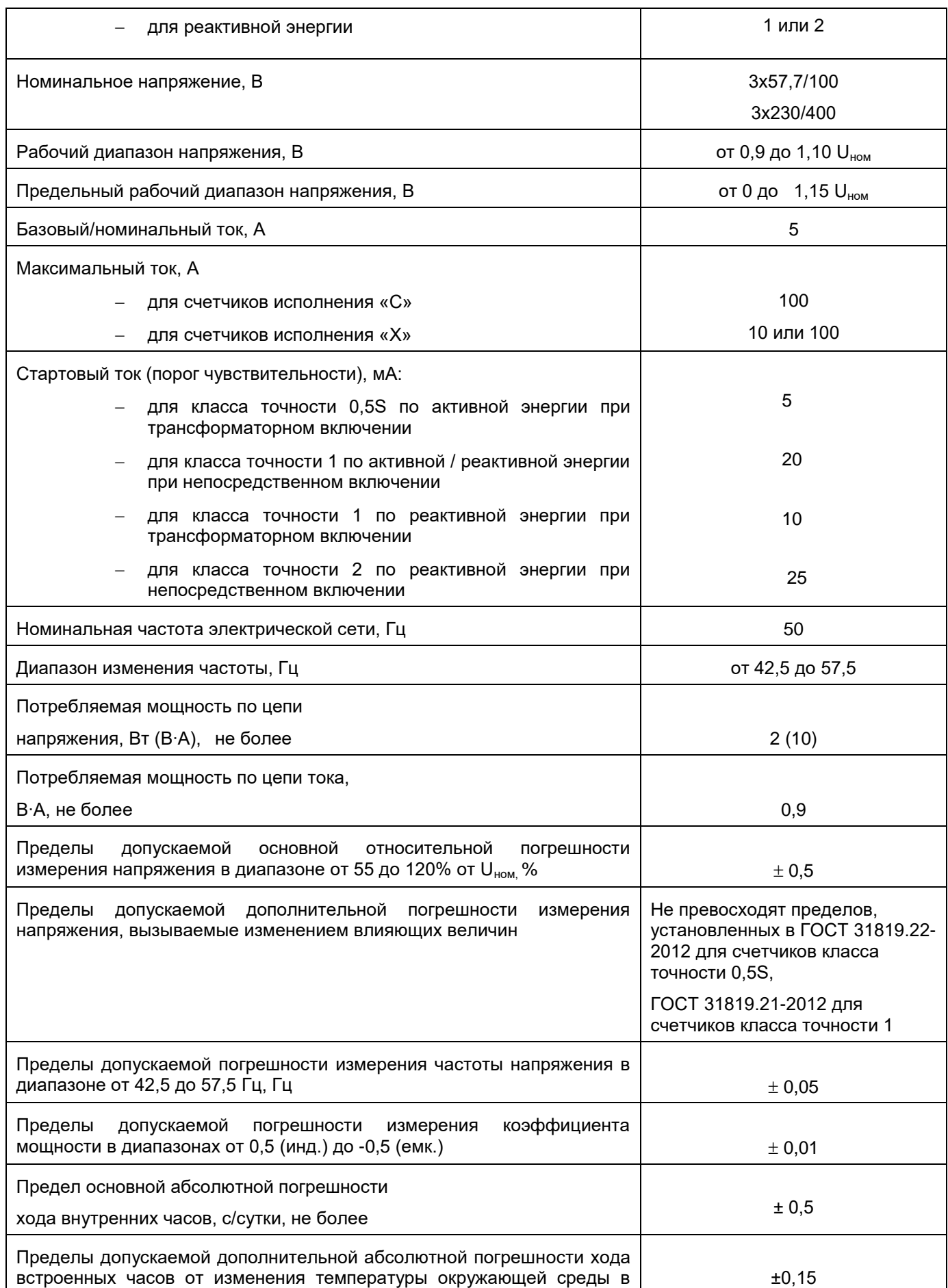

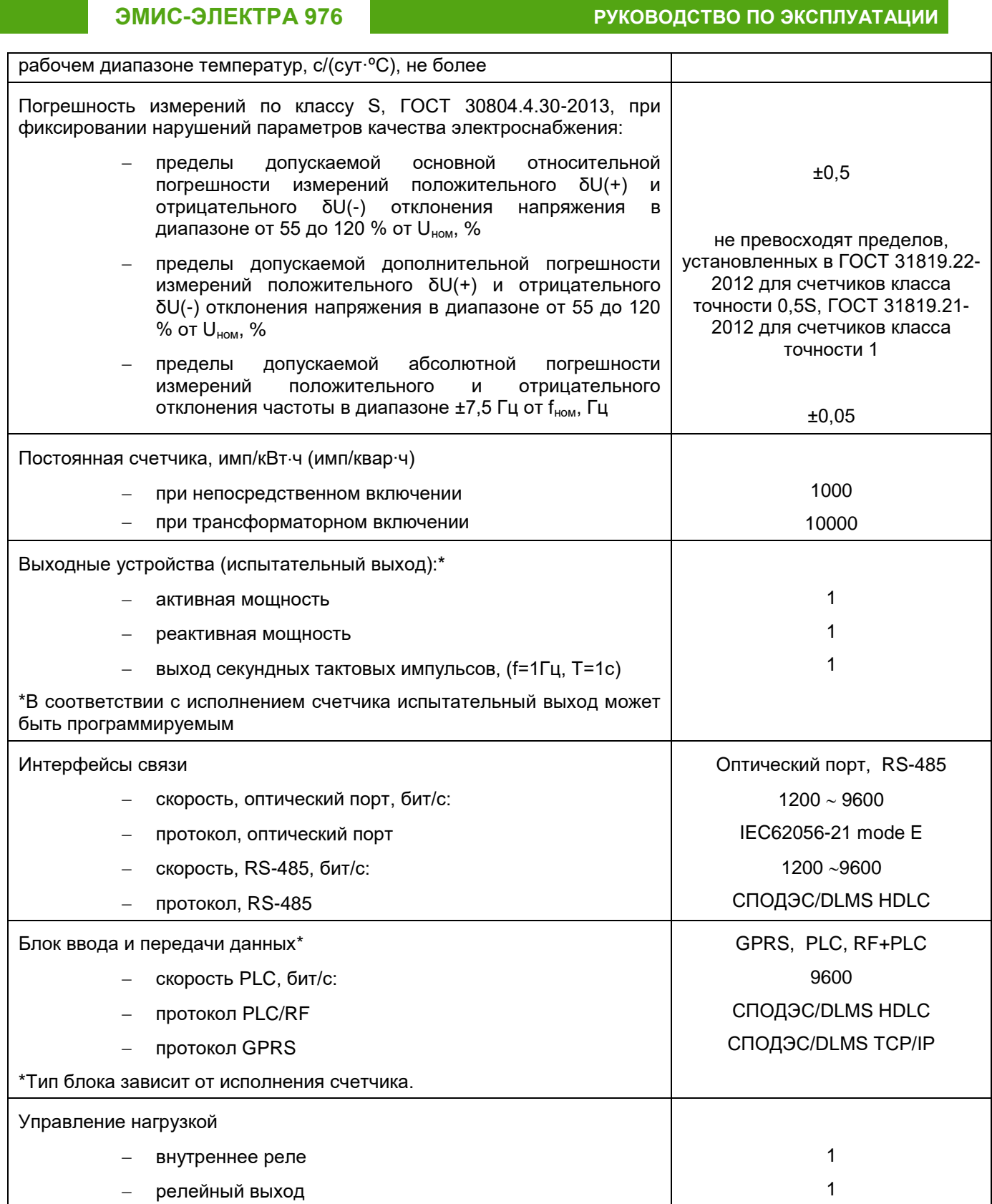

 $\mathsf{r}$ 

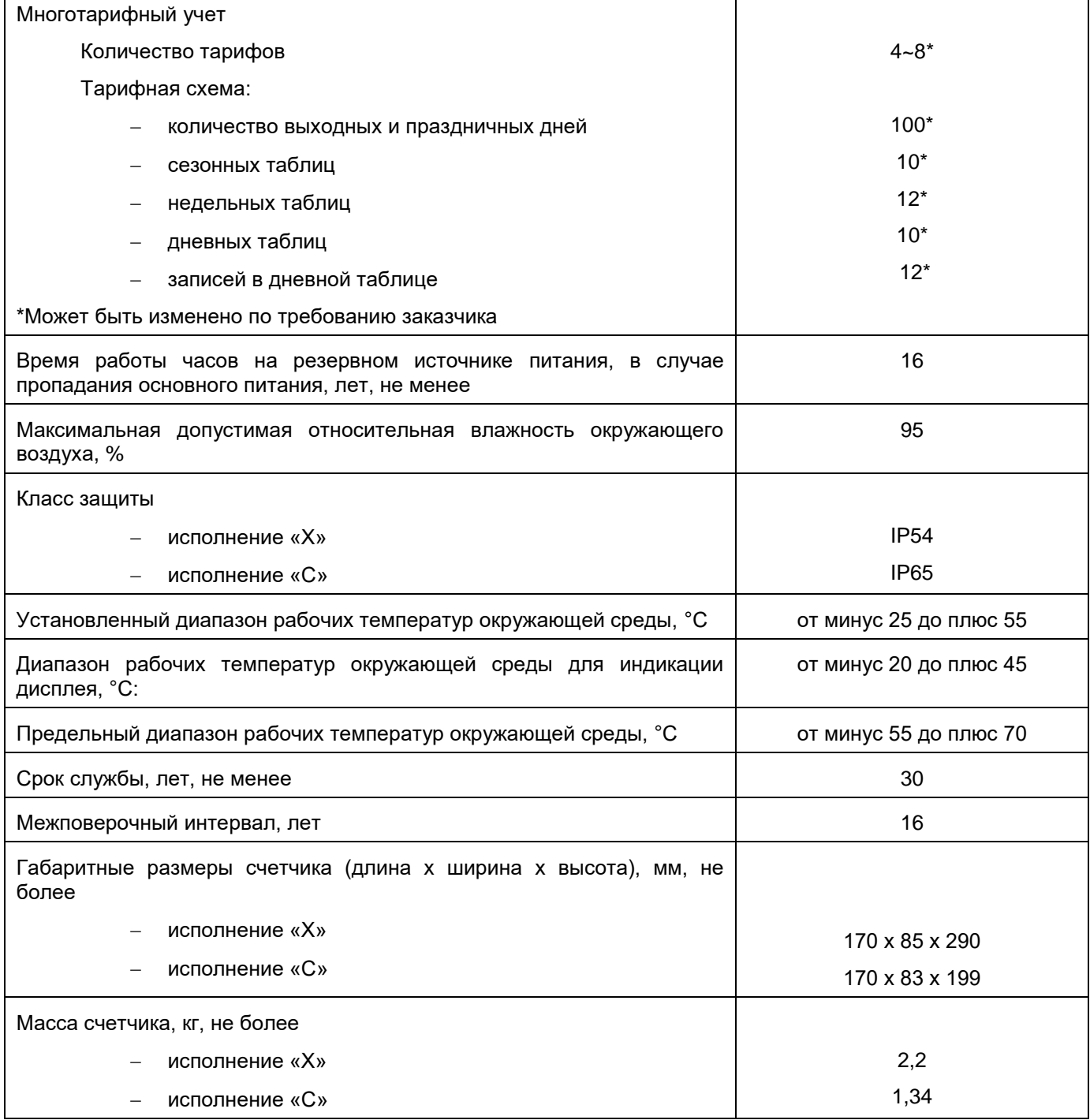

# **4. МОДИФИКАЦИИ СЧЕТЧИКОВ**

<span id="page-8-0"></span>Технические и функциональные характеристики отражаются в буквенно-цифровом коде при заказе счетчика и приводятся в паспорте (расшифровка буквенно-цифрового кода приведена в Таблице 2):

**ЭЭ 976-Х1 - Х2.Х3.Х4.Х5.Х6 – Х7**

# Таблица 2 - Расшифровка буквенно-цифрового кода заказа счетчиков

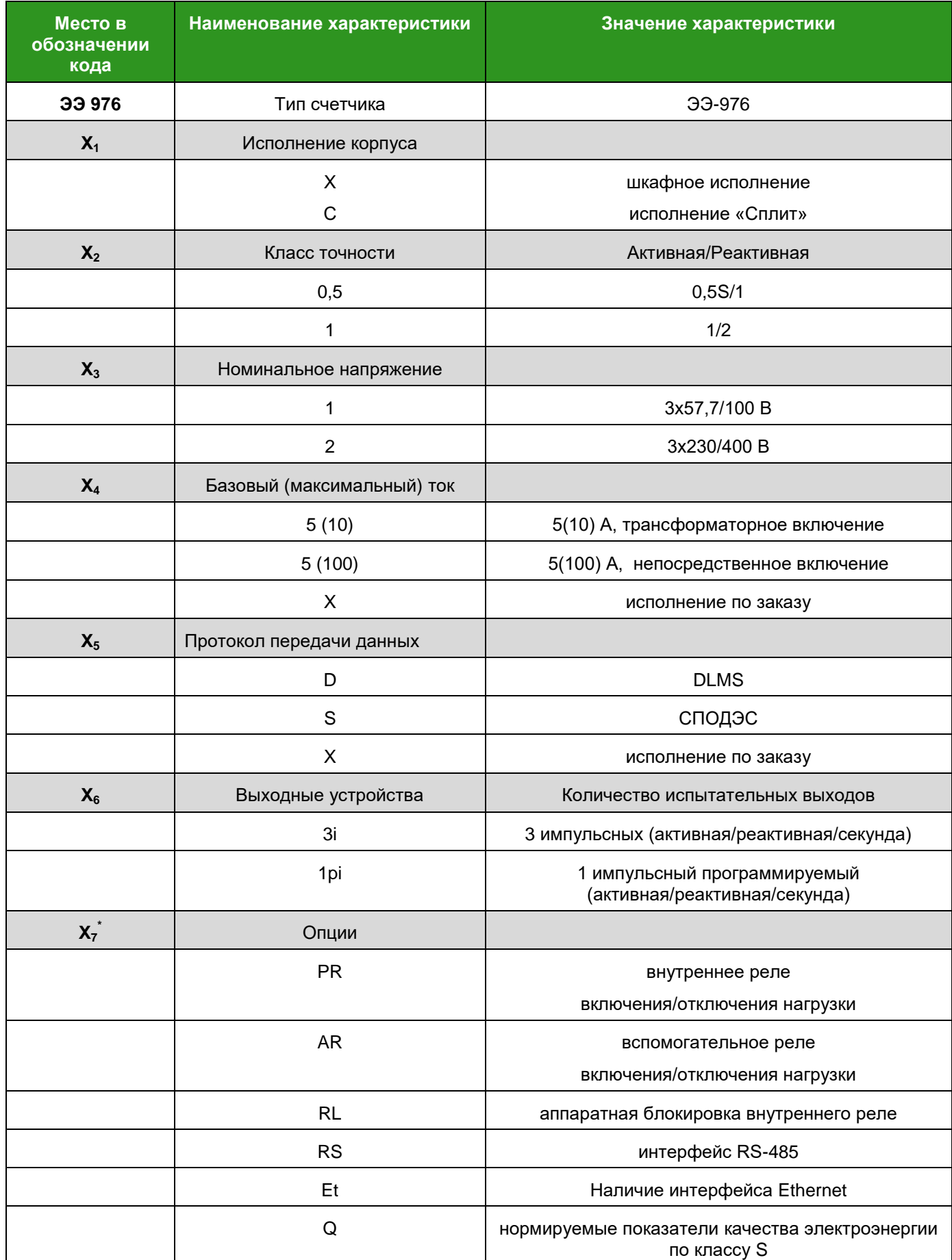

**ЭМИС-ЭЛЕКТРА 976 РУКОВОДСТВО ПО ЭКСПЛУАТАЦИИ**

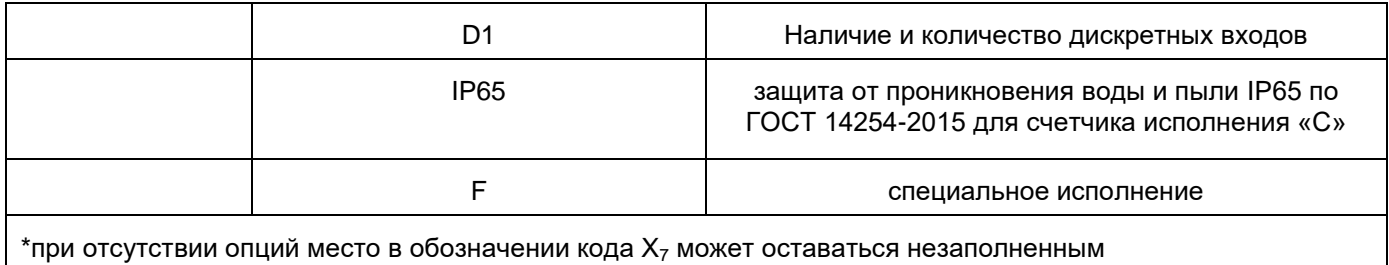

Пример записи обозначения счетчика при заказе и в паспорте:

#### **ЭЭ-976-Х-0,5.1.5(10).S.3pi-AR.RS.Q**

(Счетчик электрической энергии трехфазный интеллектуальный непосредственного включения ЭМИС-ЭЛЕКТРА 971 шкафного исполнения, класса точности 0,5 по активной и класса точности 1 по реактивной электрической энергии, номинальное напряжение 3х57,7/100 В, базовый ток 5 А и максимальный ток 10 А, протокол передачи данных СПОДЭС, 3 импульсных выхода, вспомогательное реле включения/отключения нагрузки, интерфейс связи RS-485, функция измерения параметров качества электроснабжения).

# <span id="page-10-0"></span>**5. ОПИСАНИЕ КОНСТРУКЦИИ**

#### <span id="page-10-1"></span>**5.1. Основные части**

Конструктивно счетчик состоит из следующих частей:

- корпус с крышкой;
- коммуникационный отсек с крышкой;
- отсек зажимов с крышкой.

В корпусе счетчика размещены: электронная плата со всеми электронными компонентами, измерительный преобразователь, блок питания, реле управления нагрузкой.

В верхней части корпуса расположен коммуникационный отсек с БВПД, который подключается к электронной плате через разъем.

Счетчик оснащен датчиками контроля:

- открытия крышки корпуса счетчика;
- открытия крышки коммуникационного отсека;
- открытия крышки отсека зажимов;
- воздействия сверхнормативного постоянного или переменного магнитного поля.

В нижней части счетчика расположены клеммная колодка и дополнительные зажимы.

# **5.2. Общий вид**

<span id="page-10-2"></span>Общий вид счетчика исполнения «Х» показан на Рисунке 1. Корпус счетчика и прозрачное окно дисплея выполнены из поликарбоната. Корпус и окно дисплея стойки к нагреву и ультрафиолетовому излучению.

- 1 Крышка коммуникационного отсека
- 2 Окно состояния блока ввода и передачи данных

- 3 Винт крышки коммуникационного отсека
- 4 Винт крышки счетчика (под крышкой зажимов)
- 5 Жидкокристаллический дисплей
- 6 Оптический порт
- 7 Кнопка «Переключить»
- 8 Кнопка «Настройка» (программная кнопка)
- 9 Индикаторы состояния счетчика
- 10 Крышка отсека зажимов
- 11 Винт крышки зажимов

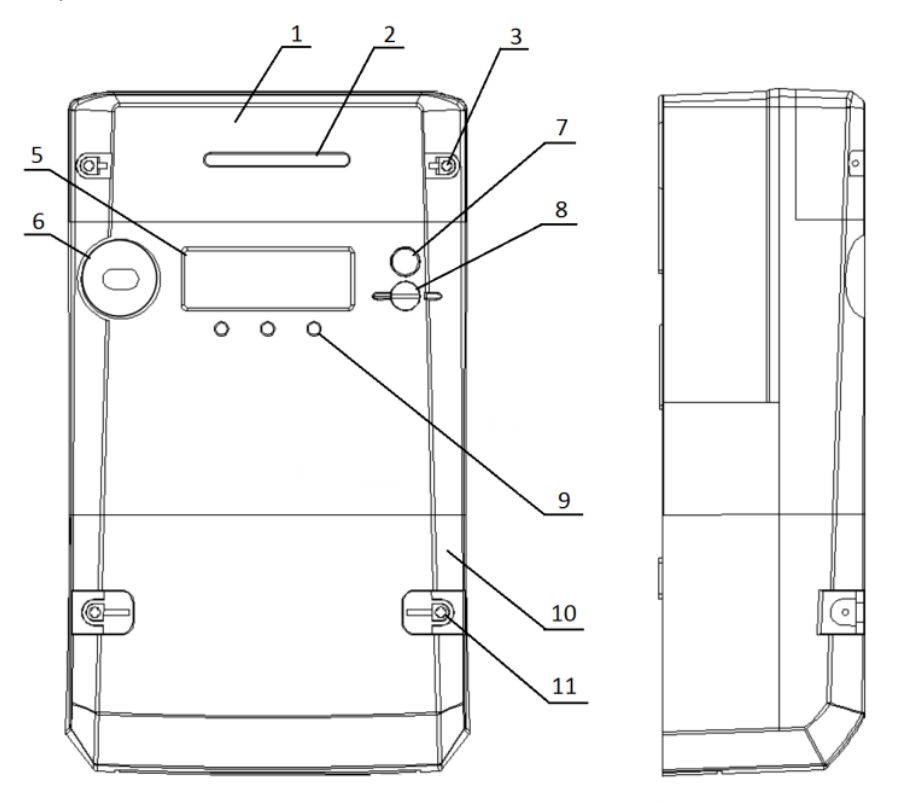

**Рисунок 1 – Общий вид счетчика исполнения «Х»**

Общий вид счетчика исполнения «С» показан на Рисунке 2. Корпус счетчика выполнен из поликарбоната, стоек к нагреву и ультрафиолетовому излучению.

- 1 Крышка коммуникационного отсека
- 2 Индикаторы состояния блока ввода передачи данных
- 3 Винт крышки коммуникационного отсека
- 4 Кронштейн крепления
- 5 Индикаторы состояния счетчика
- 6 Оптический порт

**ЭМИС-ЭЛЕКТРА 976 РУКОВОДСТВО ПО ЭКСПЛУАТАЦИИ**

- 7 Винт крышки зажимов
- 8 Крышка отсека зажимов

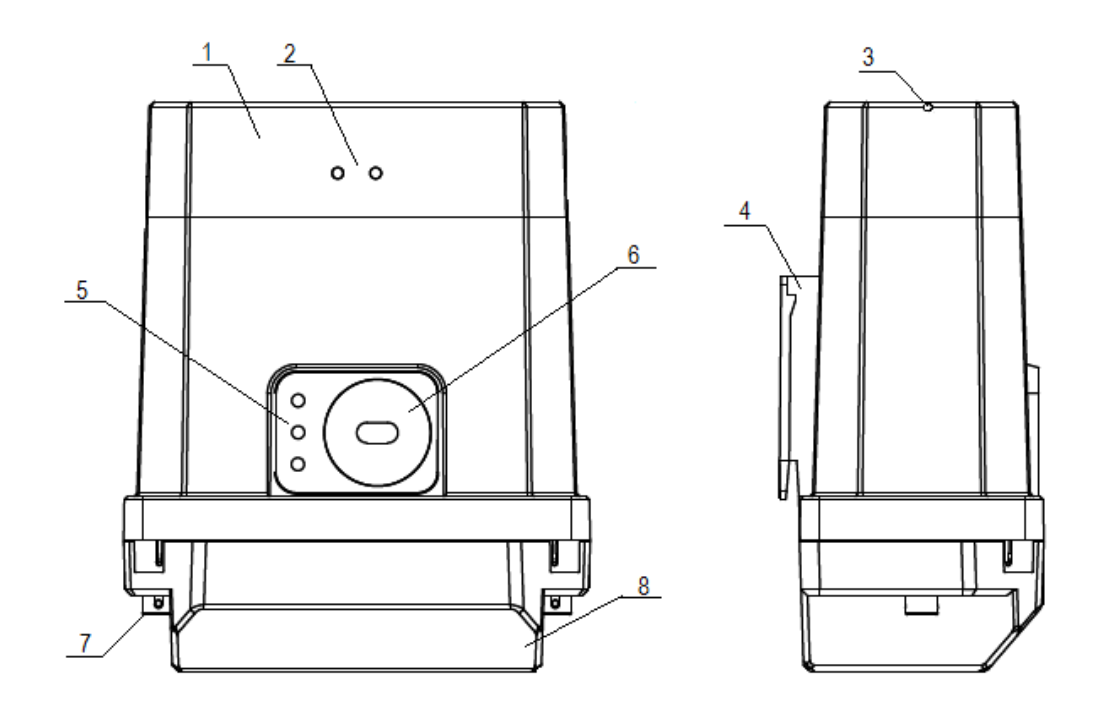

**Рисунок 2 – Общий вид счетчика исполнения «С»**

### **5.3. Отсек зажимов**

<span id="page-12-0"></span>Клеммная колодка счетчика и дополнительные зажимы расположены в отсеке зажимов. Клеммы счетчика, предназначенные для подключения к электрической сети, выполнены из электротехнического сплава с высокой проводимостью. Зажимы клеммной колодки заключены в корпус из ударопрочной пластмассы, устойчивой к нагреву и огню, обеспечивающей сопротивление изоляции в соответствии с ГОСТ.

Дополнительные зажимы предназначены для испытательных выходов, выходов цифровых интерфейсов и дополнительных специальных выходов (опция).

Внешний вид отсека зажимов счетчика исполнения «Х» непосредственного включения представлен на Рисунке 3. Дополнительные зажимы счетчика исполнения «Х» непосредственного включения представлены на Рисунке 4.

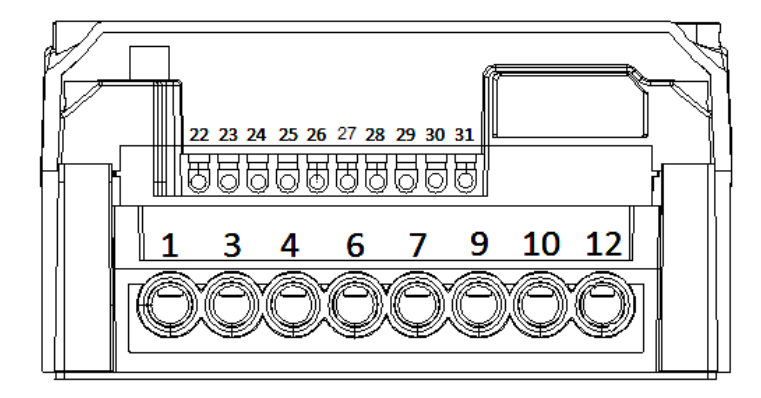

**Рисунок 3 – Вид отсека зажимов счетчика исполнения «Х» непосредственного включения** 

Зажимы клеммной колодки:

- **1, 4, 7, 10**  зажимы проводов со стороны сети А, В, С, N
- **3, 6, 9, 12**  зажимы проводов со стороны потребителя A, B, C, N

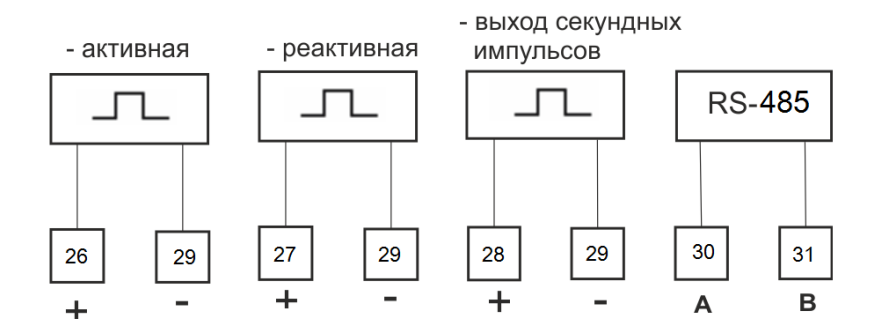

**Вариант «а»**

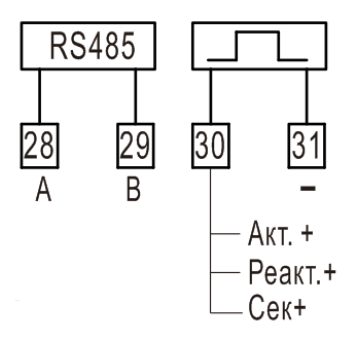

**Вариант «б»**

**Рисунок 4 – Дополнительные зажимы счетчика исполнения «Х» непосредственного включения** 

Вариант «а»:

**26, 29** – Испытательный выход активной энергии;

**27, 29** – Испытательный выход реактивной энергии;

**28, 29** – Испытательный выход тактовых секундных импульсов (f=1Гц, Т=1с);

**30, 31** – Выход RS-485

Вариант «б»:

**28, 29** – Выход RS-485

**30, 31** – Испытательный программно-переключаемый выход (активная, реактивная энергия, выход тактовых секундных импульсов (f=1Гц, Т=1с))

Внешний вид отсека зажимов счетчика исполнения «Х» трансформаторного включения представлен на Рисунке 5. Дополнительные зажимы счетчика исполнения «Х» непосредственного включения представлены на Рисунке 6.

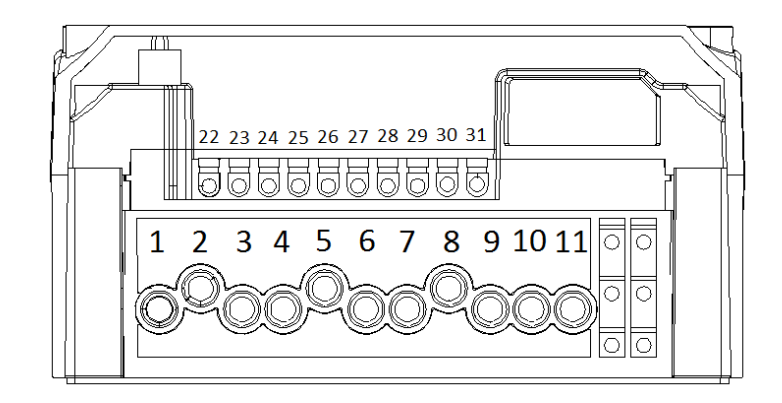

**Рисунок 5 – Вид отсека зажимов счетчика исполнения «Х» трансформаторного включения**

Зажимы клеммной колодки:

- **1, 3** зажимы проводов трансформаторов тока фазы А
- **4, 6** зажимы проводов трансформаторов тока фазы В
- **7, 9** зажимы проводов трансформаторов тока фазы С
- **2, 5, 8** зажимы проводов фаз А, В, С
- **11**  зажим провода нейтрали N

### **ЭМИС-ЭЛЕКТРА 976 РУКОВОДСТВО ПО ЭКСПЛУАТАЦИИ**

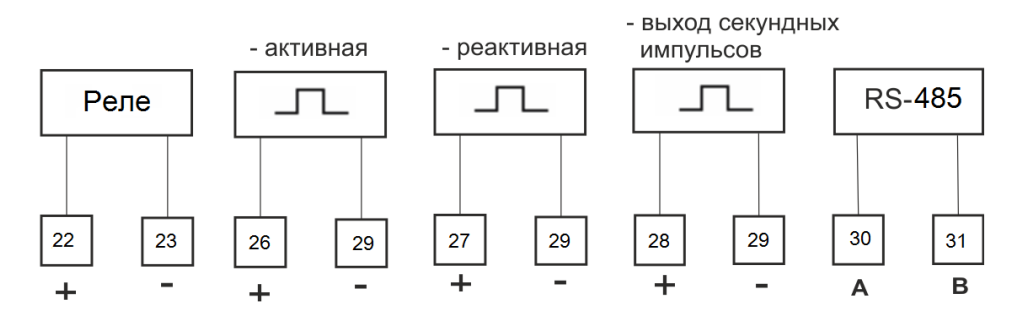

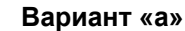

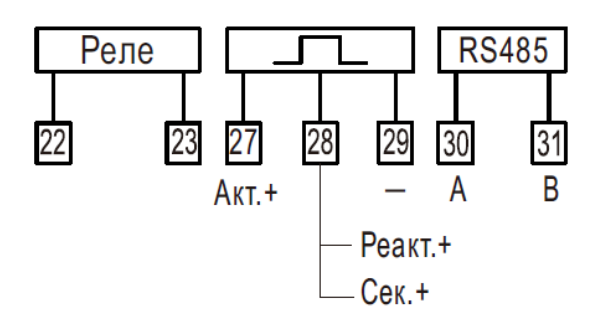

**Вариант «б»**

# **Рисунок 6 – Дополнительные зажимы счетчика ЭМИС-ЭЛЕКТРА 976 трансформаторного включения**

Вариант «а»:

- **26, 29** Испытательный выход активной энергии;
- **27, 29** Испытательный выход реактивной энергии;
- **28, 29** Испытательный выход тактовых секундных импульсов (f=1Гц, Т=1с);
- **30, 31** Выход RS-485

Вариант «б»:

- **22, 23**  Релейный выход
- **27, 29** Испытательный выход активной энергии
- **28, 29** Испытательный программно-переключаемый выход (реактивная энергия, выход тактовых секундных импульсов (f=1Гц, Т=1с))
- **30, 31** Выход RS-485

Внешний вид отсека зажимов счетчика исполнения «С» представлен на Рисунке 7.

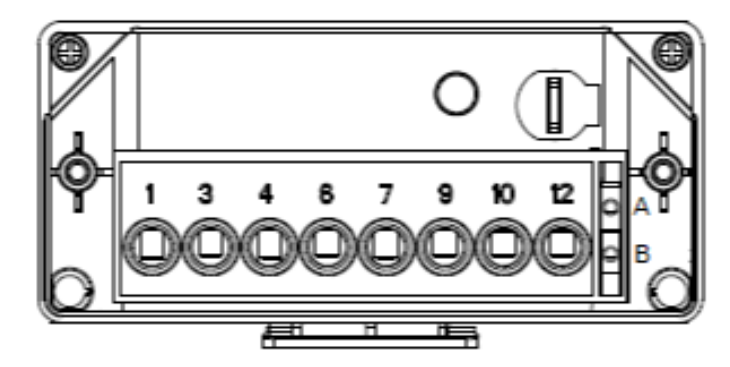

**Рисунок 7 – Вид отсека зажимов счетчика исполнения «С»** 

Зажимы клеммной колодки:

**1, 4, 7, 10** - зажимы проводов со стороны сети А, В, С, N

**3, 6, 9, 12** - зажимы проводов со стороны потребителя A, B, C, N

**А, В** - выходы А и В RS-485

## **5.4. Составные элементы счетчика**

<span id="page-16-0"></span>Структурная схема счетчика ЭЭ-976 исполнения «Х» непосредственного включения представлена на Рисунке 8.

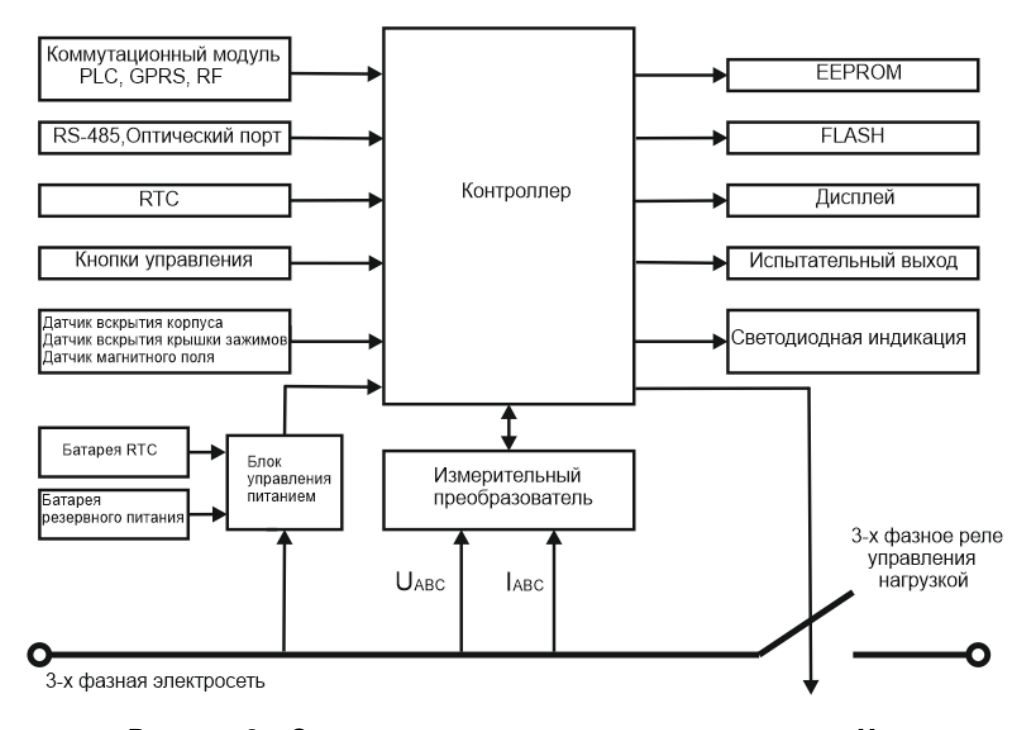

# **Рисунок 8 – Структурная схема счетчика исполнения «Х» непосредственного включения**

В счетчике ЭЭ-976 исполнения «Х» трансформаторного включения вместо 3-фазного реле управления нагрузкой установлено вспомогательное (сигнальное) реле, с помощью которого производится управление нагрузкой, как показано на Рисунке 9.

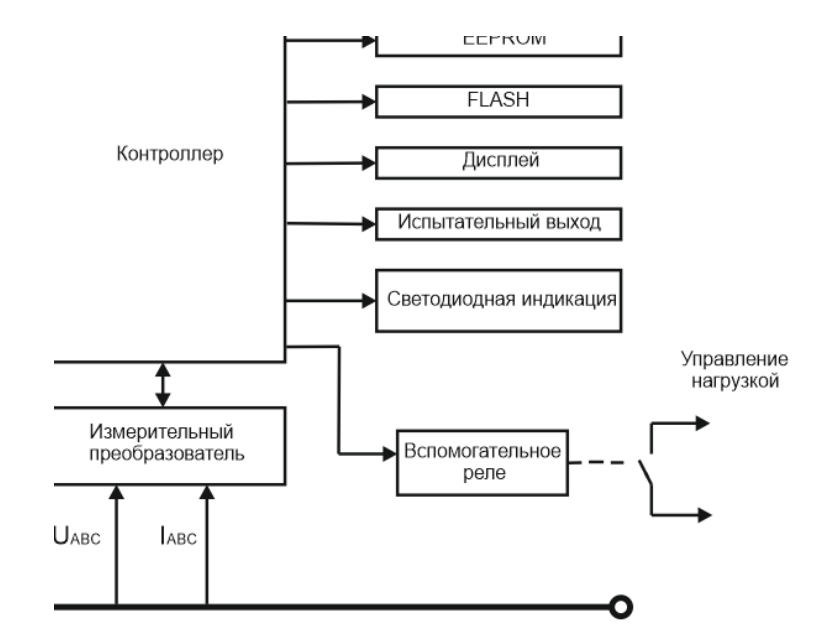

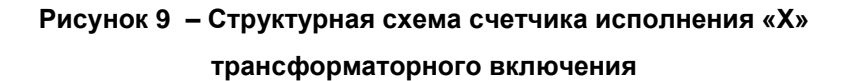

Структурная схема счетчика ЭЭ-976 исполнения «С» представлена на Рисунке 10.

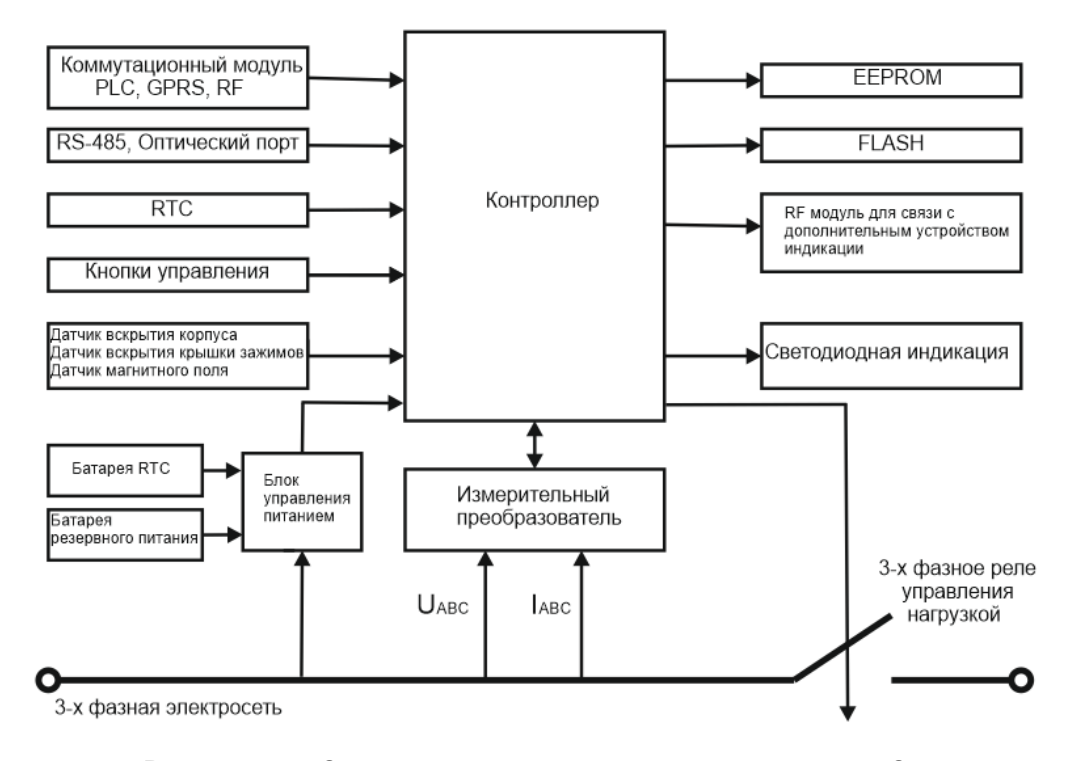

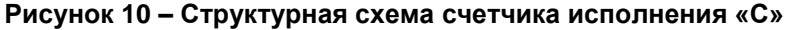

### <span id="page-17-0"></span>**5.4.1. Измерительный преобразователь**

В качестве измерительных элементов счетчика ЭЭ-976 используются:

- резистивные делители для измерения напряжения в каждой фазе;
- трансформаторы тока для каждой фазы;

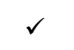

 аналого-цифровой преобразователь, конвертирующий сигналы напряжения и тока в цифровые значения .

#### **5.4.2. Контроллер**

<span id="page-18-0"></span>В счетчике используется специализированный контроллер для трехфазного интеллектуального счетчика. В ядре используется процессор ARM Cortex-M0, который оптимизирован по размеру, энергопотреблению и энергоэффективности. Контроллер оснащен флэш-памятью 512 КБ, SRAM 64 КБ, управлением питанием, управлением часами, датчиком температуры, автоматической температурной компенсацией RTC, драйвером ЖК-дисплея, аппаратным шифрованием и дешифрованием AES/GHASH/ECC.

Контроллер выполняет следующие функции:

- $\checkmark$  аналого-цифровое преобразование входных сигналов напряжения и тока;
- устанавливает режим работы и коэффициенты усиления АЦП;
- размещает результаты измерений в энергонезависимой памяти;
- хранит калибровочные коэффициенты, которые определяются при изготовлении счетчика в процессе калибровки и не требуют корректировки в течение всего срока эксплуатации;
- управляет работой всех блоков счетчика;
- формирует сигналы импульсного выхода;
- поддерживает связь через оптический порт, RS-485;
- обеспечивает работу коммуникационного модуля;
- обрабатывает сигналы датчиков магнитного поля, датчиков открытия крышки корпуса счетчика, крышки отсека зажимов, крышки коммуникационного отсека;
- работу дисплея, управления нагрузкой.

В процессе производства в контроллер заносится встроенное программное обеспечение (ПО), которое разделено на метрологически значимое и коммуникационное (метрологически незначимое). Конструкция счетчика исключает возможность несанкционированного влияния на метрологически значимую часть и измерительную информацию. Коммуникационное ПО защищено от изменений с помощью многоуровневой системы безопасности: криптографической защиты, электронного и механического опечатывания конструктивных элементов счетчика.

#### **5.4.3. Энергонезависимая память**

<span id="page-18-1"></span>Результаты измерений и параметры настройки счетчика хранятся в энергонезависимой памяти. При отключении питания контроллер, используя батарею резервного питания, записывает текущие значения в энергонезависимую память, из которой их можно считать после восстановления питания.

#### **5.4.4. Часы реального времени**

<span id="page-18-2"></span>Счетчик оснащен энергонезависимыми часами реального времени (RTC) и календарем, обеспечивающими внешнюю ручную и автоматическую коррекции времени, автоматическое переключение високосного года, переход на летнее время (не включен по умолчанию).

В счетчике устанавливаются внутренняя и внешняя батареи, что позволяет увеличить срок их службы до 16 лет.

Погрешность часов не превышает 0,5 секунды в сутки в стандартных условиях (при температуре 23°C) и дополнительно 0,15 с в сутки при изменении температуры на 1ºC.

Настройка и чтение даты и времени счетчика, настройка перехода на летнее время производятся при помощи программы-конфигуратора счетчиков «ЭМИС».

# **5.4.5. Дисплей**

<span id="page-19-0"></span>В счетчиках исполнения «Х» используется встроенный жидкокристаллический дисплей (ЖКИ), на котором отображаются измеренные значения и сервисная информация. На Рисунке 11 приведен общий вид встроенного дисплея.

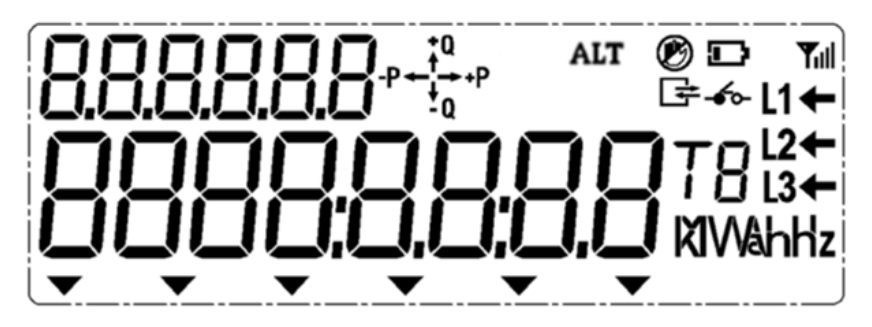

**Рисунок 11 – Общий вид ЖКИ счетчика исполнения «Х»**

Символы, отображаемые на дисплее, представлены в Таблице 3.

#### **Таблица 3 – Сводная таблица символов дисплея исполнения «Х»**

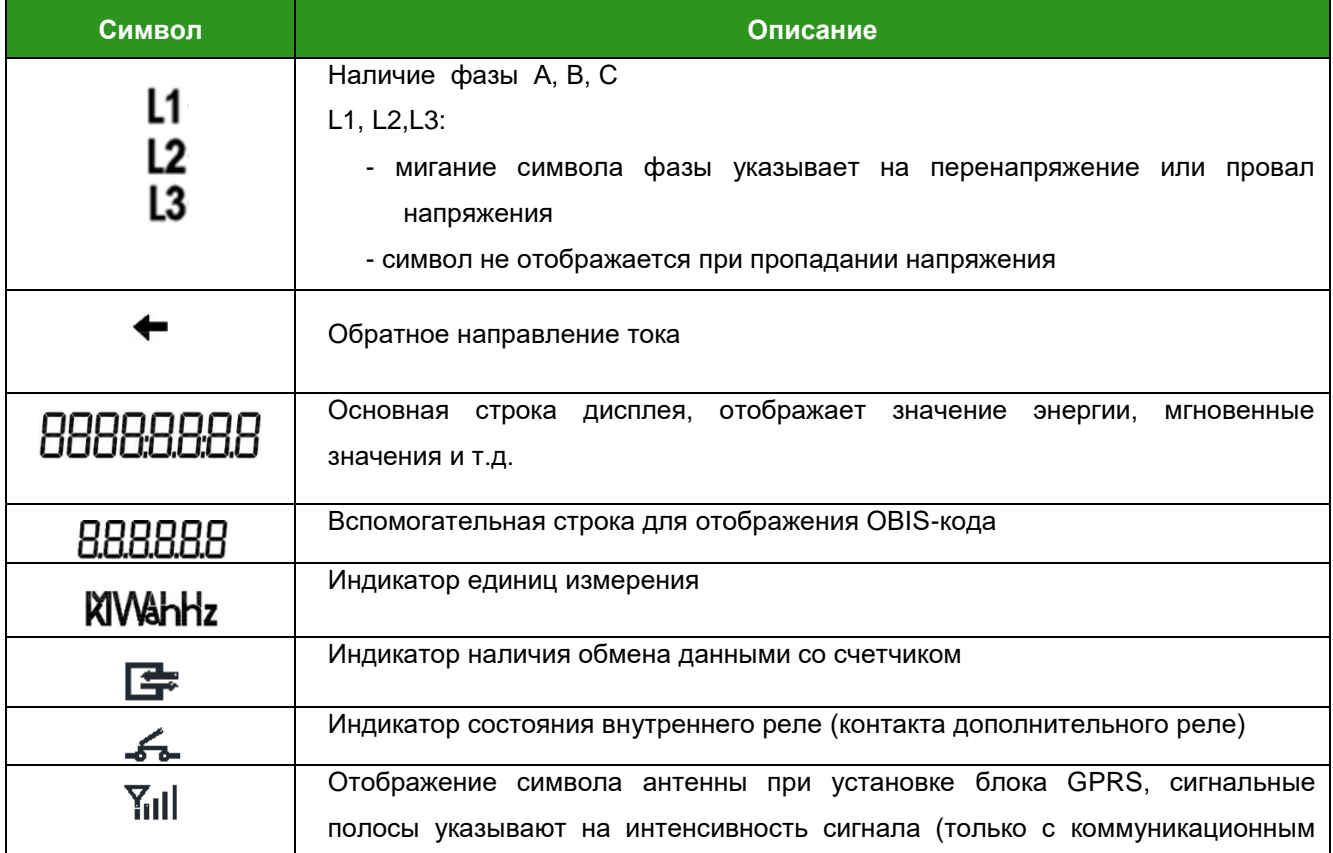

ЭМИС-ЭЛЕКТРА 976

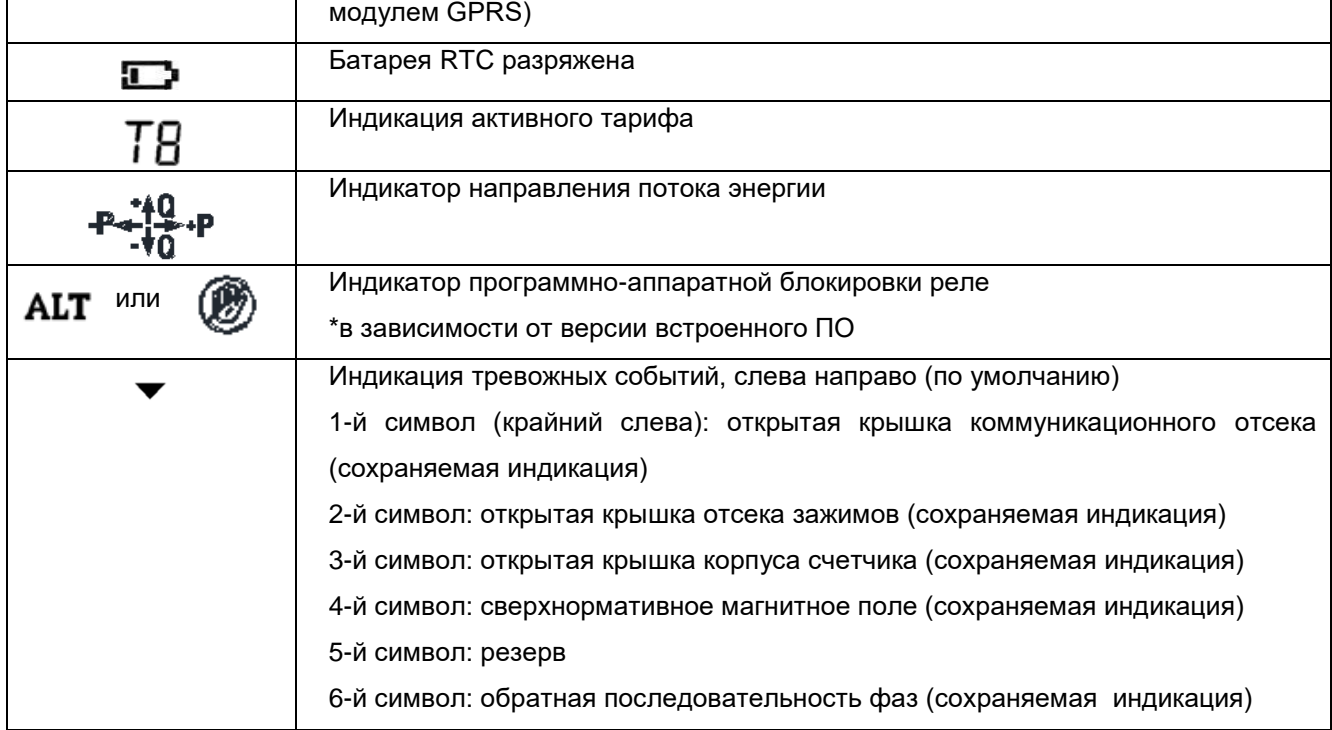

Нажмите кнопку «Переключить», чтобы включить подсветку дисплея на 30 секунд.

Счетчик исполнения «С» для отображения измеренных значений и сервисной информации комплектуется дополнительным устройством индикации ЭЭ-130. Общий вид устройства ЭЭ-130 приведен на Рисунке 12.

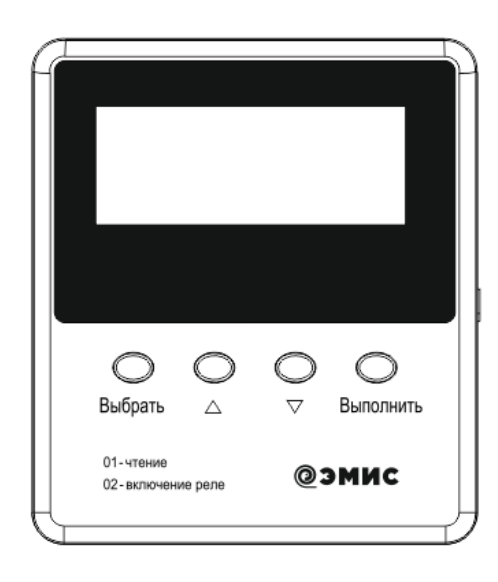

# Рисунок 12 - Общий вид дополнительного устройства индикации ЭЭ-130.

Основные технические характеристики и указания по применению устройства индикации указаны в документе «Дополнительное устройство индикации ЭЭ-130. Руководство по эксплуатации».

Общий вид дисплея дополнительного устройства индикации приведен на Рисунке 13.

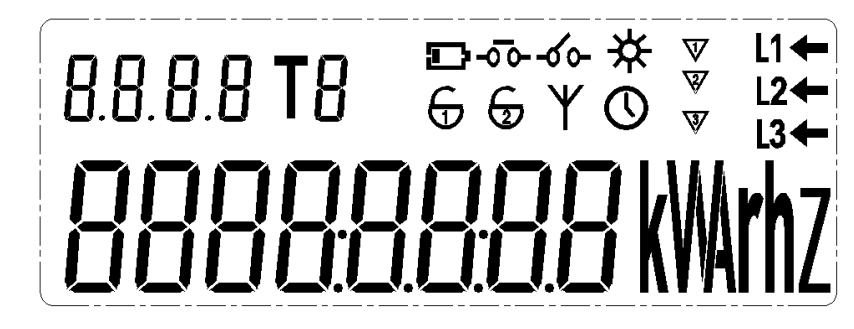

**Рисунок 13 – Общий вид дисплея дополнительного устройства индикации**

Символы, отображаемые на дисплее, представлены в Таблице 4.

**Таблица 4 – Сводная таблица символов дисплея дополнительного устройства индикации**

| Символ                                                 | Описание                                                                                                    |
|--------------------------------------------------------|----------------------------------------------------------------------------------------------------|
| L1<br>L2<br>L3                                         | Наличие фазы А, В, С<br>L1, L2, L3:<br>мигание символа фазы указывает на перенапряжение или<br>провал<br>напряжения<br>- символ не отображается при пропадании напряжения |
|                                                        | Обратное направление тока                                                                                                    |
| 888888                                                 | Основная строка дисплея, отображает значение энергии, мгновенные значения<br>и т.д.                                                                                       |
| 8.8.8.8                                                | Вспомогательная строка для отображения OBIS-кода                                                                                                    |
| kWarhz                                                 | Индикатор единиц измерения                                                                                                    |
|                                                        | Индикатор активного тарифа                                                                                                    |
| $\frac{18}{-20}$                                       | Индикатор состояния внутреннего реле                                                                                                    |
|                                                        | Индикатор связи<br>при отсутствии сопряжения со счетчиком не отображается<br>после сопряжения со счетчиком отображается<br>при получении данных мигает                    |
| C                                                      | Батарея RTC разряжена                                                                                                    |
|                                                        | Индикатор перехода на летнее время                                                                                                    |
| $\frac{*}{\mathbf{r}}$ $\frac{\mathbf{r}}{\mathbf{v}}$ | Индикаторы открытия крышек:<br>1- корпуса счетчика;<br>2- крышки отсека зажимов                                                                                           |
| $\mathbb O$                                            | Текущий элемент отображения - время или дата.                                                                                                    |
| ज                                                      | Индикатор открытия крышки коммуникационного модуля БВПД                                                                                                    |

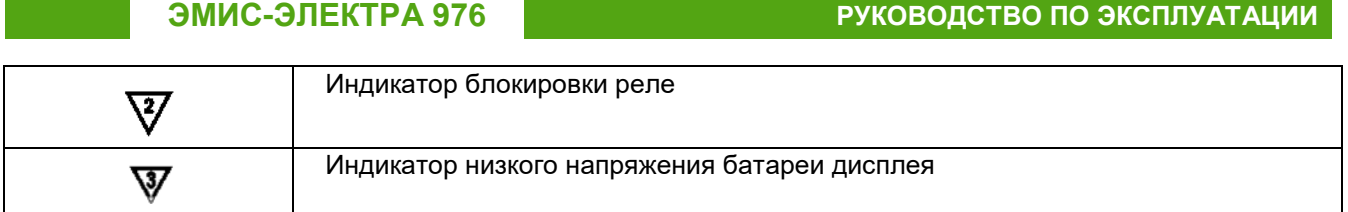

# <span id="page-22-0"></span>**5.4.6. Индикаторы состояния счетчика исполнения «Х»**

На лицевой панели счетчика расположены индикаторы состояния счетчика (см. Рисунок 14).

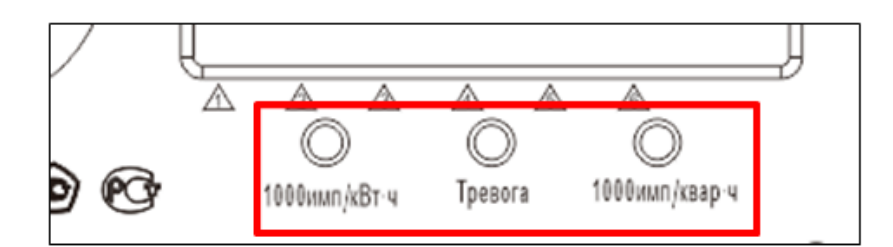

**Рисунок 14 – Общий вид индикаторов состояния счетчика исполнения «Х»**

Назначение индикаторов состояния счетчика исполнения «Х» представлено в Таблице 5.

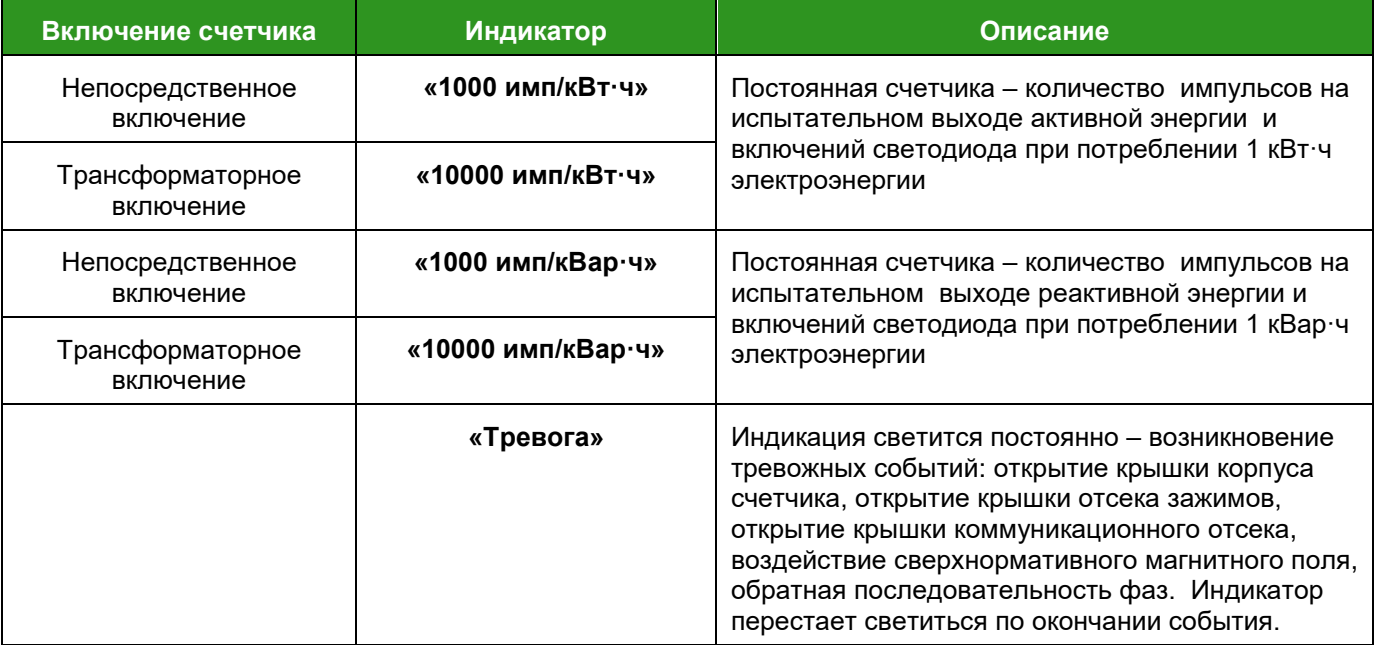

#### **Таблица 5 – Индикаторы состояния счетчика исполнения «Х»**

### <span id="page-22-1"></span>**5.4.7. Индикаторы состояния счетчика исполнения «С»**

На лицевой панели счетчика расположены индикаторы состояния счетчика (см. Рисунок 15).

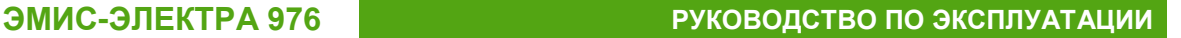

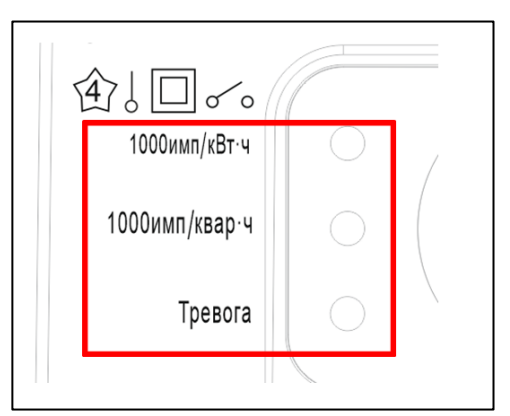

#### **Рисунок 15 – Общий вид индикаторов состояния счетчика исполнения «С»**

Назначение индикаторов состояния счетчика исполнения «Х» представлено в Таблице 6.

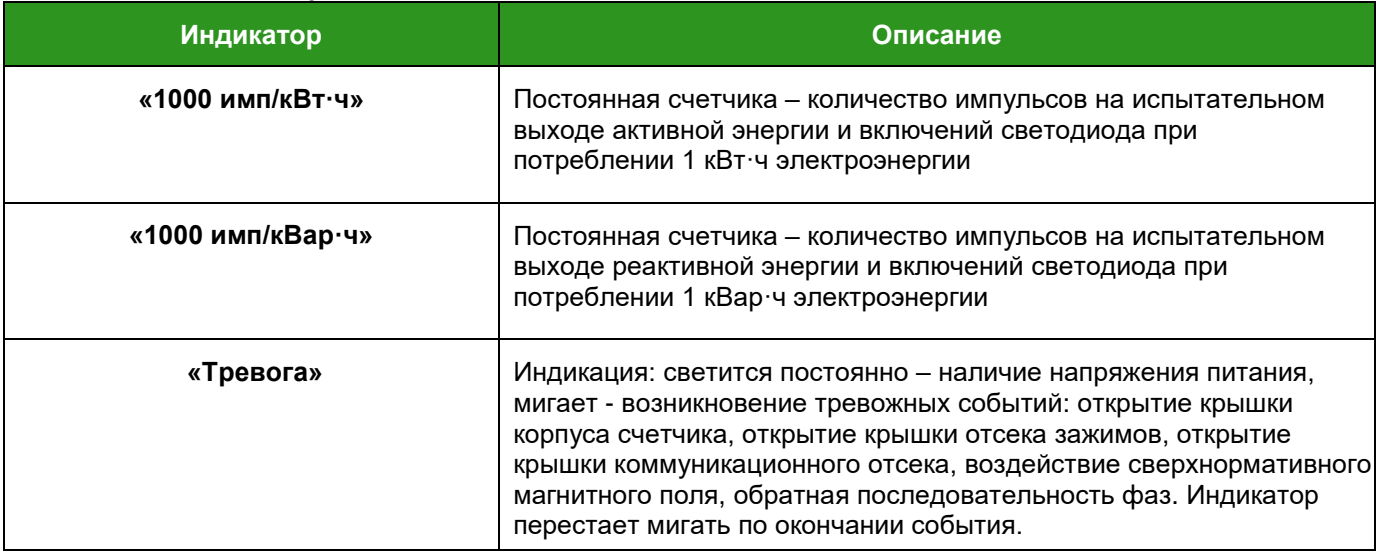

#### **Таблица 6 – Индикаторы состояния счетчика исполнения «С»**

### <span id="page-23-0"></span>**5.4.8. Кнопки счетчика исполнения «Х»**

На лицевой панели счетчика исполнения «Х» расположено две кнопки.

Кнопка «Переключить» предназначена для:

- $\checkmark$  просмотра информации на дисплее в ручном режиме (листать вперед);
- включения реле управления нагрузкой (при активации такого режима).

Кнопка «Настройка» предназначена для:

управления программно-аппаратной блокировкой реле.

Для включения режима программно-аппаратной блокировки реле необходимо повернуть кнопку «Настройка» на 90<sup>0</sup> по часовой стрелке, после чего нажать на нее и удерживать в течение 5 сек. (см. Рисунок 16).

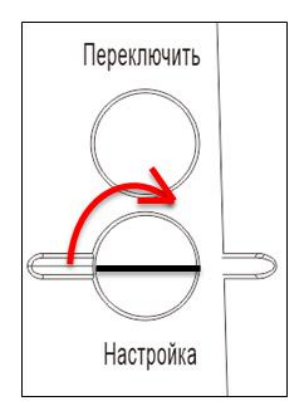

## **Рисунок 16 – Кнопка активации программно-аппаратной блокировки переключения реле**

При активации режима на ЖКИ отобразится значок включенной блокировки реле (см. Рисунок 17).

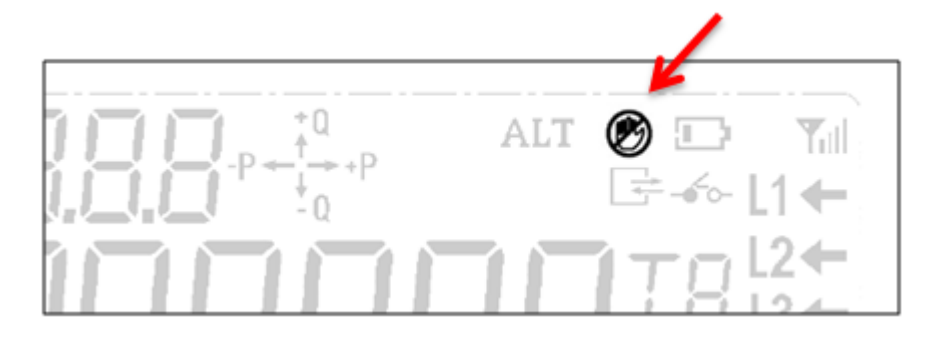

**Рисунок 17 – Отображение включения режима программно-аппаратной блокировки переключения реле**

Включение режима подтверждается записью в журнале событий, связанных с коммутацией реле, записью «Открытие блокировки реле».

Для выключения режима следует нажать и удерживать кнопку в течение 5 сек. После выключения режима значок блокировки перестанет отображаться на ЖКИ.

Выключение режима подтверждается в журнале событий, связанных с коммутацией реле, записью «Закрытие блокировки реле».

После проведения работ по установке и настройке счетчика на месте эксплуатации рекомендуется опломбировать эту кнопку.

#### **5.4.9. Оптический порт**

<span id="page-24-0"></span>Оптический порт предназначен для локальной связи компьютера со счетчиком без вскрытия пломб. Оптический порт используется для проверки работоспособности, чтения и изменения каких-либо настроек счетчика на месте его расположения без отключения от сети. Максимальная длина кабеля между устройствами составляет 3 м, рекомендуемая длина - менее 1 м. Скорость обмена данными, бит/с: 1200 - 9600, протокол обмена - IEC62056-21 mode E.

### <span id="page-25-0"></span>**5.4.10. Интерфейс RS-485**

Интерфейс RS-485 позволяет осуществлять связь со счетчиком в сети RS-485 (см. Таблицу 7). Скорость обмена данными, бит/с: 1200 - 9600, протокол обмена - СПОДЭС/DLMS HDLC.

#### **Таблица 7 – Характеристика интерфейса RS-485**

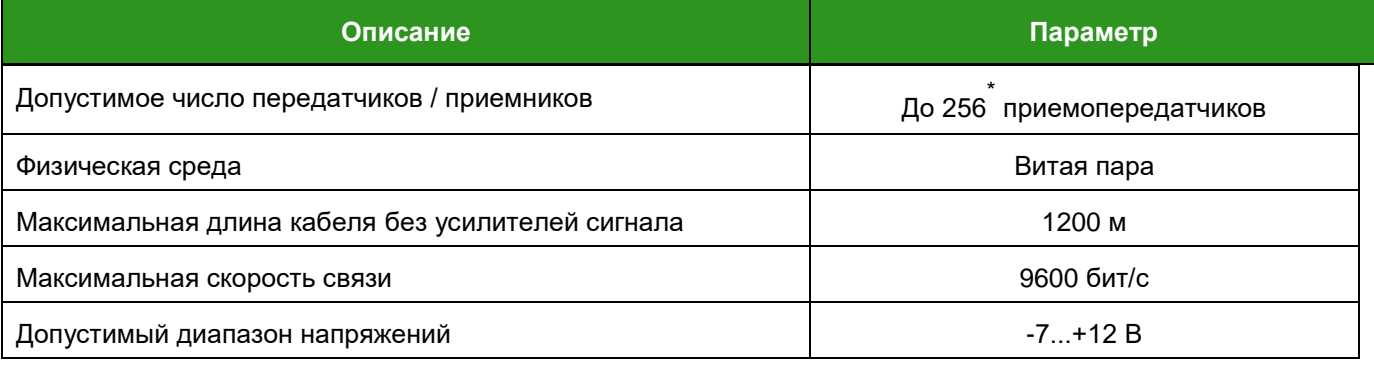

\*Примечание: При подключении более 2-х счетчиков на одну шину каждый счетчик должен иметь уникальный адрес. При организации соединения важно учитывать, чтобы расстояния от шины (витой пары) до счетчиков были минимальными и сеть была электрически согласована. Использование составной витой пары не допускается.

Настройка работы с интерфейсом производится через программу-конфигуратор счетчиков ЭМИС и описана в «Счетчики электрической энергии «ЭМИС-ЭЛЕКТРА 976» с протоколом СПОДЭС. Руководство по настройке параметров счетчиков».

Данный интерфейс может быть использован как основной для постоянной передачи данных.

#### <span id="page-25-1"></span>**5.4.11. Импульсные выходы**

Счетчик может быть оборудован двумя типами выходов импульсных сигналов:

- импульсные выходы с программным переключением; переключение выхода активной/реактивной энергии и секундного импульса производится через программуконфигуратор счетчиков ЭМИС;
- дискретные импульсные выходы.

На импульсных выходах формируются сигналы, пропорциональные потребленной активной или реактивной энергии и секундный тактовый импульс (f=1Гц, Т=1с).

У счетчика исполнения «С» импульсными выходами являются световые индикаторы.

Выходы импульсных сигналов используются как испытательные выходы счетчика, в т.ч. при проведении метрологической поверки счетчика.

### **5.4.12. Коммуникационный модуль (БВПД)**

<span id="page-25-2"></span>Для работы в составе ИСУЭ счетчик комплектуется коммуникационным модулем – блоком ввода и передачи данных (БВПД). Счетчик может комплектоваться БВПД «ЭМИС-СИСТЕМА 770» с интерфейсами GPRS, PLС, PLC+RF либо блоками с интерфейсом по требованию заказчика. Посадочные места блоков унифицированы и установка блоков с разными интерфейсами возможна в одном и том же счетчике.

БВПД устанавливается в счетчик под крышкой коммуникационного отсека, в верхней части счетчика. Для установки блока необходимо открутить два винта крышки коммуникационного отсека и снять ее. БВПД можно устанавливать на работающем счетчике, без отключения питающего напряжения.

В блоке имеются два светодиодных индикатора поз.1 и 2, которые сигнализируют о режимах работы модуля. Работа индикаторов БВПД видна через специальное окно в счетчиках исполнения «Х» или через отверстия в крышке в счетчиках исполнения «С» (см. Рисунок 18 и Рисунок 19).

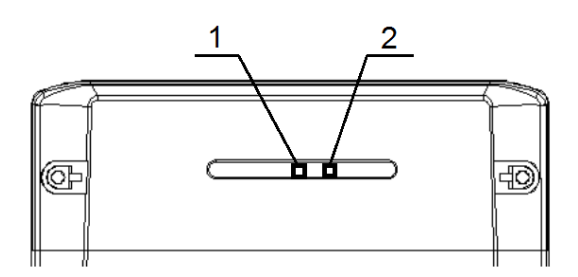

**Рисунок 18 – Позиции светодиодов состояния коммуникационного модуля счетчика исполнения «Х»**

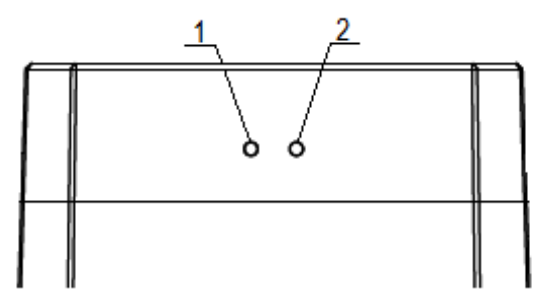

**Рисунок 19 – Позиции светодиодов состояния коммуникационного модуля счетчика исполнения «С»**

# **5.4.13. БВПД GPRS**

<span id="page-26-0"></span>Блок ввода и передачи данных с интерфейсом GPRS позволяет счетчику организовать обмен данными с ИСУЭ посредством сотовой связи GSM с помощью технологии пакетной передачи данных. Коммуникация реализуется при помощи БВПД GPRS и требует установки SIM-карты. Счетчик может работать с SIM-картой с динамическим или статическим IP-адресом; выбор типа используемой карты зависит от его поддержки в ИСУЭ. SIM-карта должна быть без PIN-кода; услуга GPRS должна подключаться в автоматическом режиме.

БВПД GPRS «ЭМИС-СИСТЕМА 770» модели ЭС-770-12-G для счетчиков исполнения «Х» показан на Рисунке 20.

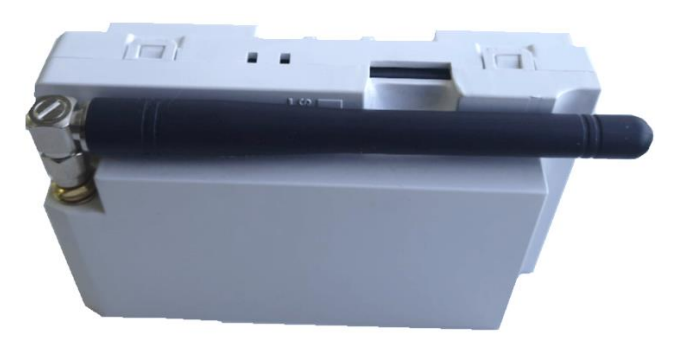

**Рисунок 20 – БВПД GPRS модели ЭС-770-12-G счетчика исполнения «Х»**

Технические характеристики БВПД модели ЭС-770-11-G указаны в Таблице 8.

### **Таблица 8 – Характеристики БВПД GPRS**

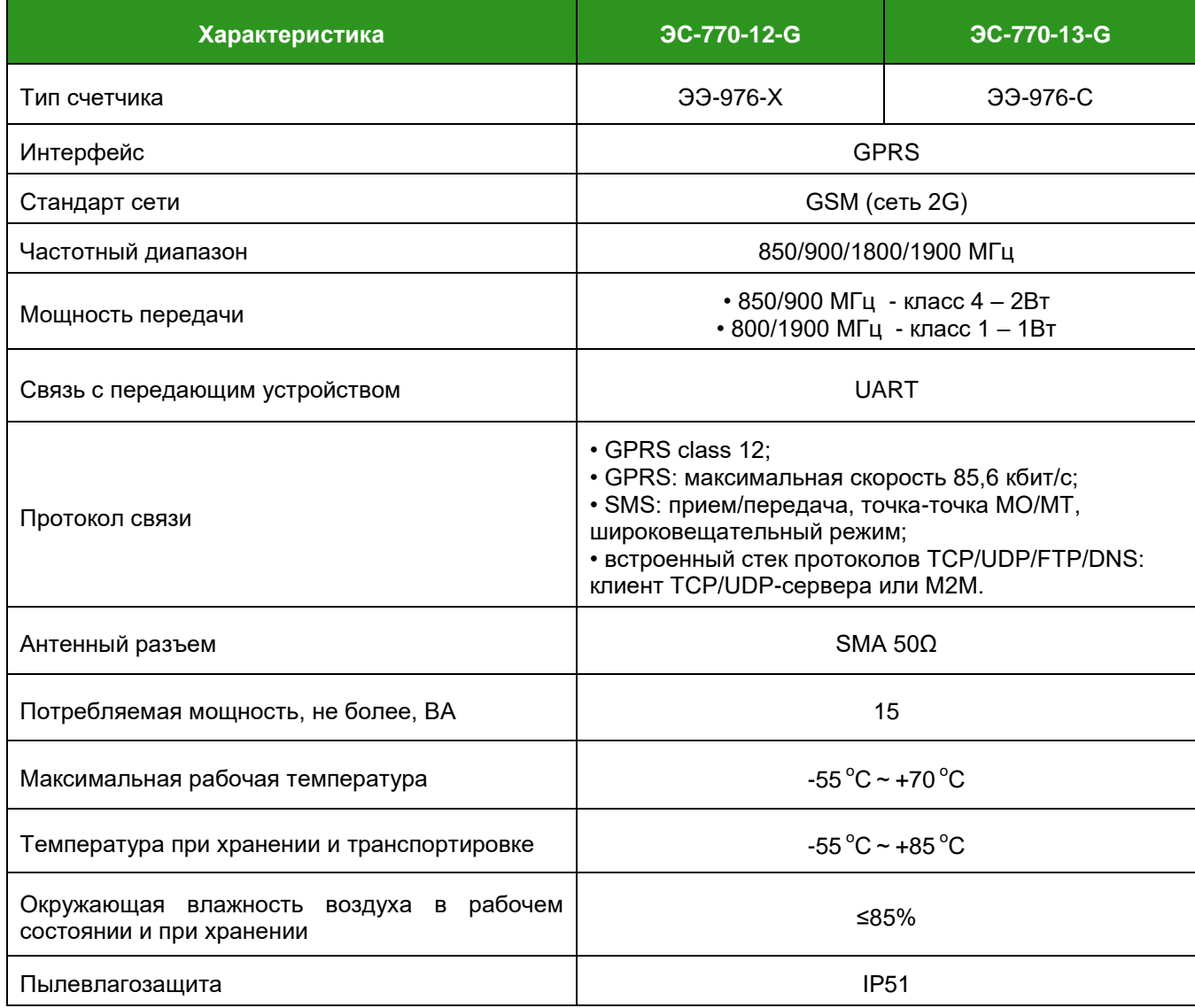

Габаритные размеры БВПД GPRS для счетчика исполнения «Х» показаны на Рисунке Б.1 Приложения Б.

Перед настройкой БВПД необходимо вставить SIM-карту в слот (см. Рисунок 21). Правильность установки SIM-карты контролировать по рисунку на корпусе БВПД; необходимо нажать на SIM-карту, утопив ее в корпус БВПД до момента фиксации.

Настройка БВПД GPRS производится через программу-конфигуратор счетчиков ЭМИС и описана в «Счетчики электрической энергии «ЭМИС-ЭЛЕКТРА 971», «ЭМИС-ЭЛЕКТРА 976» с протоколом СПОДЭС. Руководство по настройке параметров счетчиков».

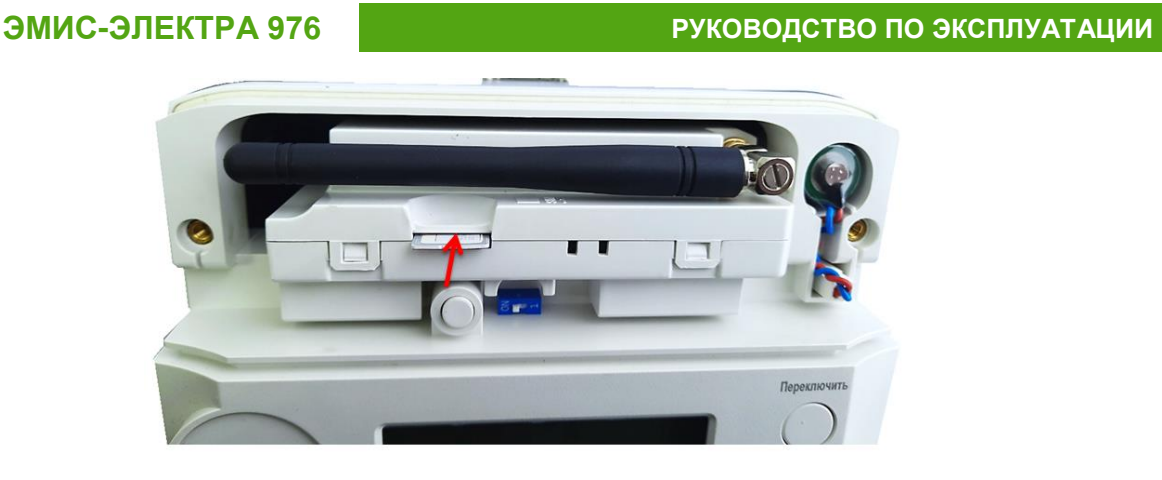

# **Рисунок 21 – Установка SIM-карты в слот БВПД модели ЭС-770-12-G счетчика исполнения «Х»**

БВПД GPRS для счетчика исполнения «С» поставляются в виде модуля-платы модели ЭС-770-13- G. Внешний вид такого блока с местом установки SIM-карты показан на Рисунке 22.

![](_page_28_Picture_3.jpeg)

**Рисунок 22 – Установка SIM-карты в слот БВПД модели ЭС-770-13-G счетчика исполнения «С»**

### **ВНИМАНИЕ!**

SIM-карта в комплект поставки БВПД GPRS не входит!

# **5.4.14. БВПД G3-PLC**

<span id="page-28-0"></span>Блок ввода и передачи данных с интерфейсом PLC позволяет счетчику организовать обмен данными по силовым линиям электропередачи. Данный вид связи реализуется с помощью модуля G3- PLC.

Гарантированное расстояние передачи данных - 350 метров (может быть меньше при наличии в линии скруток проводов и различных узлов, которые могут оказывать помехи на передаваемые сигналы). Каждый счетчик в сети, оборудованный модулем G3-PLC, выполняет функции ретранслятора полученного от других счетчиков сигнала, увеличивая вероятность успешной передачи информации.

БВПД G3- PLC «ЭМИС-СИСТЕМА 770» модели ЭС-770-31 для счетчиков исполнения «Х» показан на Рисунке 23, его характеристики приведены в Таблице 9.

![](_page_29_Picture_3.jpeg)

**Рисунок 23 – БВПД PLC модели ЭС-770-31 счетчика исполнения «Х»**

![](_page_29_Picture_160.jpeg)

![](_page_29_Picture_161.jpeg)

Габаритные размеры БВПД G3-PLC для счетчика исполнения «Х» показаны на Рисунке Б.2 Приложения Б.

#### **5.4.15. БВПД PLC+RF**

<span id="page-30-0"></span>Использование БВПД с интерфейсом PLC+RF позволяет счетчику организовать обмен данными как по силовым линиям, так и по радиоканалу. БВПД содержит G3-PLC и RF приемопередатчики. Основным каналом связи для данного БВПД является PLC, канал RF используется в качестве дополнительного интерфейса - при потере связи по PLC-интерфейсу БВПД автоматически переключается на RF.

В Таблице 10 указаны технические характеристики БВПД в части RF канала; технические характеристики канала G3-PLC указаны в Таблице 9.

![](_page_30_Picture_206.jpeg)

#### **Таблица 10 – Характеристики БВПД PLC+RF (в части RF канала)**

Внешний вид и габаритные размеры БВПД PLC+RF ЭС-770-14-R для счетчика исполнения «Х» аналогичны размерам блока G3-PLC и показаны на Рисунке Б.2 Приложения Б.

### **5.4.16. Датчик магнитного поля**

<span id="page-30-1"></span>Воздействие на счетчик сверхнормативного постоянного или переменного магнитного поля с пиковым значением магнитной индукции свыше 150 мТл фиксируется установленным в счетчике датчиком. Воздействие сверхнормативного магнитного поля регистрируется в журнале событий с указанием даты и времени.

### **5.4.17. Датчики контроля доступа**

<span id="page-30-2"></span>Датчики открытия крышки корпуса счетчика, открытия крышки коммуникационного отсека и открытия крышки отсека зажимов фиксируют доступ к элементам счетчика с регистрацией события в журнале и указанием даты и времени.

#### **5.4.18. Реле счетчика**

<span id="page-31-0"></span>Внутреннее 3-фазное реле счетчика предназначено для отключения нагрузки потребителя от питающей сети. Параметры этого реле указаны в Таблице 11.

### **Таблица 11 – Параметры внутреннего реле**

![](_page_31_Picture_164.jpeg)

В счетчиках исполнения «Х» трансформаторного включения вместо 3-фазного реле управления нагрузкой установлено вспомогательное (сигнальное) реле, с помощью которого производится управление нагрузкой потребителя. Параметры этого реле указаны в Таблице 12.

#### **Таблица 12 – Параметры вспомогательного реле**

![](_page_31_Picture_165.jpeg)

### <span id="page-31-1"></span>**5.4.19. Переключатель аппаратной блокировки реле**

Переключатель блокировки реле предназначен для аппаратной блокировки переключения реле. Переключатель имеет два положения:

«ON» – режим полного управления реле;

«I» – режим аппаратной фиксации состояния реле.

При нахождении переключателя в положении «ON» управление реле производится в соответствии с п.6.10. Для аппаратной блокировки необходимо перевести переключатель в положение «I», при этом после переключения реле будет находиться в том состоянии, в котором оно находилось до момента блокировки. Переключатель расположен под крышкой коммуникационного отсека (Рисунок 24).

![](_page_31_Picture_14.jpeg)

**Рисунок 24 – Переключатель аппаратной фиксации реле счетчика исполнения «Х»**

### **5.4.20. Батарея RTC**

<span id="page-32-0"></span>В счетчике используются основная батарея RTC, которая расположена на плате внутри корпуса счетчика и дополнительная батарея, доступ к которой не требует вскрытия корпуса счетчика.

В счетчике исполнения «Х» дополнительная батарея устанавливается под крышкой коммуникационного отсека (см. Рисунок 25).

![](_page_32_Picture_5.jpeg)

**Рисунок 25 – Место установки дополнительной батареи RTC в счетчике исполнения «Х»**

В счетчиках исполнения «С» дополнительная батарея устанавливается под крышкой отсека зажимов (см. Рисунок 26).

![](_page_32_Picture_8.jpeg)

# **Рисунок 26 – Место установки дополнительной батареи RTC в счетчике исполнения «С»**

Появление на дисплее счетчика символа **ПР** предупреждает о разряде или отсутствии

дополнительной батареи. Тип используемой батареи – ER14250, литиевая, напряжение 3.6 В, размер ½ АА.

#### ВНИМАНИЕ!

В случае выхода из строя батареи RTC и отсутствия основного питания счетчик прекратит учет текущего времени, даты и фиксацию событий открытия крышек счетчика на время отсутствия основного питания. При этом накопленная информация сохраняется, учет потребляемой электроэнергии возобновляется при подаче основного питания.

# <span id="page-33-0"></span>**6. ОСНОВНЫЕ ФУНКЦИИ**

### **6.1. Вывод на дисплей счетчика исполнения «Х»**

<span id="page-33-1"></span>Учтенная электрическая энергия и измеренные величины отображаются в основной строке дисплея в 8-ми сегментированных разрядах с четырьмя десятичными точками.

Основная строка отображает значения энергии непосредственно в киловатт-часах (киловар-часах), цена единицы младшего разряда – 0,01 кВт∙ ч (кВар∙ч).

Возможна настройка режима и времени индикации:

- автоматический режим индикации;
- ручной режим индикации;
- индикация при отключенном питании.

В автоматическом режиме индикации происходит циклическая смена показаний. Время отображения можно установить от 3 до 99 секунд, по умолчанию 5 секунд.

Для просмотра показаний в ручном режиме необходимо нажать кнопку «Переключить» для отображения нужной информации. Время отображения можно установить от 3 ~ 99 секунд, по умолчанию 60 секунд.

При нажатии кнопки «Переключить» для удобства чтения информации включается подсветка дисплея, которая автоматически отключается через 30 секунд. В случае отключения питания счетчика доступен только ручной режим прокрутки показаний без включения подсветки.

Максимально возможное количество отображаемых параметров - 48 элементов отображения в автоматическом режиме и 48 элементов отображения в ручном режиме.

Отображение измеряемых величин на дисплее настроено на различный формат вывода целой и десятичной части.

Формат вывода целой и десятичной части энергии (может быть настроено):

 $\sqrt{8} + 0$ 

$$
\checkmark\qquad 7+1
$$

6 + 2 (по умолчанию)

 $5 + 3$ 

Формат вывода целой и десятичной части мощности: 2 + 4

Формат вывода целой и десятичной части напряжения: 3 + 1

Формат вывода целой и десятичной части тока: 3 + 3

Формат вывода целой и десятичной части частоты: 2 + 2

Формат вывода целой и десятичной части коэффициента мощности: 1 + 3

Вспомогательная строка дисплея имеет шесть сегментированных разрядов для отображения OBIS-кодов протокола DLMS/СПОДЭС. Для простоты из всего кода OBIS отображается только C.D.E.

![](_page_33_Picture_250.jpeg)

![](_page_33_Picture_251.jpeg)

**ЭМИС-ЭЛЕКТРА 976 РУКОВОДСТВО ПО ЭКСПЛУАТАЦИИ**

![](_page_34_Picture_322.jpeg)

#### **Таблица 14 – Отображаемая измеренная энергия**

![](_page_34_Picture_323.jpeg)

# **Таблица 15 – Фазная энергия**

![](_page_34_Picture_324.jpeg)

#### **Таблица 16 – Отображаемая измеренная энергия за прошедший месяц**

![](_page_35_Picture_319.jpeg)

# **Таблица 17 – Отображаемая пиковая нагрузка**

![](_page_35_Picture_320.jpeg)

#### **Таблица 18 – Отображаемая пиковая нагрузка за прошедший месяц**

![](_page_35_Picture_321.jpeg)
# **Таблица 19 – Отображаемые текущие значения**

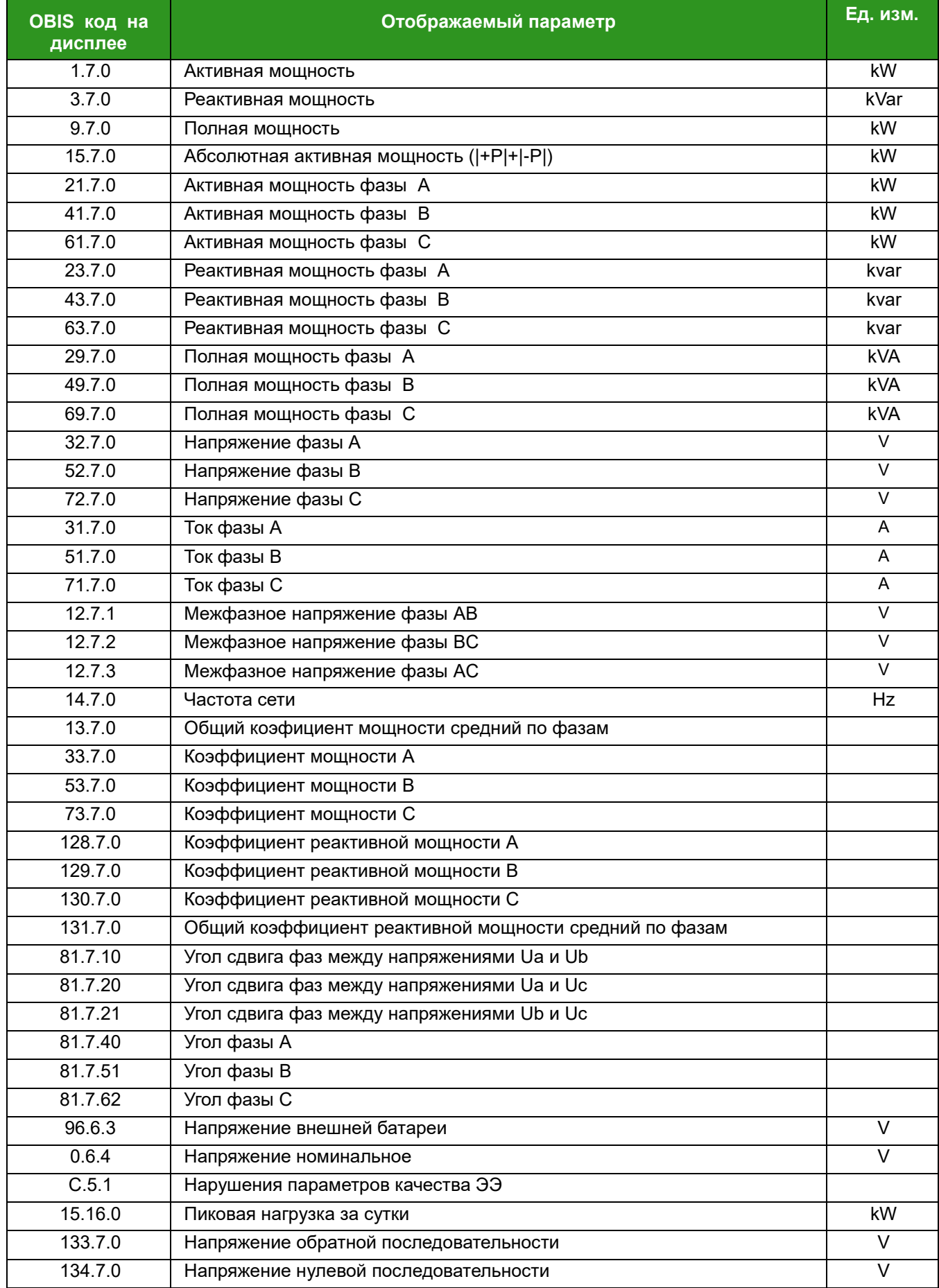

Настройка формата вывода измеренных величин и режима индикации производится программойконфигуратором счетчиков ЭМИС. Описание настройки изложено в «Инструкции по настройке параметров счетчиков ЭЭ-976».

Нарушения параметров качества электрической энергии по напряжению и частоте отображается на дисплее при чтении параметра С.5.1 (см. Рисунок 27).

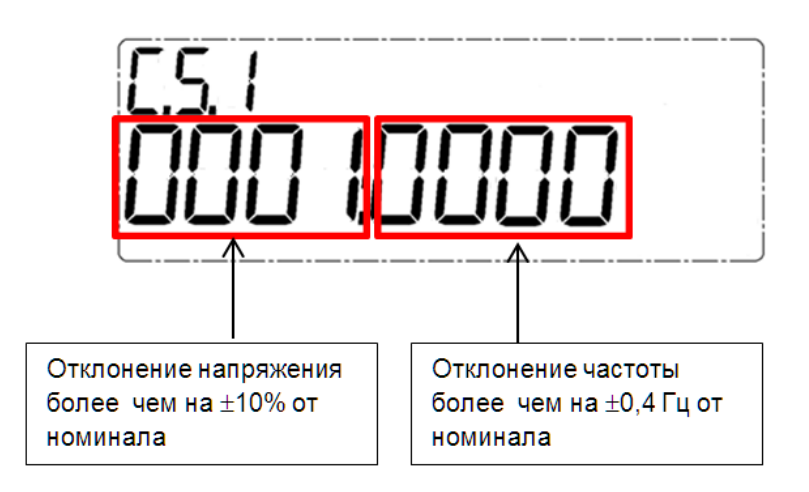

### **Рисунок 27- Пример отображения события нарушения качества напряжения**

Показания нарушения параметров качества электрической энергии на дисплее являются историческими и не удаляются. Показания обнуляются автоматически при достижении значения количества отклонений по напряжению или частоте значения 9999.

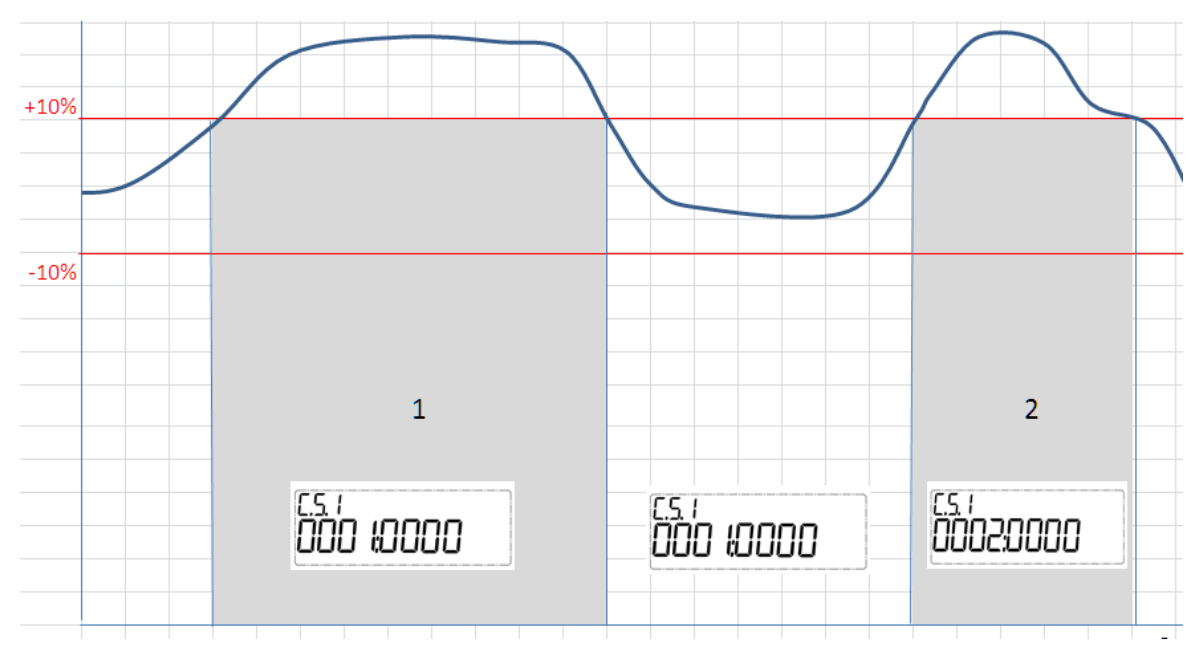

**Рисунок 28 - Пример фиксирования события нарушения качества напряжения** 

Индикация сервисной информации производится высвечиванием на дисплее пиктограмм, указанных в Таблице 3.

При начале внешнего воздействия загорается светодиод "Тревога" (Рисунок 29). При окончании воздействия светодиод гаснет, но сохраняется историческое изображение в виде треугольника в нижней части дисплея (Рисунок 30).

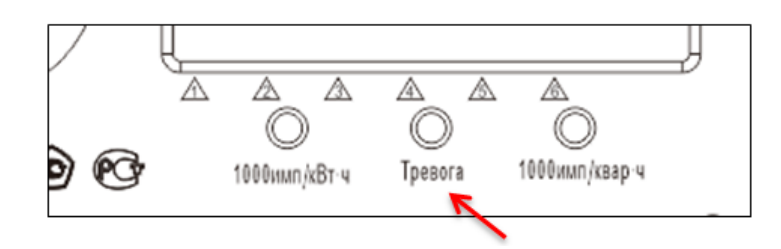

**Рисунок 29 – Индикация тревоги на корпусе счетчика**

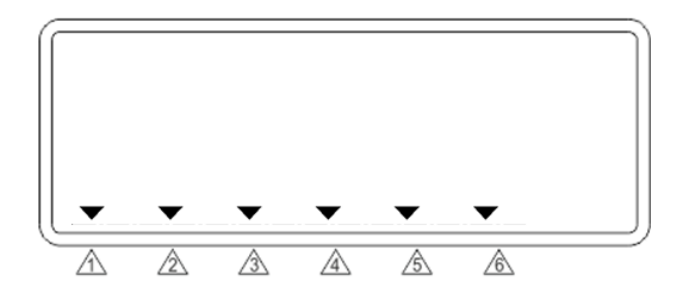

**Рисунок 30 - Отображение событий тревоги на дисплее**

# **6.2. Вывод на дополнительное устройство индикации счетчика исполнения «С»**

Для отображения измеренных значений и сервисной информации счетчика исполнения «С» используется дополнительное устройство индикации ЭЭ-130. Учтенная электрическая энергия и измеряемые величины отображаются в основной строке дисплея в 8-ми сегментированных разрядах с четырьмя десятичными точками.

Основная строка отображает значения энергии непосредственно в киловатт-часах (киловар-часах), цена единицы младшего разряда – 0,01 кВт∙ ч (кВар∙ч).

Отображение информации на дисплее устройства производится по запросу. Основные технические характеристики и указания по применению описаны в «Дополнительное устройство индикации «ЭМИС-ЭЛЕКТРА» 130. Руководство по эксплуатации».

Максимально возможное количество отображаемых параметров - 48 элементов отображения в автоматическом режиме и 48 элементов отображения в ручном режиме.

Отображение измеренных величин на дисплее настроено на различный формат вывода целой и десятичной части.

Формат вывода целой и десятичной части энергии (может быть настроено):

 $8 + 0$ 

 $7 + 1$ 

6 + 2 (по умолчанию)

 $\checkmark$  5 + 3

Формат вывода целой и десятичной части мощности: 2 + 4 Формат вывода целой и десятичной части напряжения: 3 + 1

Формат вывода целой и десятичной части тока: 3 + 3

Формат вывода целой и десятичной части частоты: 2 + 2

Формат вывода целой и десятичной части коэффициента мощности: 1 + 3

Вспомогательная строка дисплея имеет четыре сегментированных разряда для отображения OBIS-кодов протокола DLMS/СПОДЭС. Для простоты из всего кода OBIS отображается только C.D.E.

## **Таблица 20 – Отображаемая информация о счетчике**

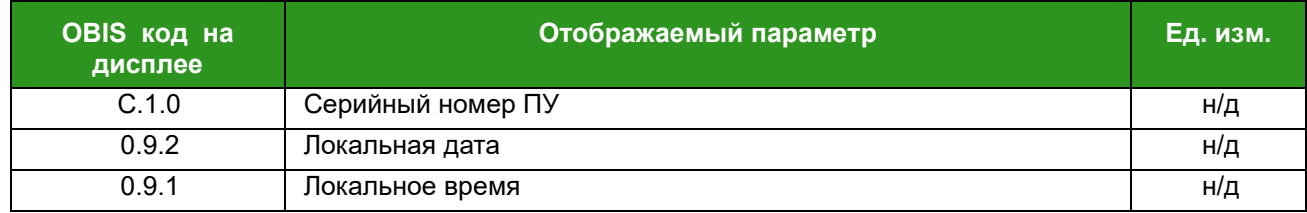

## **Таблица 21 – Отображаемая измеренная энергия**

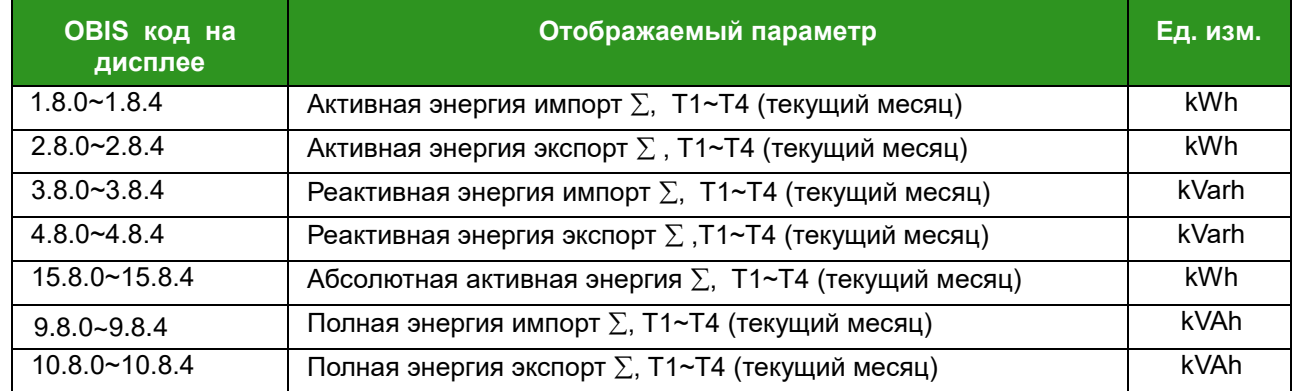

## **Таблица 22 – Отображаемая измеренная энергия за прошедший месяц**

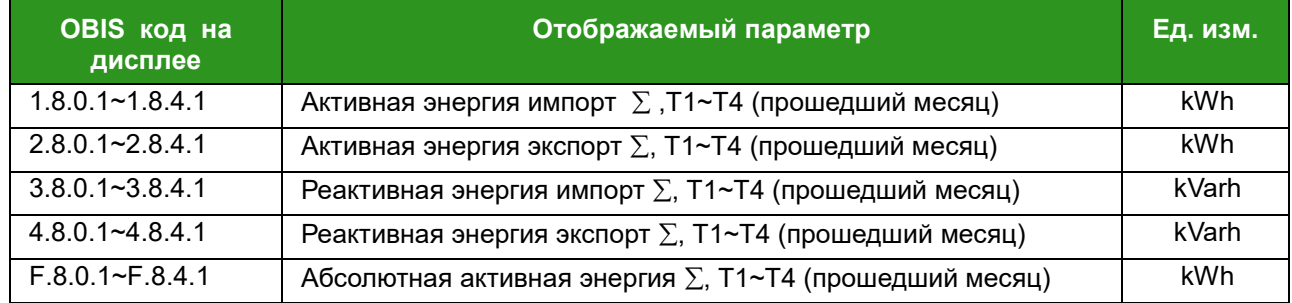

## **Таблица 23 – Отображаемые текущие значения**

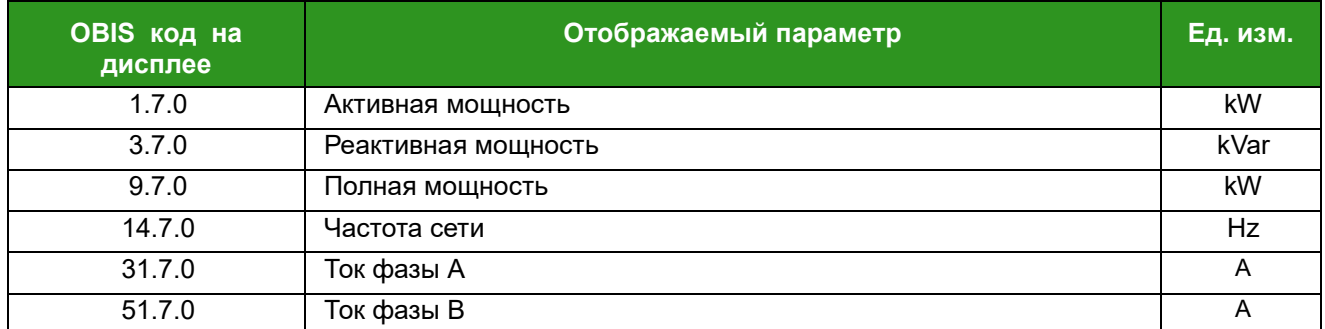

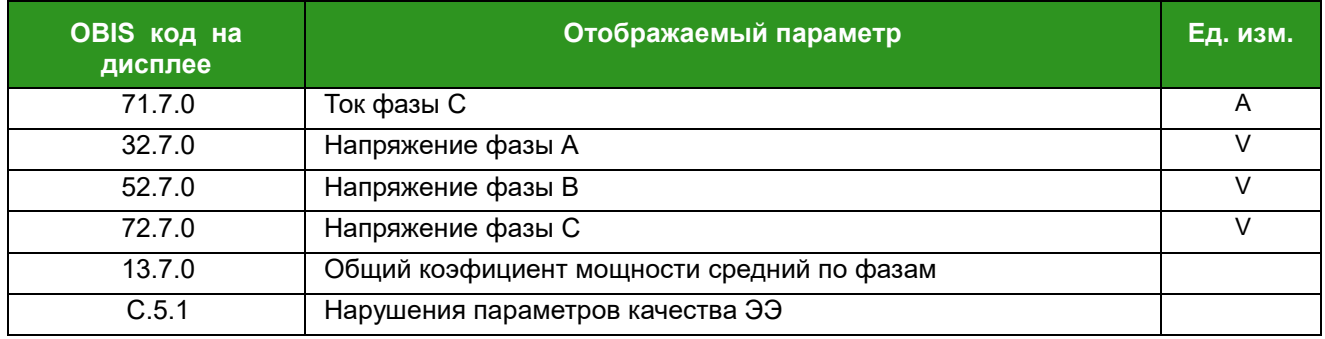

Индикация сервисной информации производится высвечиванием на дисплее пиктограмм, указанных в Таблице 4.

При начале внешнего воздействия начинает мигать светодиод "Тревога" (Рисунок 31). При окончании воздействия светодиод гаснет.

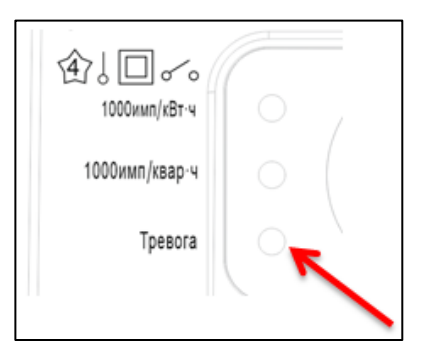

**Рисунок 31 - Отображение событий тревоги на корпусе счетчика**

## **6.3. Тарифное расписание**

Счетчик производит учет энергии и мощности раздельно и суммарно по 4 тарифам (Т1-Т4). Переключение тарифа выполняется автоматически по встроенным часам реального времени.

Тарифная схема реализуется следующим образом:

1) Текущее время (месяц и день) сравнивается с таблицей специальных и выходных дней, если они совпадают, то выполняется соответствующая таблица специальных и выходных дней, если нет – выполняются пункты 2), 3), 4).

2) Текущее время сравнивается с временем активации пассивного календаря, если они равны, то таблицы активного календаря переключаются на таблицы пассивного календаря, который становится активным.

3) Текущее время сравнивается с таблицей сезонов. Находятся соответствующие таблица сезонов и таблица недель, которые будут выполнены.

4) По текущему времени (неделе) выбирается недельная таблица, выбирается соответствующая дневная таблица.

5) Выбираются временные отрезки дневной таблицы. По текущему времени будет активирован соответствующий тариф.

6) Приоритетный порядок: специальный день > выходной день > обычный день.

## **Дневная таблица**

Содержимое дневной таблицы выглядит следующим образом:

# **Таблица 24 – Дневная таблица тарифного расписания**

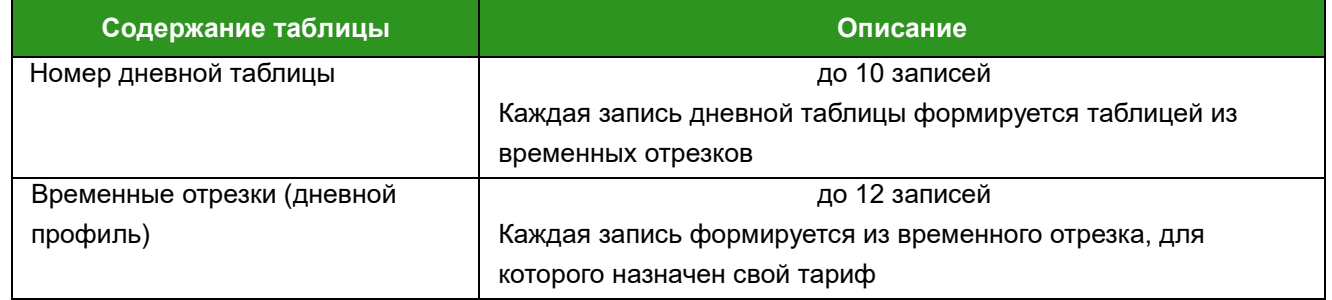

Дневная таблица, которая может действовать в конкретную дату, определяется с помощью трех дополнительных управляющих таблиц – недели, сезонов, специальных и праздничных дней.

## **Недельная таблица**

Содержимое недельной таблицы выглядит следующим образом:

## **Таблица 25 – Недельная таблица тарифного расписания**

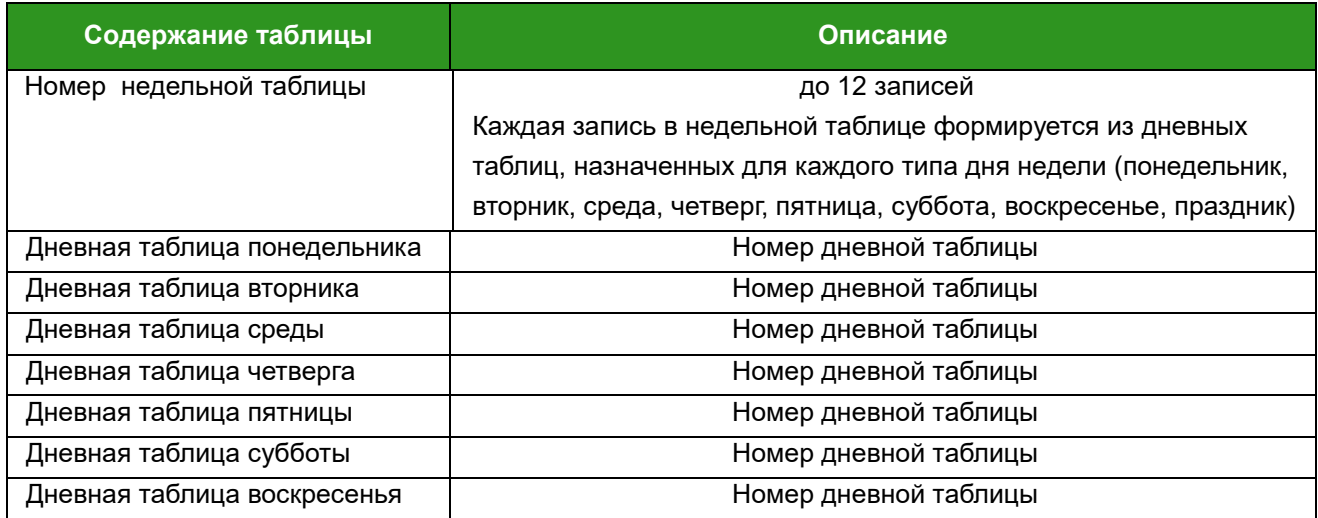

## **Сезонная таблица**

Таблица сезонов выглядит следующим образом:

## **Таблица 26 – Сезонная таблица тарифного расписания**

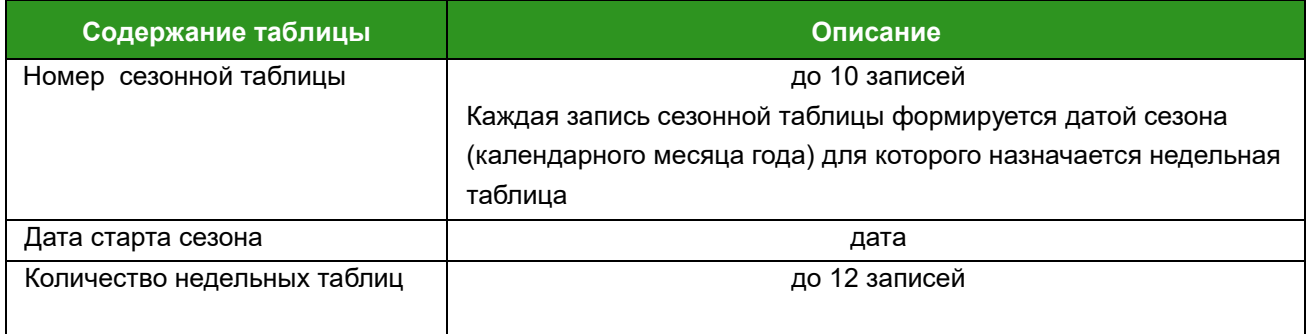

### **Таблица специальных и праздничных дней**

Таблица сезонов выглядит следующим образом:

### **Таблица 27 – Таблица специальных и праздничных дней тарифного расписания**

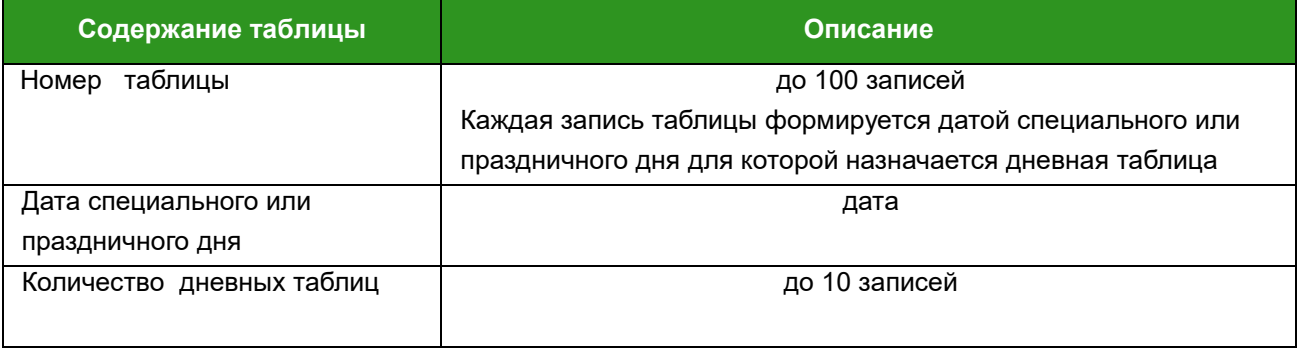

Сложные тарифные структуры могут использовать четыре таблицы, например, дневные, недельные, сезонные, выходные и праздничные дни.

Настройка тарифов производится программой-конфигуратором счетчиков ЭМИС. Описание настройки изложено в «Инструкции по настройке параметров счетчиков ЭЭ-971».

# **6.4. Измерение энергии**

Счетчик позволяет измерять активную и реактивную импортированную и экспортированную электрическую энергию в четырех квадрантах (см. Рисунок 32). Направление потоков электрической энергии отображается на ЖКИ.

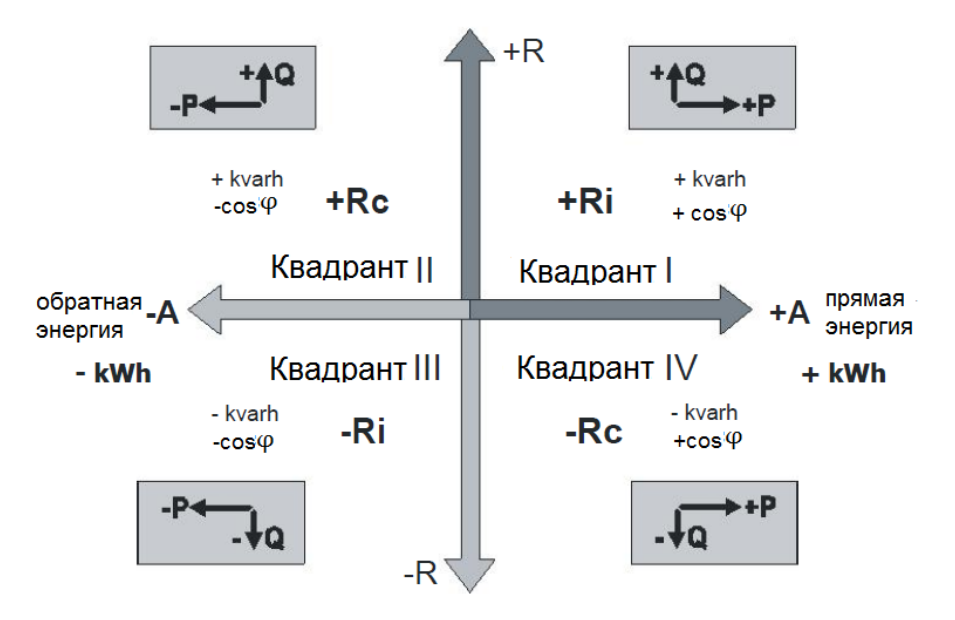

**Рисунок 32 – Энергия и мощность в 4-х квадрантах**

## **Таблица 28 – Измерение электрической энергии по тарифам**

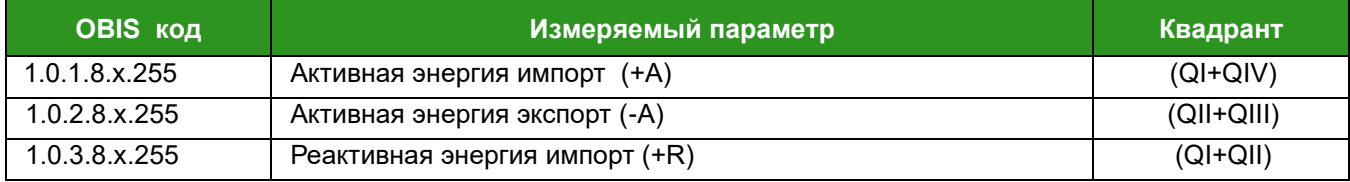

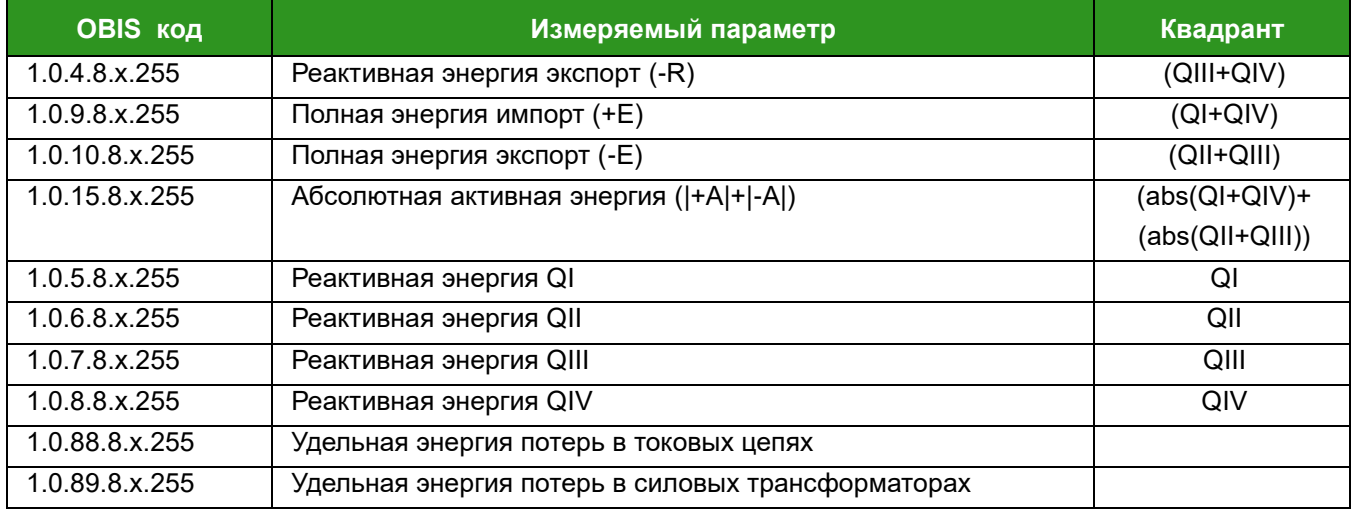

# **Таблица 29 – Измерение электрической энергии по фазам**

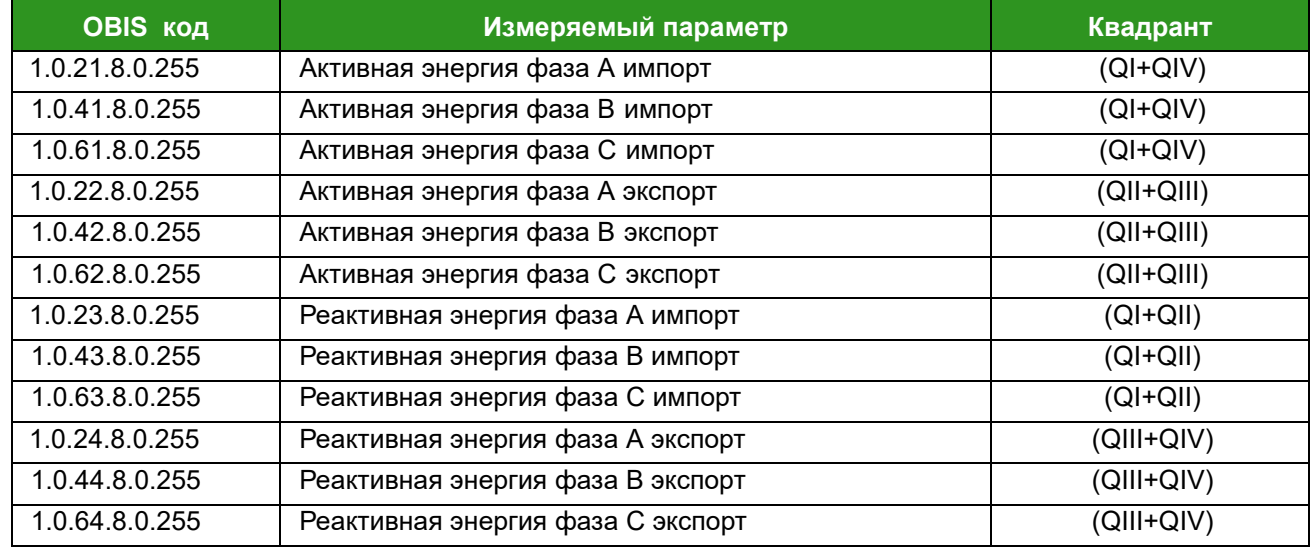

# **Таблица 30 – Измерение электрической энергии по тарифам за прошедший месяц**

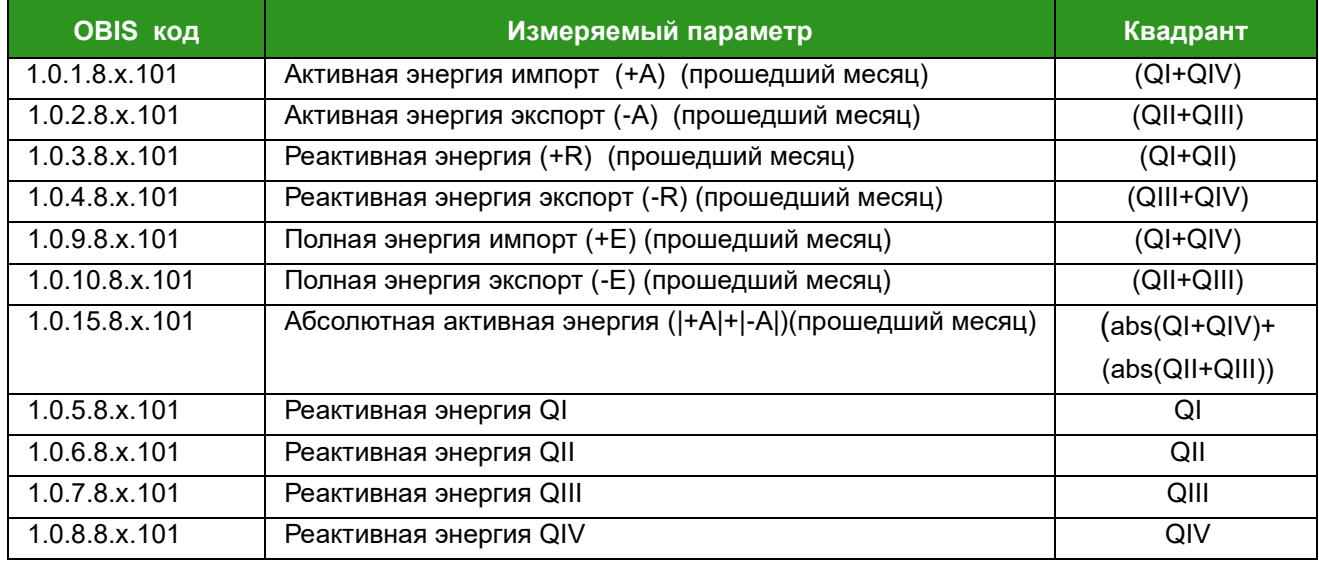

Примечание: х=Т0 - Т8 общая энергия по всем тарифам

Разрешающая способность счетчика при измерении – 0,01 кВт/ч(квар/ч, кВА/ч).

Направление потока энергии отображается на дисплее или дополнительном устройстве индикации.

В зависимости от направления потока энергии коэффициент мощности (cosφ) имеет знак, указанный на Рисунке 32.

# **6.5. Измерение текущих значений**

Счетчик измеряет действующие значения тока и напряжения и 1 раз в секунду вычисляет текущие значения параметров электрической сети.

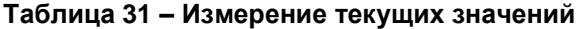

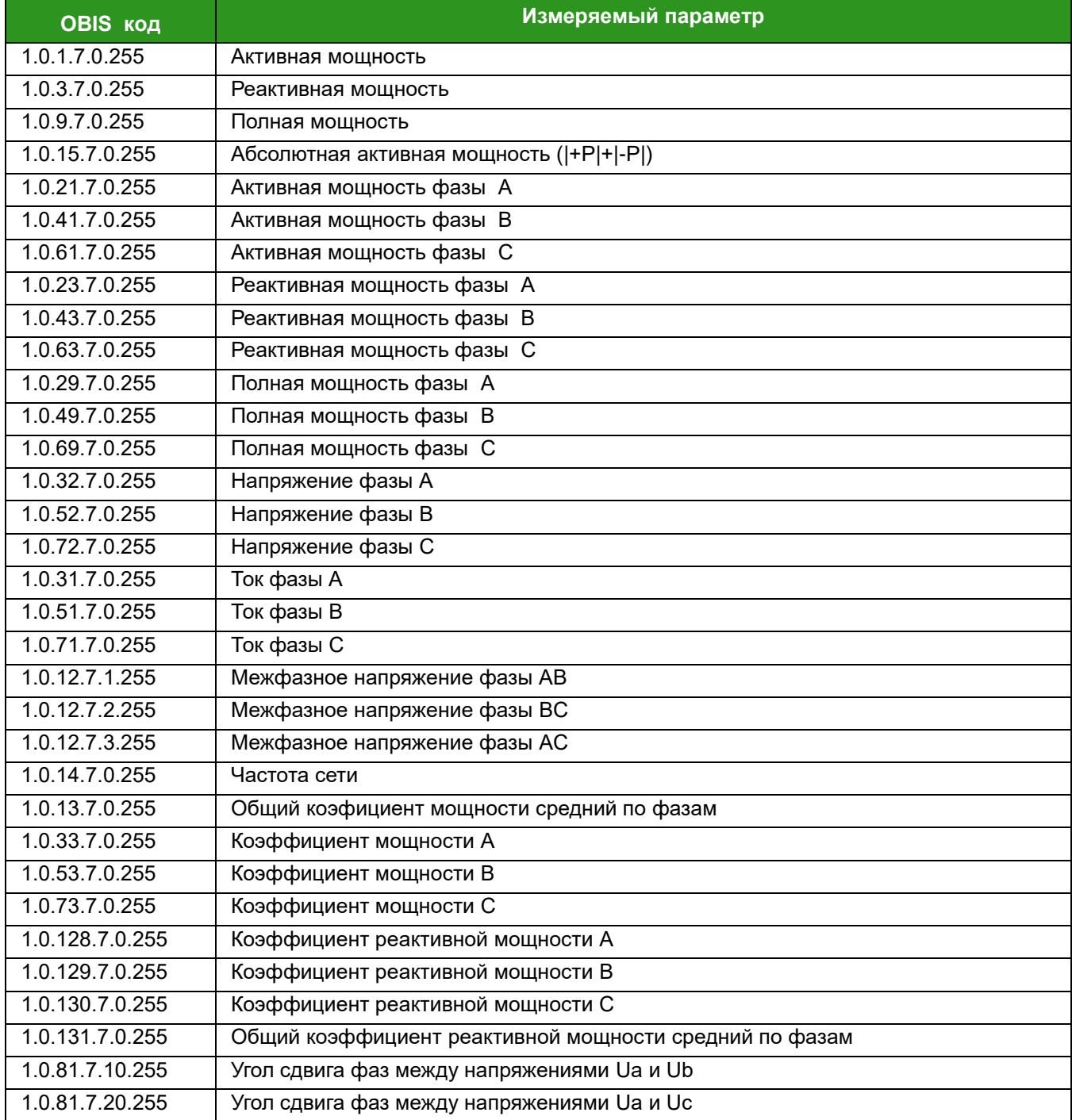

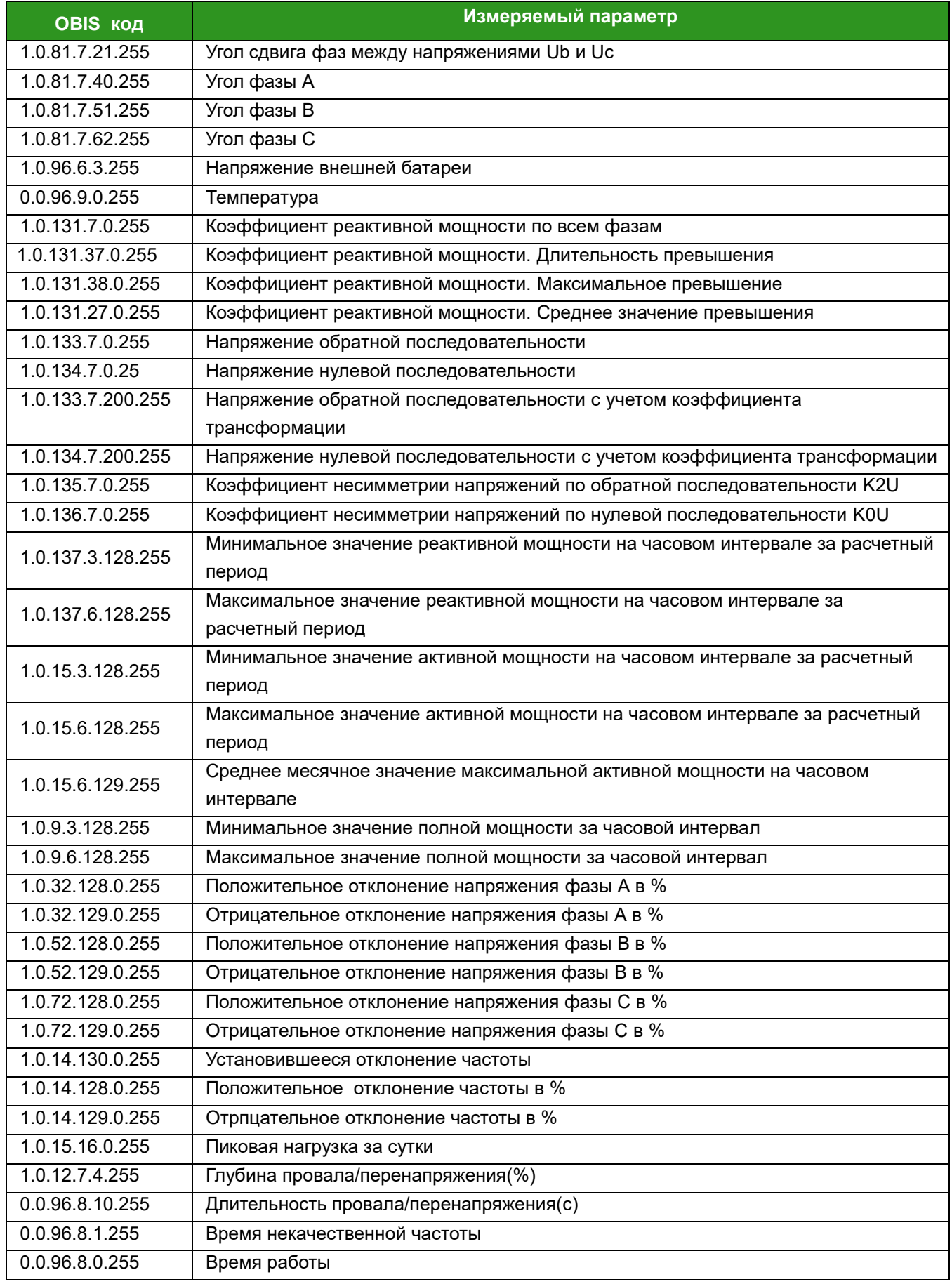

## **6.6. Измерение пиков нагрузки**

Счетчик фиксирует пики мощности нагрузки с указанием времени их возникновения.

Для расчета пиковой мощности нагрузки применяется усреднение вычислений. Мощность рассчитывается как среднее значение за указанный период усреднения. Длительность периода и количество периодов, используемых для расчета последнего среднего значения, настраиваются.

 $\checkmark$  Период усреднения – 60, 300, 600, 900, 1200, 1800, 3600 с.

(по умолчанию 900 с)

Пики мощности нагрузки - это значение максимальной мощности нагрузки за период усреднения. В конце периода усреднения рассчитанное значение сравнивается со значением в регистре максимальной мощности. Если новое значение мощности больше, чем значение в реестре максимальной мощности, оно вводится в реестр пиков мощности и время пиков мощности обновляется на текущее время, в противном случае сохраняется старое значение пиков мощности. Когда происходит сброс мощности, пик мощности сбрасывается в нуль. Мощность на первый полный интервал после сброса мощности становится пиком мощности. Счетчик измеряет и регистрирует пики мощности с учетом тарифного расписания.

### **Таблица 32 – Измерение пиков нагрузки по тарифам с указанием времени их возникновения**

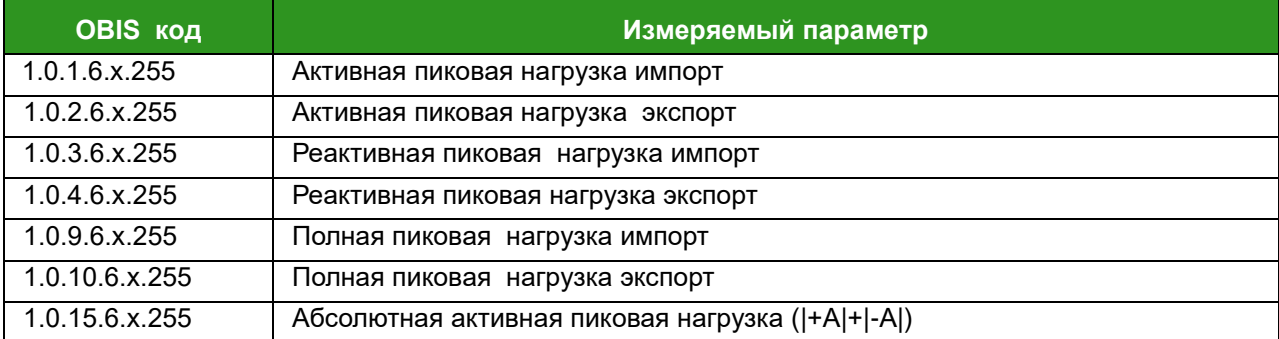

Пики мощности нагрузки сбрасываются и рассчитываются заново в новом периоде.

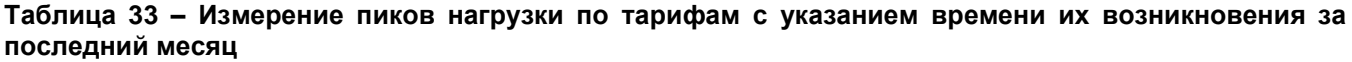

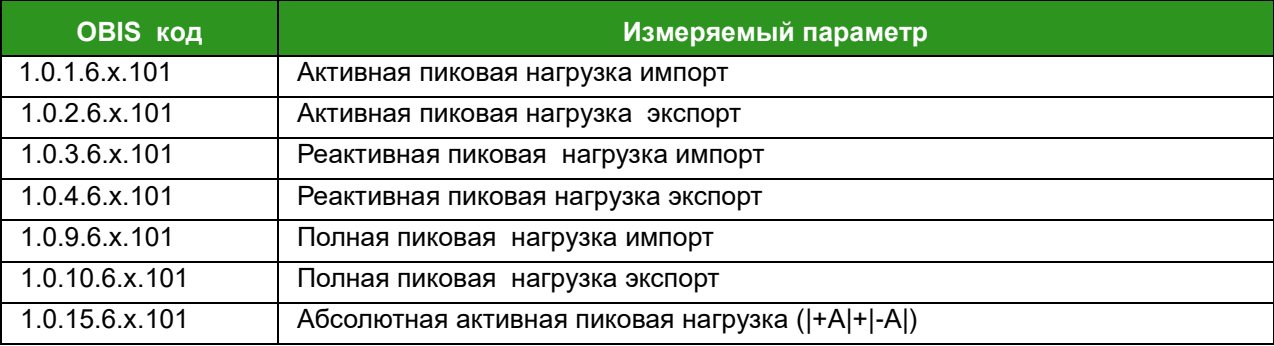

Счетчик усредняет значения нагрузки по тарифам:

## **Таблица 34 – Усредненная за период нагрузка по тарифам**

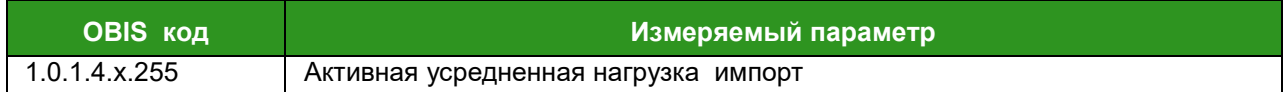

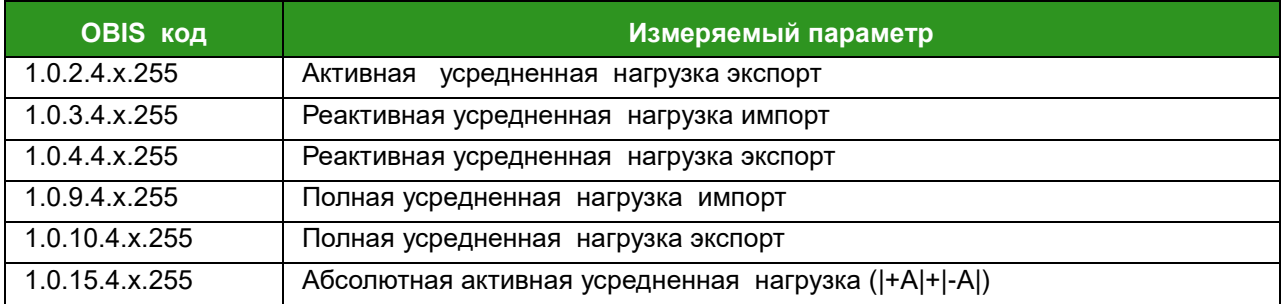

# **6.7. Профили потребленной энергии (коммерческие)**

Счетчик позволяет сохранять в памяти данные учтенной электрической энергии для целей коммерческого учета и платежей.

Данные сохраняются в виде срезов на конец расчетного периода.

Расчетным периодом является месяц. Дата и время расчетного периода могут быть установлены следующим образом:

- дата от 1 до 28 числа месяца;
- $\n<$  время в формате 00:00:00 23:00:00.

## **Суточный профиль**

OBIS-код 1.0.98.2.0.255, ИИК: 7

- период: последние 120 дней;
- выборочный доступ: по диапазону;
- метод сортировки: FIFO;
- объекты захвата 50 объектов в профиль в Таблице 35.

### **Таблица 35 – Объекты захвата суточного профиля**

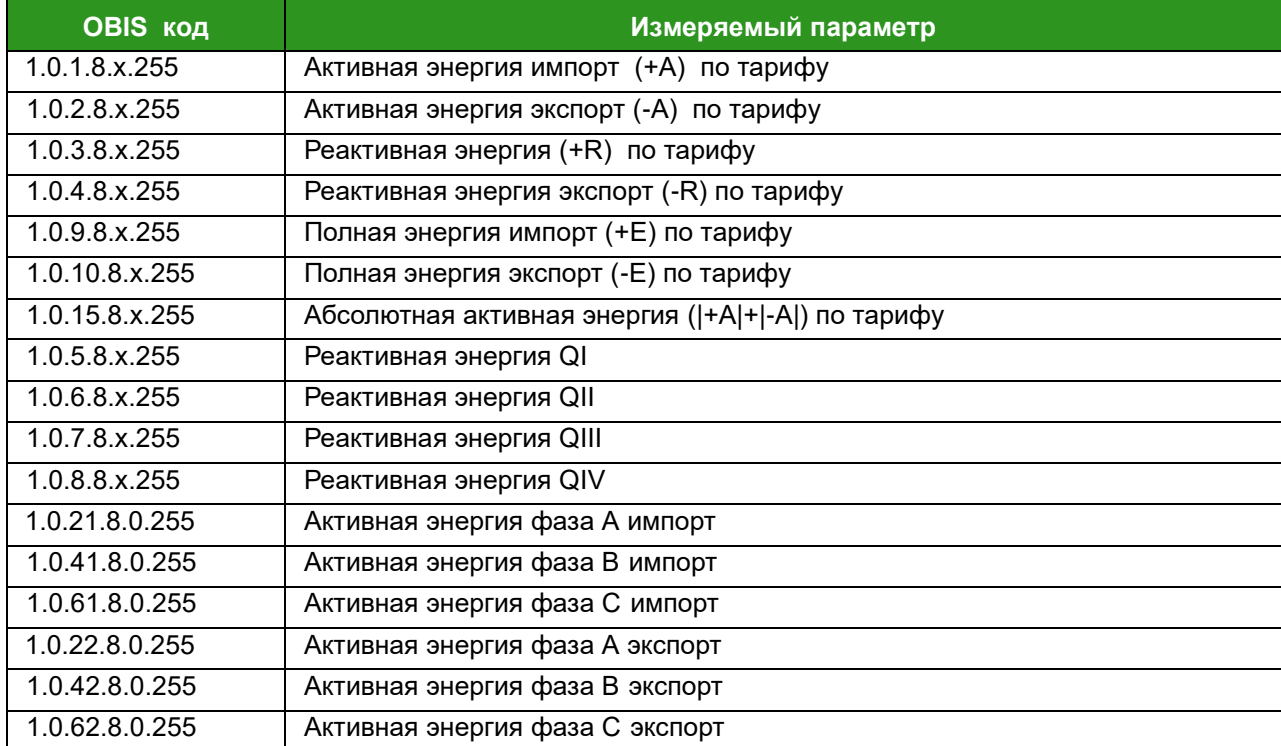

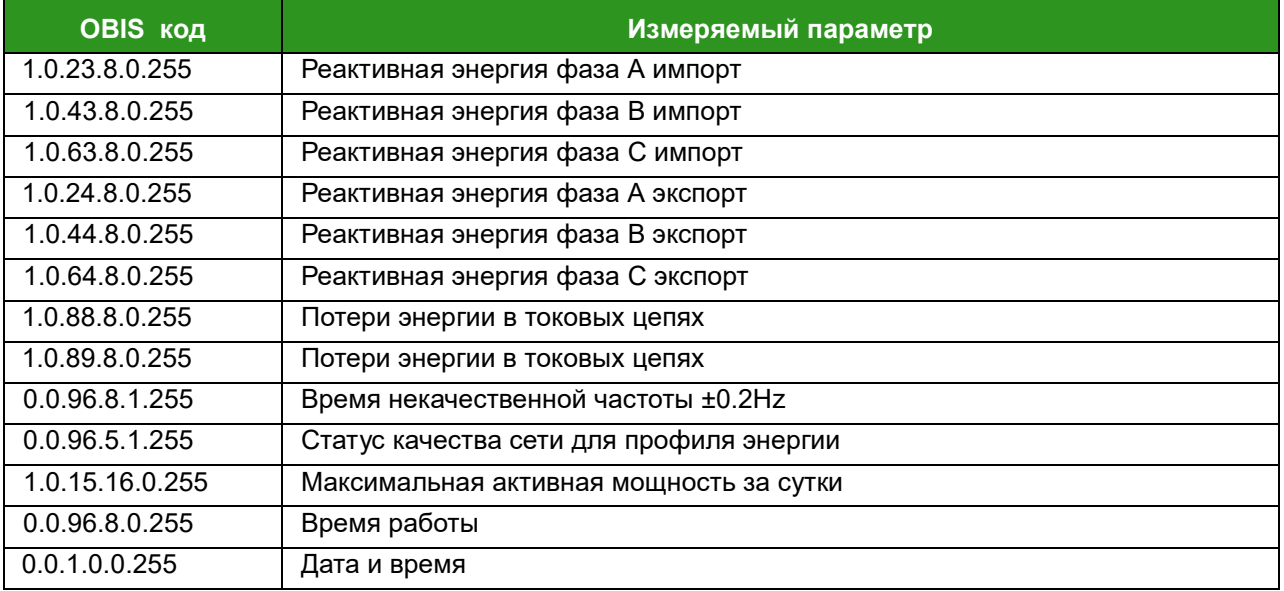

Профиль формируется один раз в сутки в 0:00

Статус качества энергии 0.0.96.5.1.255 в профиль определяется в соответствии с Таблицей 36.

## **Таблица 36 – Статус качества сети для профиля энергии**

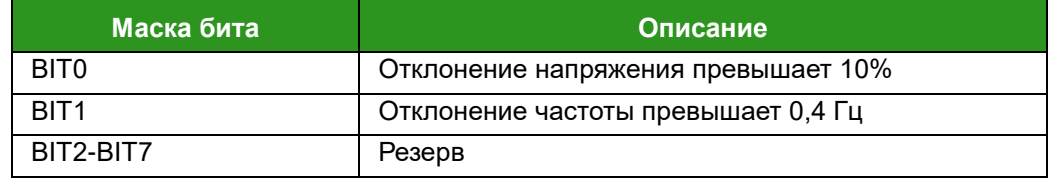

## **Месячный профиль**

OBIS-код 1.0.98.1.0.255, ИИК: 7

- период: последние 36 месяцев;
- выборочный доступ: по диапазону;
- $\n<$  метод сортировки: FIFO;
- объекты захвата 50 объектов в профиль в Таблице 37.

### **Таблица 37 – Объекты захвата месячного профиля**

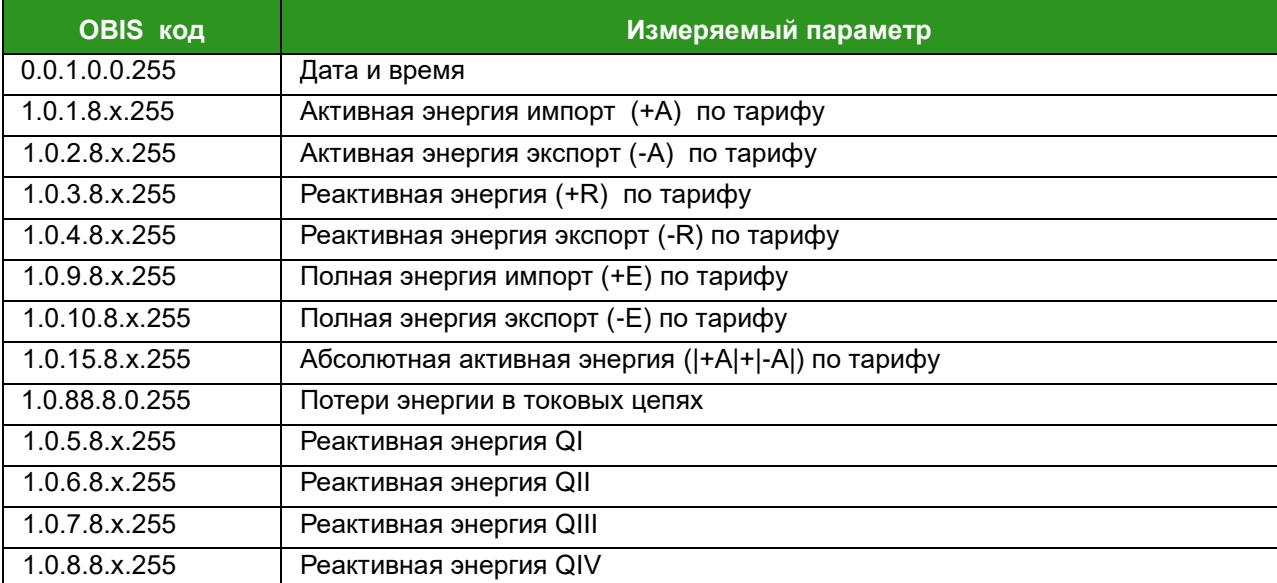

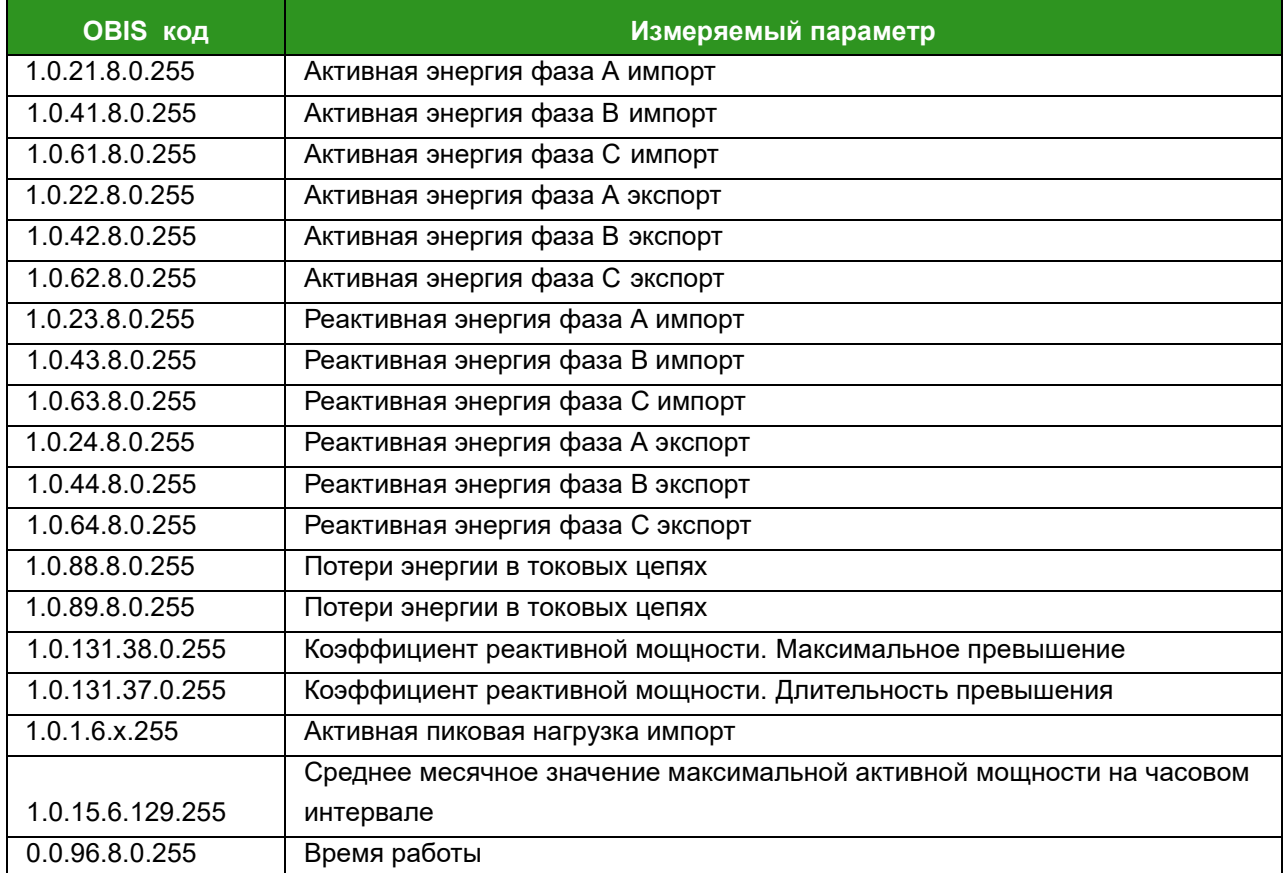

# **Годовой профиль**

OBIS-код 0.0.99.98.14.255, ИИК: 7

- период: последние 3 года;
- выборочный доступ: по диапазону;
- метод сортировки: FIFO;
- объекты захвата 43 объекта в профиль в Таблице 38.

# **Таблица 38 – Объекты захвата годового профиля**

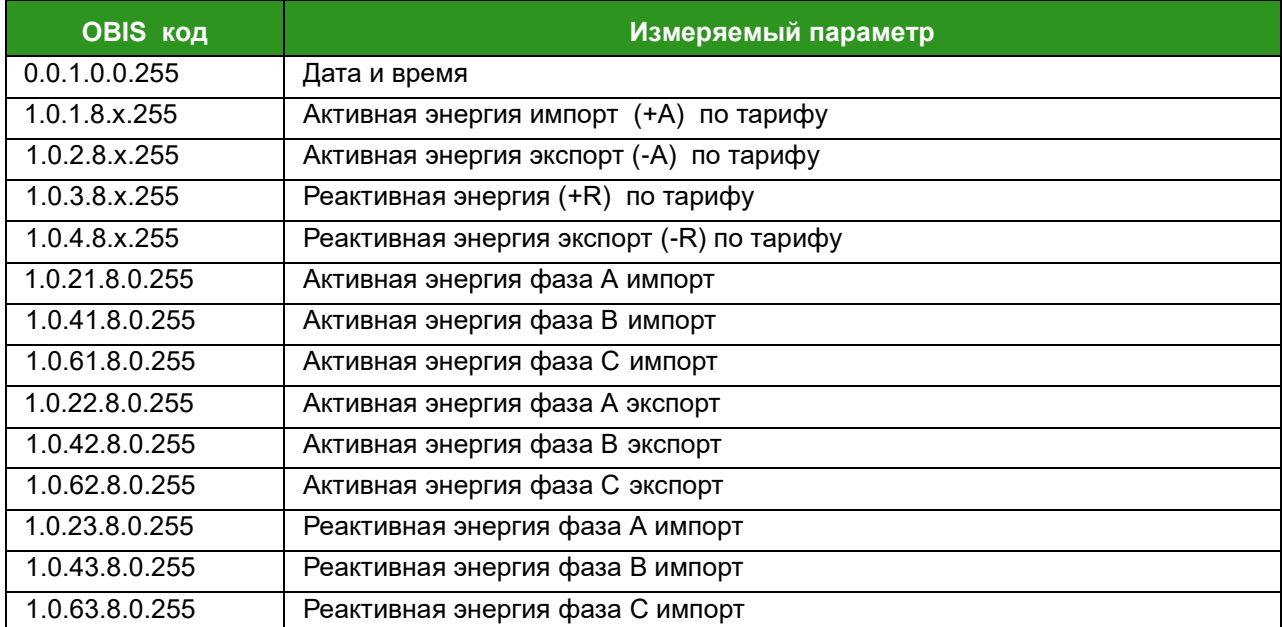

# ЭМИС-ЭЛЕКТРА 976

РУКОВОДСТВО ПО ЭКСПЛУАТАЦИИ

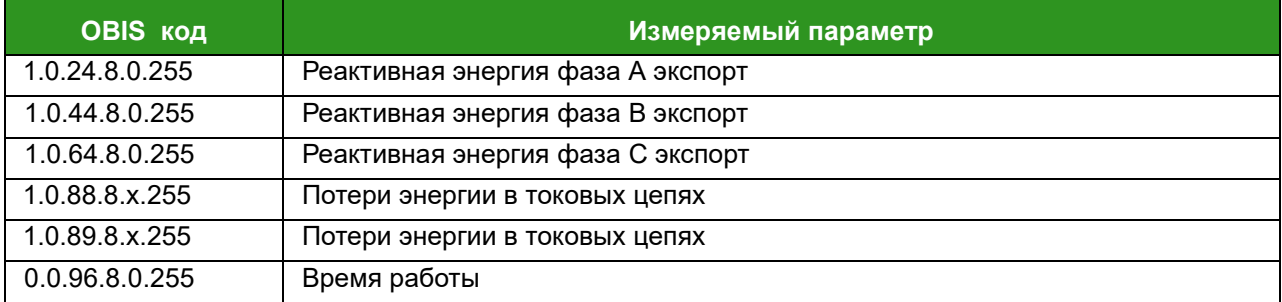

# 6.8. Профили нагрузки

## Профиль нагрузки 1

ОВІЅ-код 1.0.99.1.0.255, ИИК: 7

- $\checkmark$ срезы за 123 дня при периоде захвата 30 мин. (5904 записей);
- $\checkmark$ период захвата: 1/5/10/15/30/60 мин. (по умолчанию 30 мин.);
- $\checkmark$ выборочный доступ: по диапазону;
- $\overline{\mathscr{L}}$ метод сортировки: FIFO;
- $\checkmark$ объекты захвата в профиль в Таблице 39.

## Таблица 39 - Объекты захвата профиля нагрузки 1

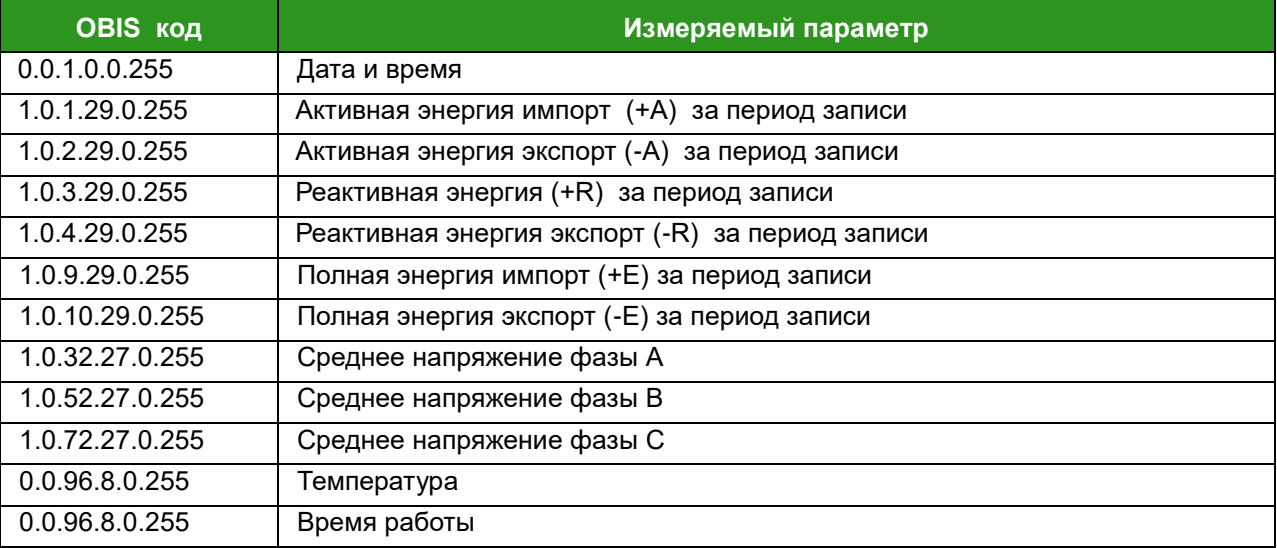

## Профиль качества электрической энергии

ОВІЅ-код 1.0.94.7.7.255, ИИК: 7

- $\checkmark$ срезы за 30 дней при периоде захвата 10 мин. (4320 записей);
- $\checkmark$ период захвата: 1/5/10/15/30/60 мин. (по умолчанию 10 мин.);
- $\overline{\mathscr{L}}$ выборочный доступ: по диапазону;
- $\checkmark$ метод сортировки: FIFO;
- $\checkmark$ объекты захвата в профиль в Таблице 40.

### Таблица 40 - Объекты захвата профиля качества электрической энергии

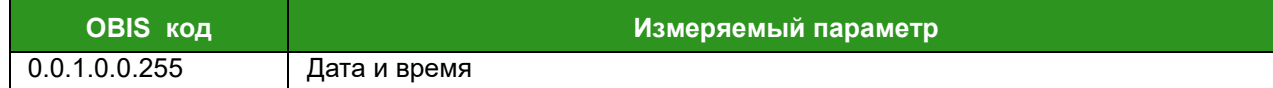

# ЭМИС-ЭЛЕКТРА 976

РУКОВОДСТВО ПО ЭКСПЛУАТАЦИИ

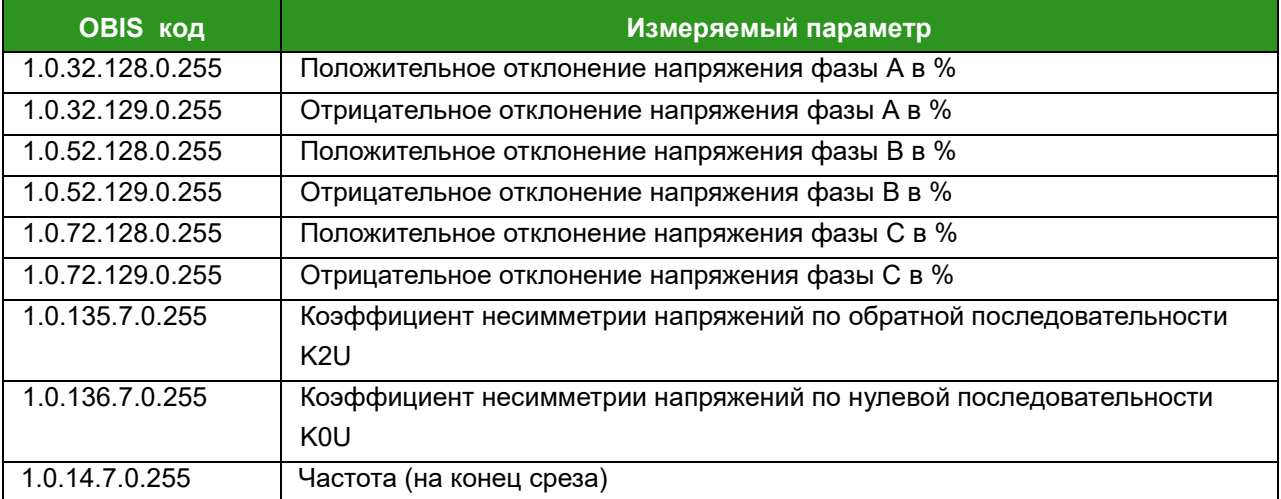

# Профиль текущих значений (стоп-кадр)

OBIS-код 1.0.94.7.0.255, ИИК: 7

- $\checkmark$ период захвата не настраивается. Можно сохранить только один срез и данные в этот момент будут записаны после получения команды на стоп-кадр.
- $\checkmark$ объекты захвата в профиль в Таблице 41.

# Таблица 41 - Объекты захвата профиля текущих значений (стоп-кадр)

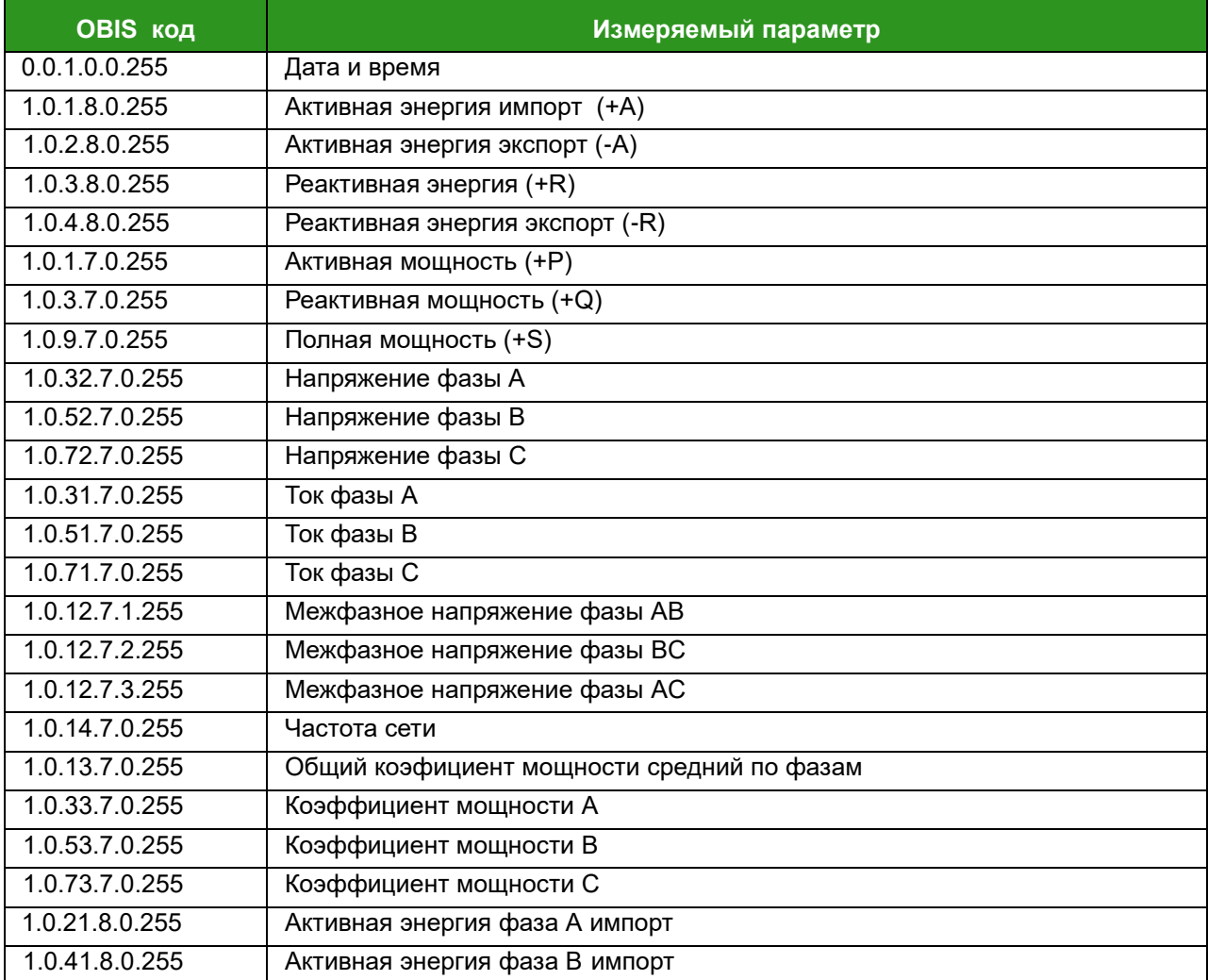

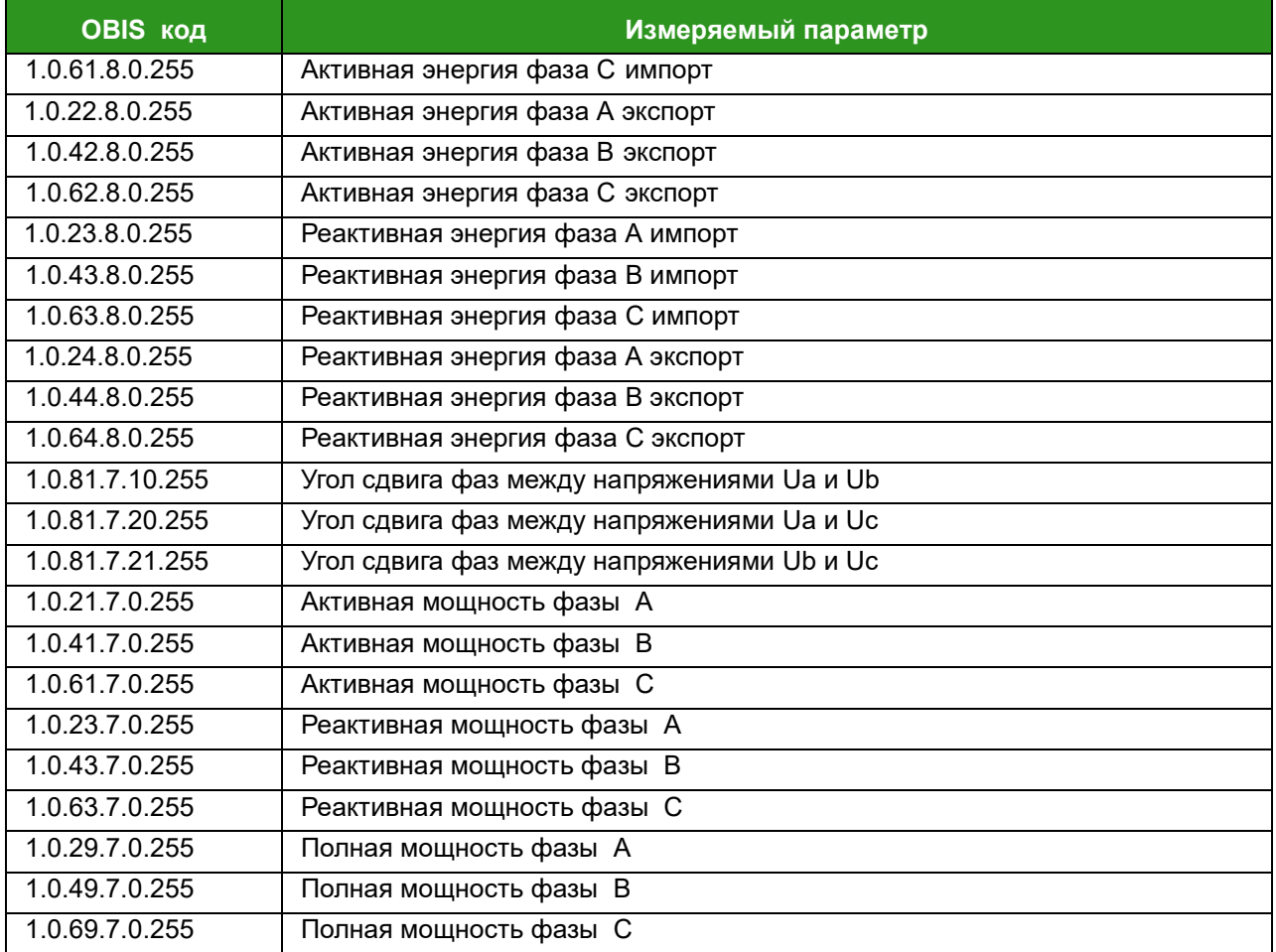

# **Профиль текущих значений (мгновенные значения)**

OBIS-код 1.0.94.7.10.255, ИИК: 7

- $\checkmark$  срезы за 73 дня при периоде захвата 30 мин. (3510 записей)
- $\checkmark$  период захвата: 1/5/10/15/30/60 мин. (по умолчанию 30 мин.)
- выборочный доступ: по диапазону;
- метод сортировки: FIFO
- объекты захвата 60 в профиль в Таблице 42.

## **Таблица 42 – Объекты захвата профиля текущих значений (мгновенные значения)**

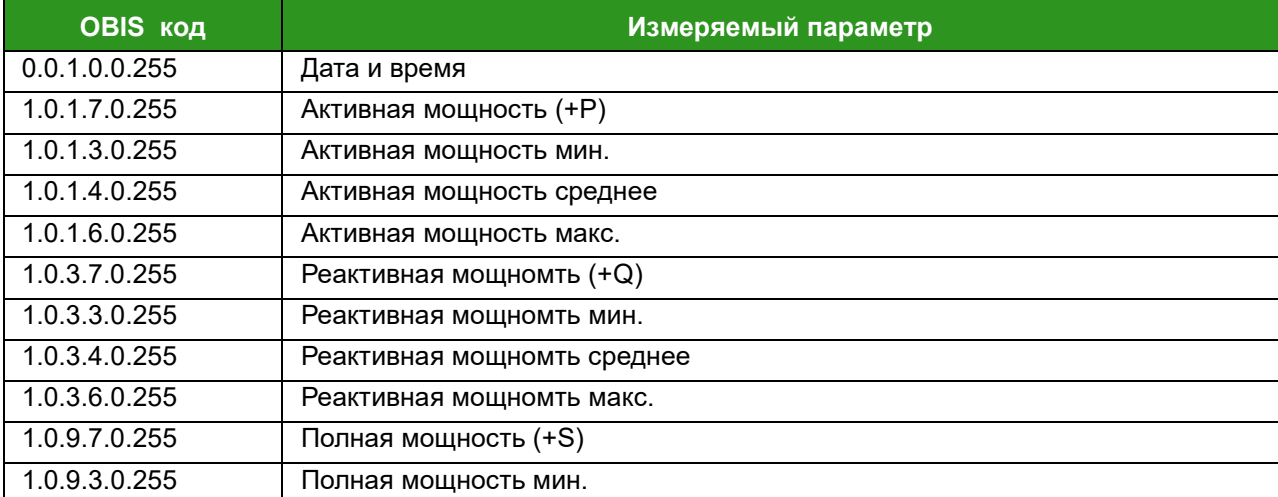

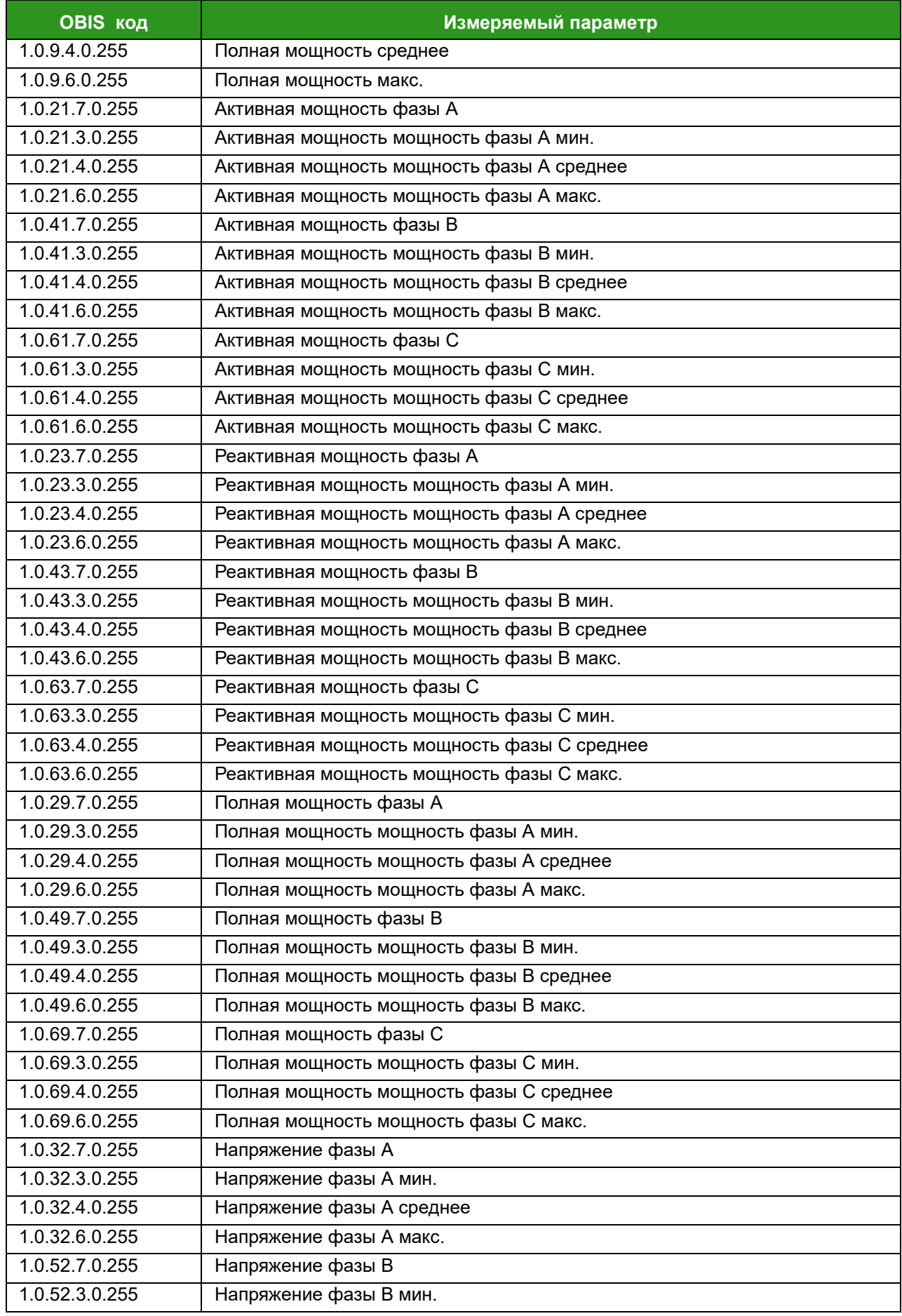

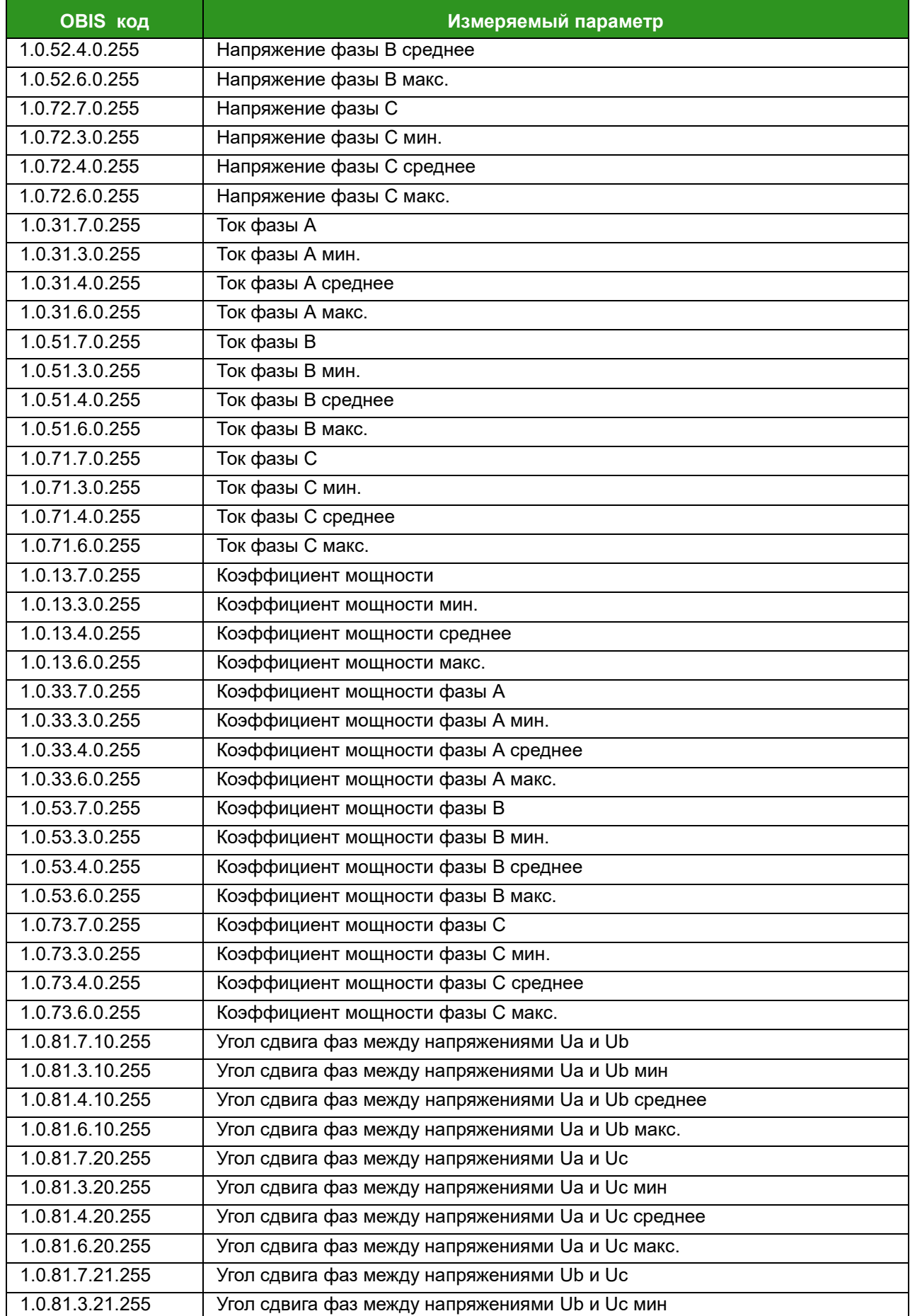

# ЭМИС-ЭЛЕКТРА 976

РУКОВОДСТВО ПО ЭКСПЛУАТАЦИИ

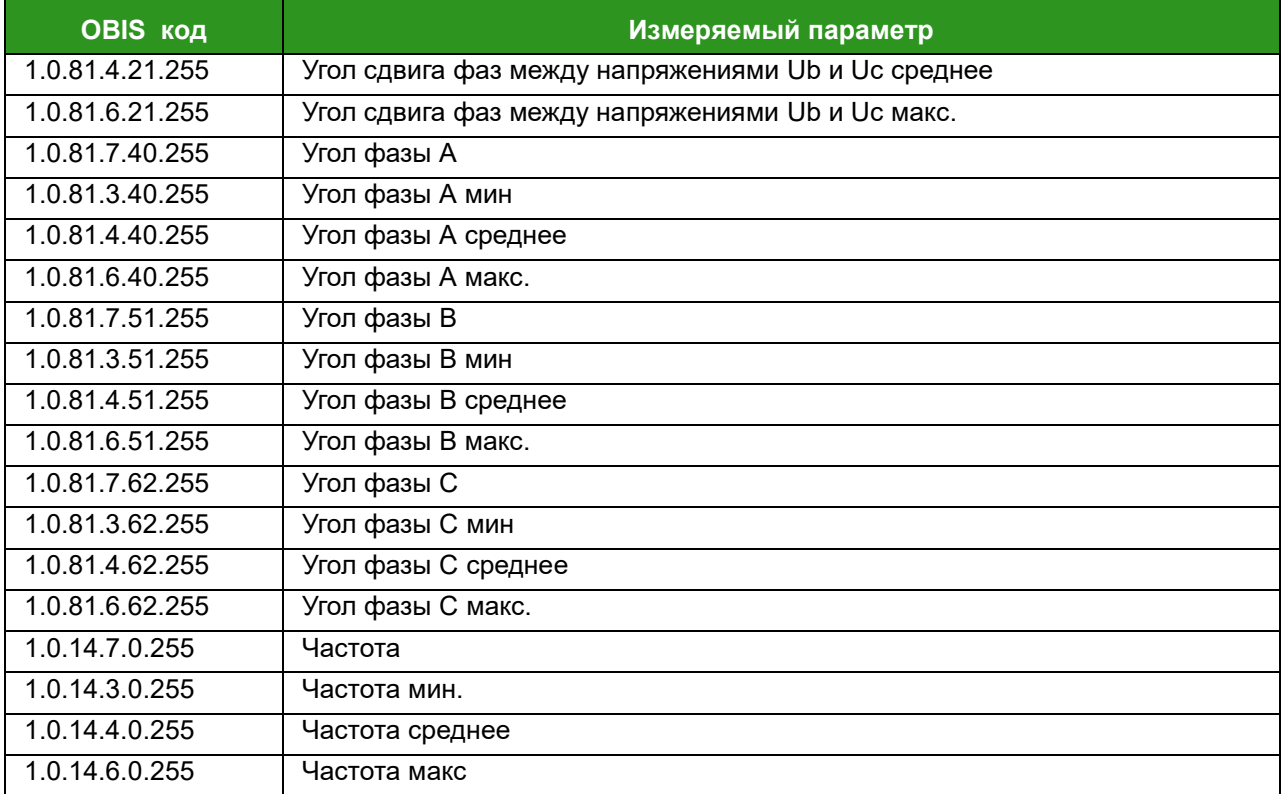

## 6.9. Схема взаимодействия со счетчиком

#### Архитектура клиент/сервер

Для обмена данными счетчик использует объектную модель интерфейса COSEM, который основан на архитектуре «клиент - сервер». Клиентом выступает устройство сбора данных, счетчик действует как сервер и поддерживает 3 типа соединений:

1) Публичный клиент. Открытый клиент используется для считывания общей информации счетчика (например, имени логического устройства) для раскрытия структуры счетчика. Не разрешено считывать данные измерений и устанавливать параметры счетчика из-за того, что он имеет самый низкий уровень безопасности (нет безопасности).

2) Считыватель показаний. Клиент чтения используется для считывания данных и параметров со счетчиков. Он не может установить параметры счетчика.

3) Клиент управления (конфигуратор). Кроме чтения данных и параметров, как у клиента чтения, клиенту управления также разрешено устанавливать параметры и управлять объектами в счетчиках. Клиент управления применяет самый высокий уровень безопасности, который представляет собой взаимную аутентификацию с возможностью шифрования.

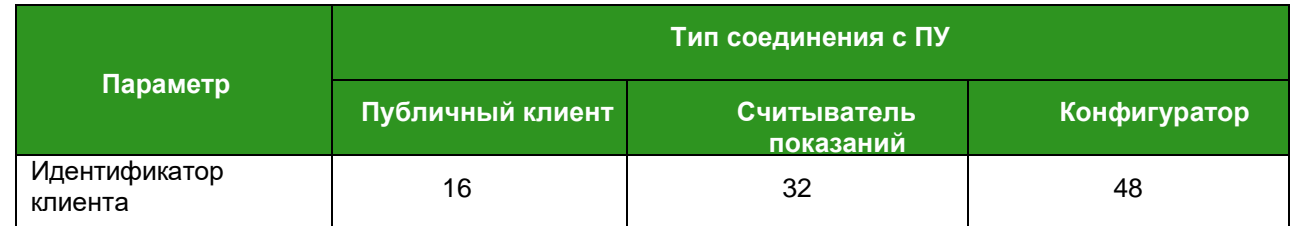

#### Таблица 43 - Типы соединений счетчика

# ЭМИС-ЭЛЕКТРА 976

РУКОВОДСТВО ПО ЭКСПЛУАТАЦИИ

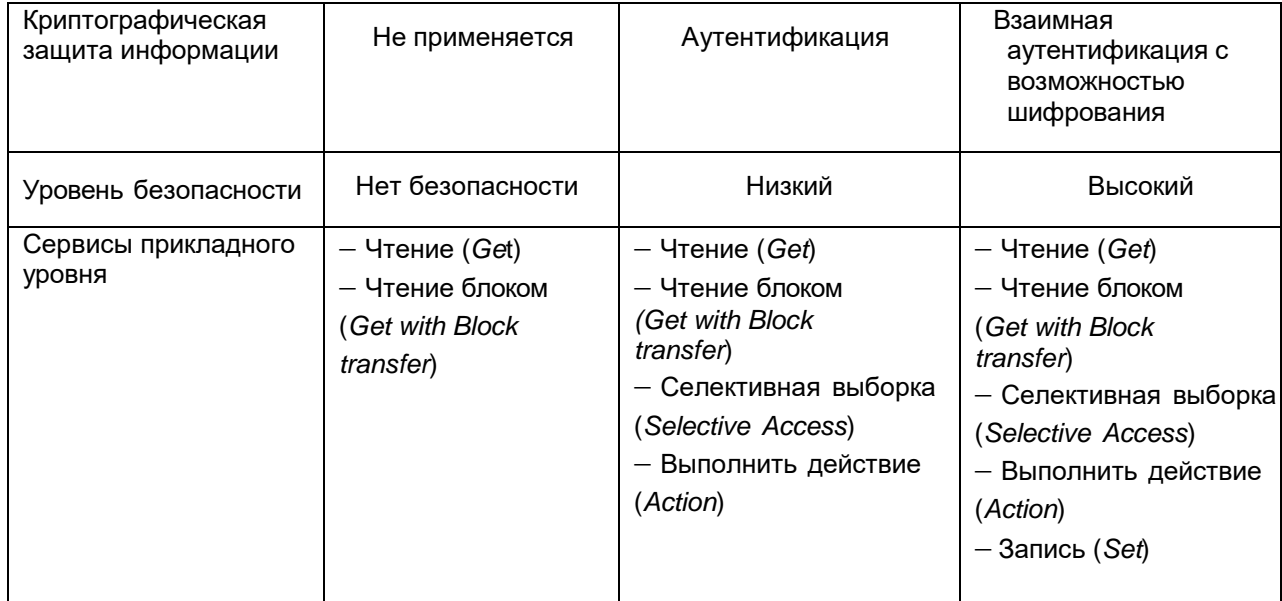

Инициатором соединения выступает клиент.

Обмен данными между клиентом и сервером осуществляется по каналам (Таблица 44).

## Таблица 44 - Коммуникационные каналы

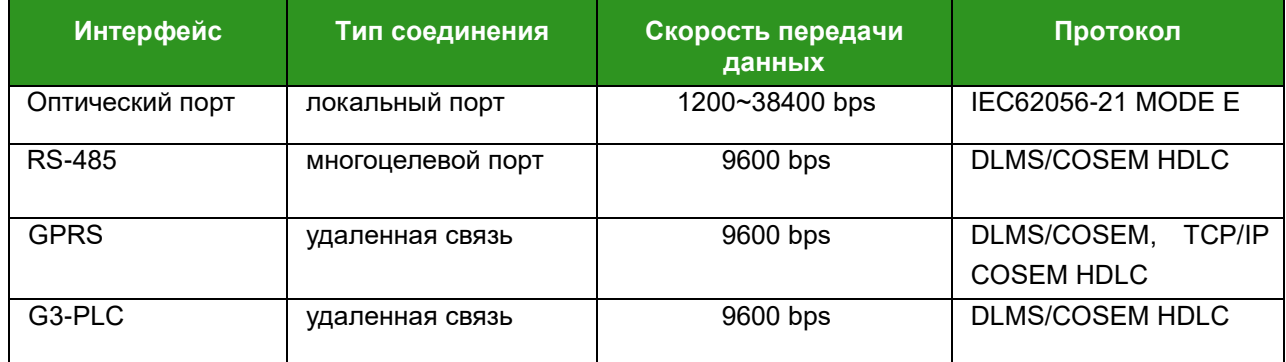

# 6.10. Управление нагрузкой

Внутреннее реле счетчика предназначено для отключения нагрузки потребителя от питающей сети. Отключение может производиться как удаленно, оператором, так и автономно (локально), при превышении установленных пороговых значений.

Отключать и подключать нагрузку можно:

- $\checkmark$ удаленно, через канал связи: удаленное отключение, удаленное подключение;
- $\checkmark$ вручную, используя кнопку счетчика: ручное отключение, ручное подключение;
- $\checkmark$ локально, по функции счетчика: локальное отключение, локальное подключение.

Задав в ПО необходимый режим управления реле (0-6), можно получить различные варианты управления нагрузкой.

#### Режимы управления

Основные режимы управления представлены в Таблице 45.

## Таблица 45 - Режимы управления реле

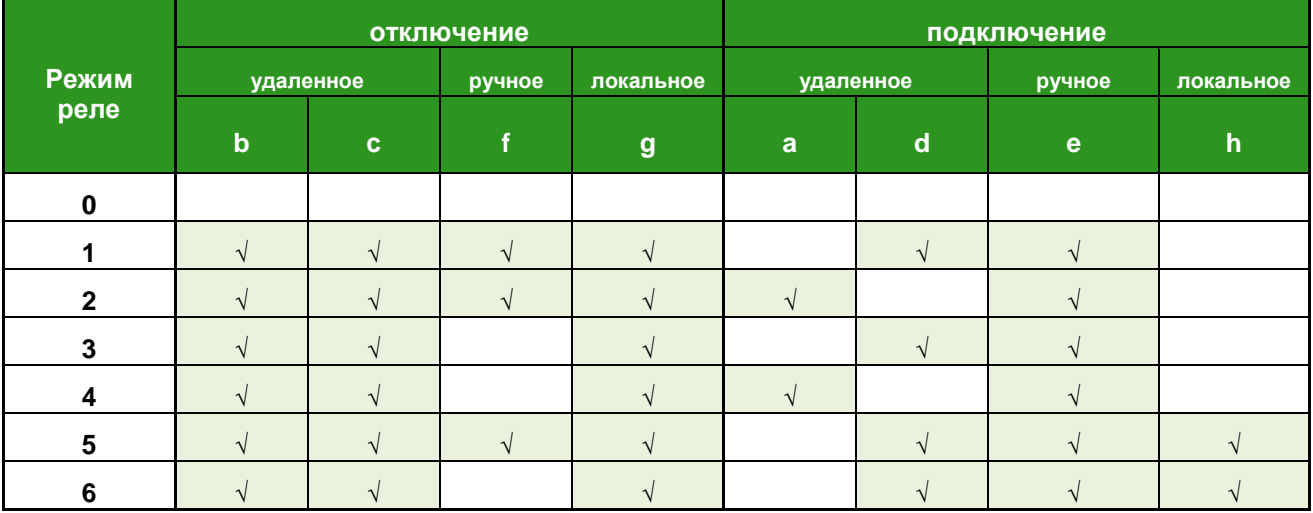

«» показывает присутствие перехода в данном режиме.

Настройка управления работой реле производится с помощью программы-конфигуратора счетчиков ЭМИС и описана в «Инструкции по настройке параметров счетчиков ЭЭ-971, ЭЭ-976».

## **Основные состояния реле**

Счетчик контролирует состояния реле на выходе (состояние нагрузки):

- подключено (1);
- отключено (0).

ПО показывает состояние управления реле:

- подключено (1);
- отключено (0);
- готов к подключению (2).

В зависимости от выбранного режима управления возможны различные переходы состояний реле (Рисунок 33).

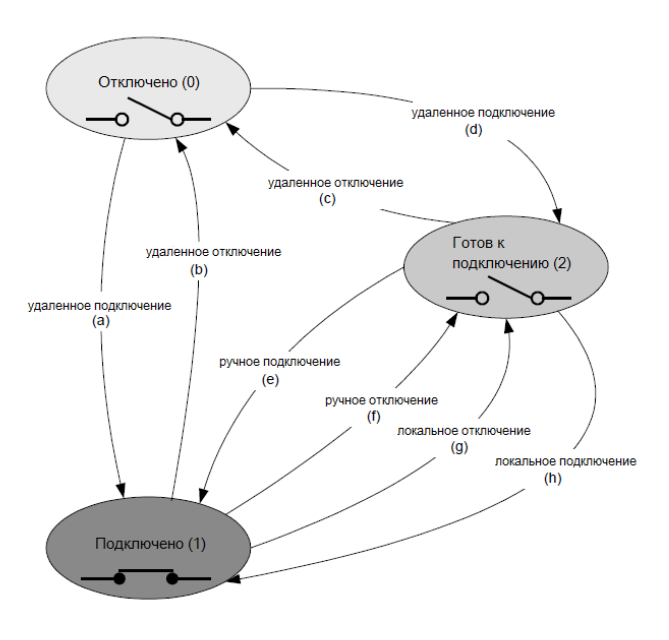

**Рисунок 33 - Основные переходы состояния реле**

Состояния и переходы состояний управления реле показаны в Таблице 46.

# **Таблица 46 – Логика управления отключением**

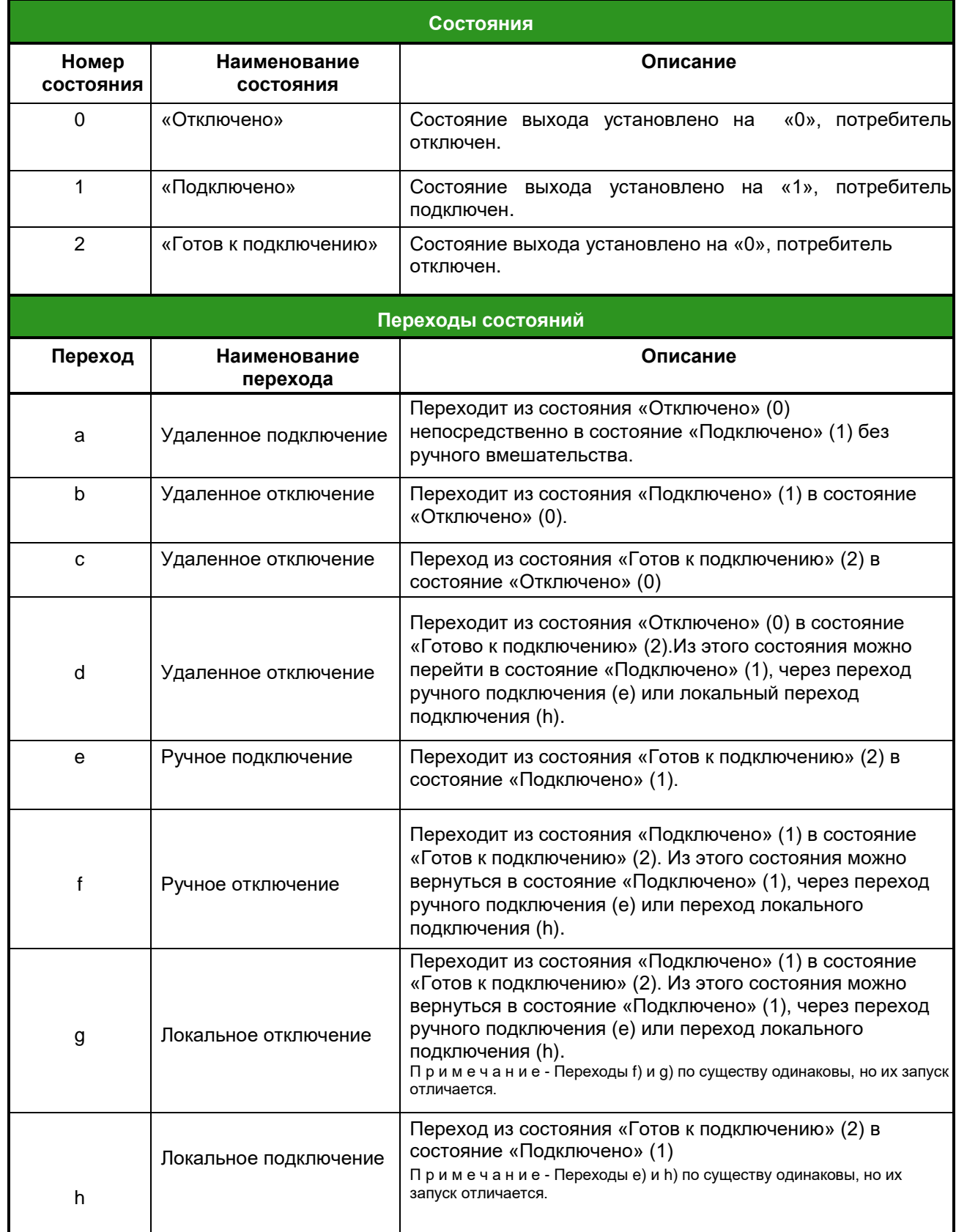

Реле переходит в локальное состояние отключения при следующих условиях:

- превышение порога нагрузки по мощности или току;
- обнаружено сильное магнитное поле;
- перегрев счетчика;
- высокое напряжение.

Ручное подключение производится нажатием и удержанием кнопки «Переключить» не менее 4 сек. **Режим 0** - Счетчик всегда находится в подключенном состоянии, он не может выполнить команду удаленного отключения и локального отключения / ручного отключения.

#### **Режим 1, 3 (рис. 34):**

- 1. Удаленное управление: разрешить удаленное отключение, реле принудительно переходит в состояние «отключено» (b и c). Команда повторного включения может привести реле в состояние «Готовность к подключению» (d).
- 2. Локальное управление: разрешить локальное отключение и привести реле в состояние «Готовность к подключению» (g).
- 3. 3. Ручное управление: разрешить ручное отключение(f) (только режим 1), разрешить ручное подключение и привести реле в состояние «Подключено» (е).

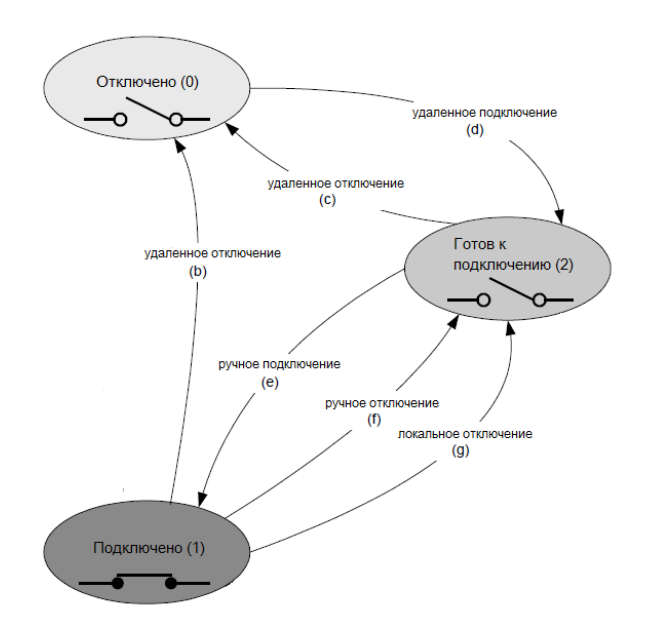

**Рисунок 34 - Режим 1,3**

### **Режим 2, 4 (рис. 35):**

- 1. Удаленное управление: разрешить удаленное отключение и перейти в «отключенное» состояние (b и c).
- 2. Разрешить удаленное включение и перевести реле в состояние «Подключено» (a).
- 3. Локальное управление: разрешить локальное отключение и привести реле в состояние «Готовность к подключению» (g).
- 4. Ручное управление: разрешить ручное отключение(f) (только режим 2), разрешить ручное подключение и привести реле в состояние «Подключено» (е).

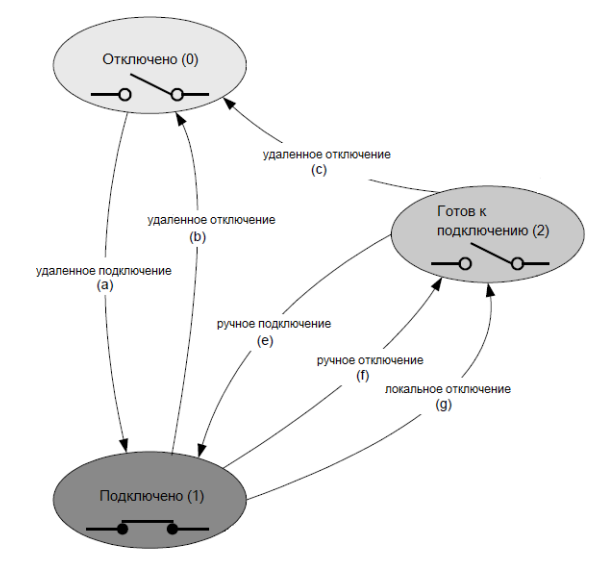

**Рисунок 35 - Режим 2,4**

## **Режим 5, 6 (рис. 36):**

- 1. Удаленное управление: разрешить дистанционное отключение и перевести реле в состояние «отключено» (b и c).
- 2. Разрешите дистанционное подключение и перевести реле в состояние «Готов к подключению» (d).
- 3. Локальное управление: разрешить локальное отключение и привести реле в состояние «Готовность к подключению» (g), затем локальное подключение перевести в состояние «Подключен» (h).
- 4. Ручное управление: разрешить ручное отключение(f) (только режим 5), разрешить ручное подключение и привести реле в состояние «Подключено» (е).

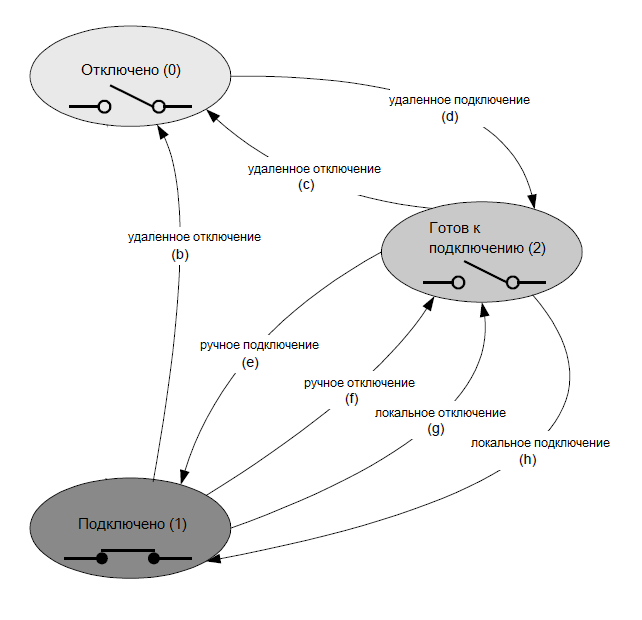

**Рисунок 36- Режим 5,6**

Если переход состояния не разрешен режимом управления, то действие игнорируется.

## **6.11.Ограничитель**

В счетчике предусмотрено отключение нагрузки потребителя при превышении настроенной величины:

- мощности;
- напряжения;
- тока;
- магнитного поля.

При помощи программы-конфигуратора счетчиков «ЭМИС» производится настройка порогов контролируемой величины, длительности до отключения реле и длительности до включения реле. Также можно отдельно включать или отключать контроль перегрузки по мощности и току.

Ограничитель работает следующим образом: когда мгновенное значение контролируемой величины превышает заданный порог, а длительность достигает задержки выключения, реле размыкается. Когда мгновенное значение ниже порога, а продолжительность достигает задержки включения, реле включается.

Предусмотрен контроль перегрева счетчика. Когда температура внутри счетчика превышает пороговое значение, реле немедленно размыкается. Когда мгновенная температура ниже порога, реле немедленно замыкается. Настройки ограничителя в счетчике показаны в Таблице 47.

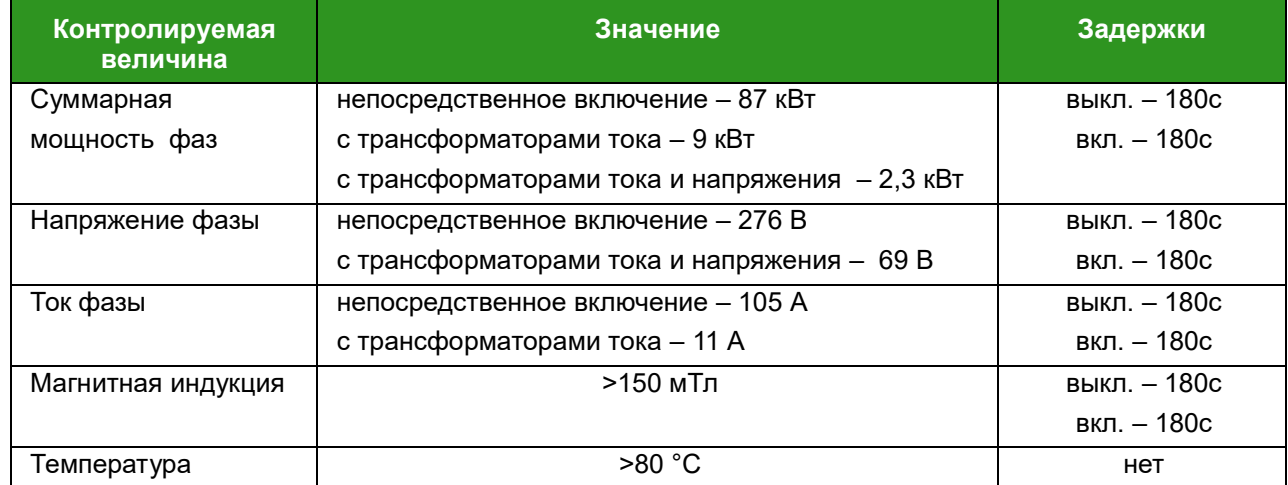

## **Таблица 47 – Настройки ограничителя**

Существует фильтр для настройки откл./вкл. нагрузки потребителя при возникновении событий:

- открыта крышка корпуса счетчика;
- открыта крышка отсека зажимов;
- открыта крышка коммуникационного отсека;
- перегрев счетчика;
- высокое напряжение;
- сильное магнитное поле.

## 6.12. Информационная безопасность

#### Настройки безопасности

Параметры и данные счетчика защищены от случайной или неправильной перезаписи системой безопасности DLMS;

- $\checkmark$  NLS без пароля:
- V LLS пароль низкого уровня;
- V HLS пароль высокого уровня.

Аутентификация осуществляется при помощи пароля счетчика. На низком уровне пароль передается от клиента к серверу в явном виде при организации соединения и, соответственно, может быть перехвачен и использован для несанкционированного доступа. Способ доступа с паролем следует использовать, например, для чтения данных, а также для программирования счетчика через оптопорт. При этом способе сервер не проходит проверку подлинности.

Высокий уровень сохраняет пароль и на сервере и у клиента, а по каналу связи передаются только случайные ключи и результаты обработки пароля и этого ключа по определенному алгоритму шифрования.

Заводской пароль счетчика для низкого уровня LLS - 00000000

Заводской пароль счетчика для высокого уровня HLS - 0000000000000000

Пароли LLS и HLS можно изменить с помощью программы-конфигуратора счетчиков «ЭМИС».

#### Политика безопасности

Комбинация следующих параметров:

- Bit0 не используется;
- Bit1 не используется:
- Bit2 аутентифицированный запрос;
- Bit3 зашифрованный запрос;
- Bit4 запрос с цифровой подписью;
- Bit5 аутентифицированный ответ:
- Bit6 зашифрованный ответ;
- Bit7 ответ с цифровой подписью.

# Комплект безопасности

(0) Шифрование AES-GCM-128 и упаковка ключей AES-128.

В зависимости от установленной политики безопасности и индивидуального определения прав доступа к атрибутам и методам используются следующие ключи в соответствии с контекстом безопасности:

- ✓ ключ шифрования (EK);
- $\checkmark$ ключ аутентификации (AK);
- $\checkmark$ мастер-ключ (КЕК).

# **6.13. Пороги событий**

В счетчике настраиваются пороги событий, превышение которых приводит к записи в журнале событий. Конфигуратор счетчиков позволяет настроить величины контролируемых порогов и времени их фиксирования.

Настроенные пороги событий указаны в Таблице 48.

## **Таблица 48 – Настройки порогов событий**

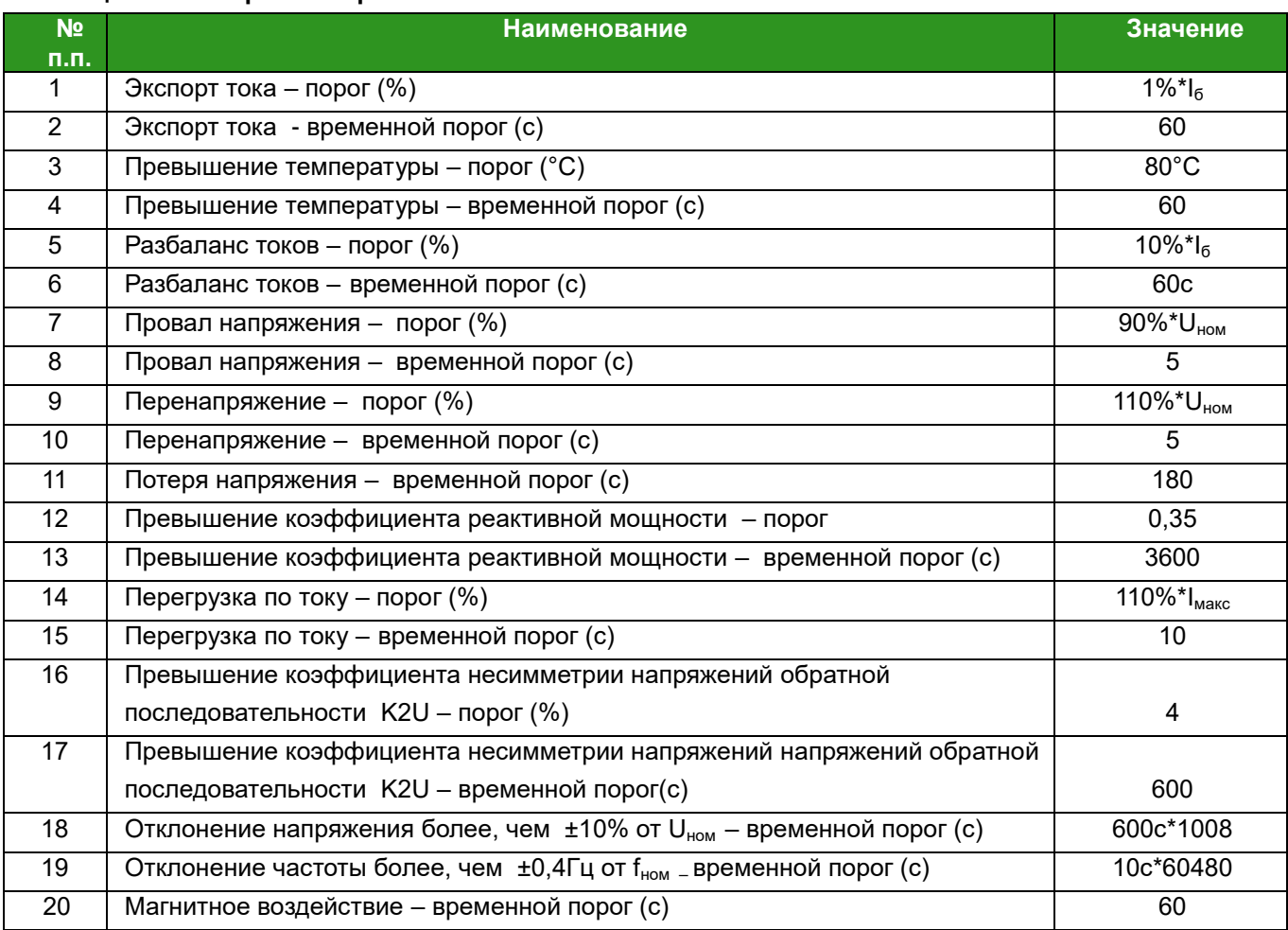

Условные обозначения:

VTrate = номинальное напряжение;

VLth = пороговое значение;

TMth = временной порог (время принятия решения);

CRrate = номинальный ток;

Crmax = MaxCurrent (максимальный ток).

# **6.14.Счетчики внешних воздействий**

Счетчик ведет накопление количества попыток внешних воздействий (Таблица 49).

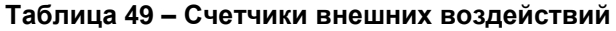

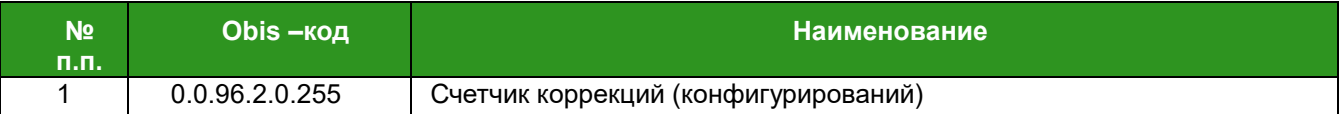

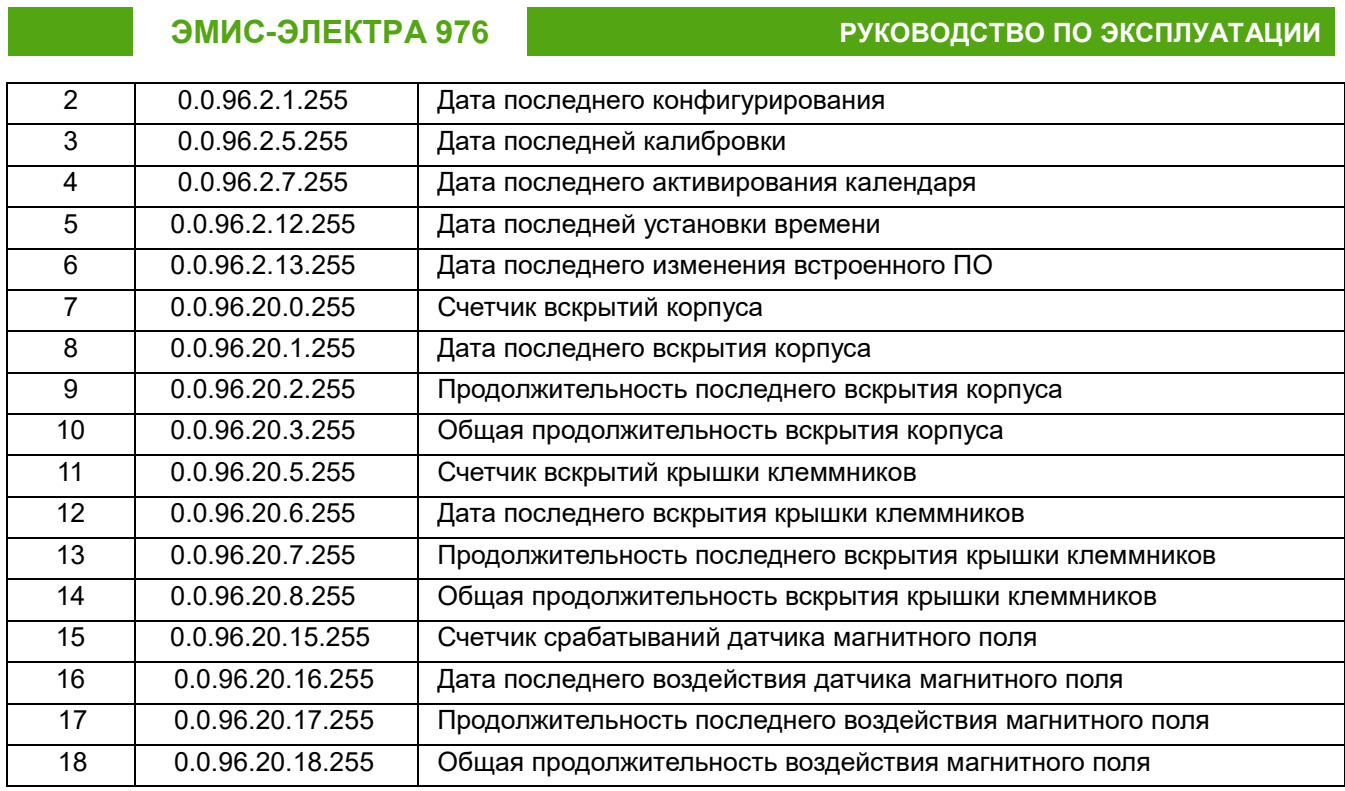

# **6.15. Инициативные сообщения**

При возникновении событий внешних воздействий, а также при наступлении события, требующего немедленной реакции со стороны ИСУЭ, счетчик формирует и передает инициативное сообщение.

Функция инициативной передачи данных счетчиком предназначена для оперативной

установки соединения по каналу GPRS для доставки сообщений ИСУЭ. Если происходит какоелибо из тревожных событий, то в регистре тревожных сигналов устанавливается соответствующий флаг, а затем подается тревожный сигнал через GPRS (Рисунок 37).

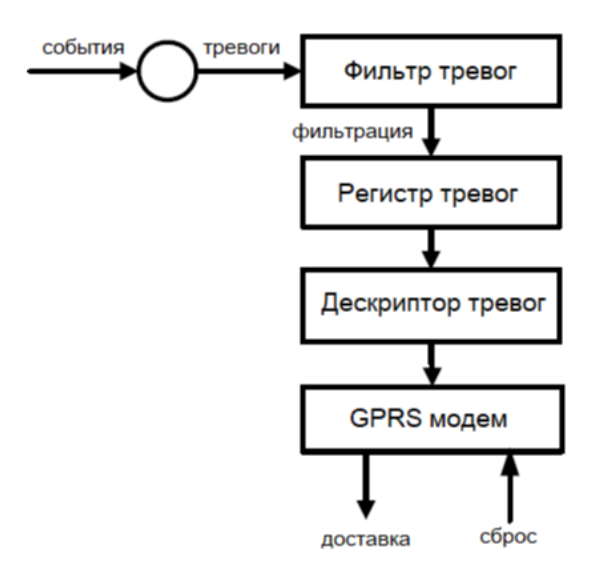

**Рисунок 37 – Формирование инициативной передачи (Push)**

Объект «Регистр тревог»: OBIS-код 0.0.97.98.0.255, ИИК - 1.

Объект отражает текущее состояние инициативного выхода, т.е. хранит информации о событиях, возникших в счетчике в виде флагов. Все сигнальные флаги в регистре остаются активными до тех пор, пока регистр аварий не будет сброшен.

Флаги:

Бит 0 – событие в журнале самодиагностики;

Бит 1 – перерыв питания;

- Бит 2 событие в журнале параметров качества сети;
- Бит 3 воздействие магнитного поля;
- Бит 4 вскрытие крышки отсека зажимов;
- Бит 5 вскрытие крышки корпуса;
- Бит 6 превышение лимита мощности;
- Бит 7 срабатывание реле по максимальному току;
- Бит 8 срабатывание реле по магнитному полю;
- Бит 9 срабатывание реле по максимальному напряжению;

Бит 10 – срабатывание реле по небалансу токов;

- Бит 11 срабатывание реле по превышению температуры;
- Бит 12 изменение состояния дискретных входов;
- Бит 13 событие в журнале программирования;
- Бит 14 превышение текущего лимита небаланса тока;
- Бит 15 срабатывание реле по событию;
- Бит 16 возврат реле в замкнутое состояние;
- Бит 17 обрыв нейтрального провода;
- Бит 18 обрыв или КЗ фазного провода;
- Бит 19 резерв;
- Бит 20 пропадание напряжения на время более 10 часов.

Объект «Фильтр тревог»: OBIS-код 0.0.97.98.10.255, ИИК - 1.

Объект применяется для фильтрации событий инициативного выхода, значения битовых полей такие же, как у объекта 0.0.97.98.0.255; значение бита, установленное в единицу, разрешает генерацию соответствующего инициативного сообщения в виде сервиса инициативных сообщений.

Объект «Дескриптор тревог»: OBIS-код 0.0.97.98.20.255, ИИК - 1.

Объект используется для формирования и сброса флагов инициативного выхода. При сбросе флагов в журнале программирования фиксируется событие «70 - Очистка флагов инициативного выхода». Значения битовых полей такие же, как у объекта 0.0.97.98.0.255.

Объект «Настройки инициативного выхода - Push Setup»: OBIS-код 0.0.25.9.0.255, ИИК – 40. Предназначен для хранения настроек инициативного выхода счетчика при наступлении какого-либо события, требующего оперативной реакции ИСУЭ.

«Push setup» содержит список ссылок на атрибуты объекта COSEM, которые должны быть отправлены. Он также содержит назначение и метод push, а также временные окна связи и обработку повторных попыток.

Запуск операции происходит при вызове метода push, который запускается объектом Push «Регламент одиночного действия», а также объектом тревоги «Register monitor», выделенным внутренним

# ЭМИС-ЭЛЕКТРА 976

событием. После запуска операции она выполняется в соответствии с настройками, заданными в данном объекте «Настройка Push» (Таблица 50).

## Таблица 50 - Настройки Push

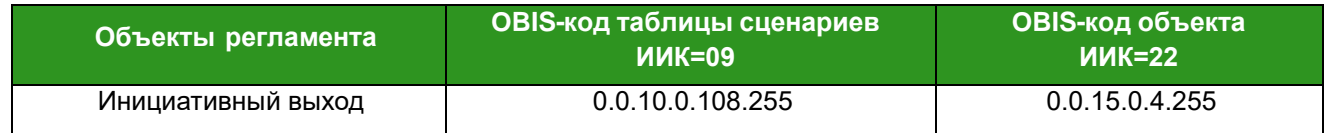

В зависимости от настроек окна связи Push выполняется немедленно или сразу после того, как окно связи становится активным, после случайной задержки. Если Push не был успешным, выполняются повторные попытки.

# 6.16. Журналы событий

## Журнал напряжений

Объект - 0.0.99.98.0.255

- $\checkmark$ количество записей: 100~500 (зависит от версии ПО):
- $\checkmark$ структура журнала: часы, время, событие;
- $\checkmark$ период захвата: 0 (внешний запуск);
- $\overline{\mathscr{L}}$ объекты захвата:
	- $\{0.0.1.0.0.255, \text{uacbl}\};$

{0.0.96.11.0.255, коды событий};

{1.0.12.7.0.255, напряжение любой фазы};

 $(1.0.12.7.4.255.$  глубина провала/перенапряжения  $(%)$ :

 $(0.0.96.8.10.255, \text{длительность провала/перенапряжения (c)};$ 

- {0.0.96.8.0.255, время работы ПУ};
- выборочный доступ: по диапазону;
- метод сортировки: (FIFO).

## Таблица 51 - Коды событий журнала напряжений 0.0.96.11.0.255

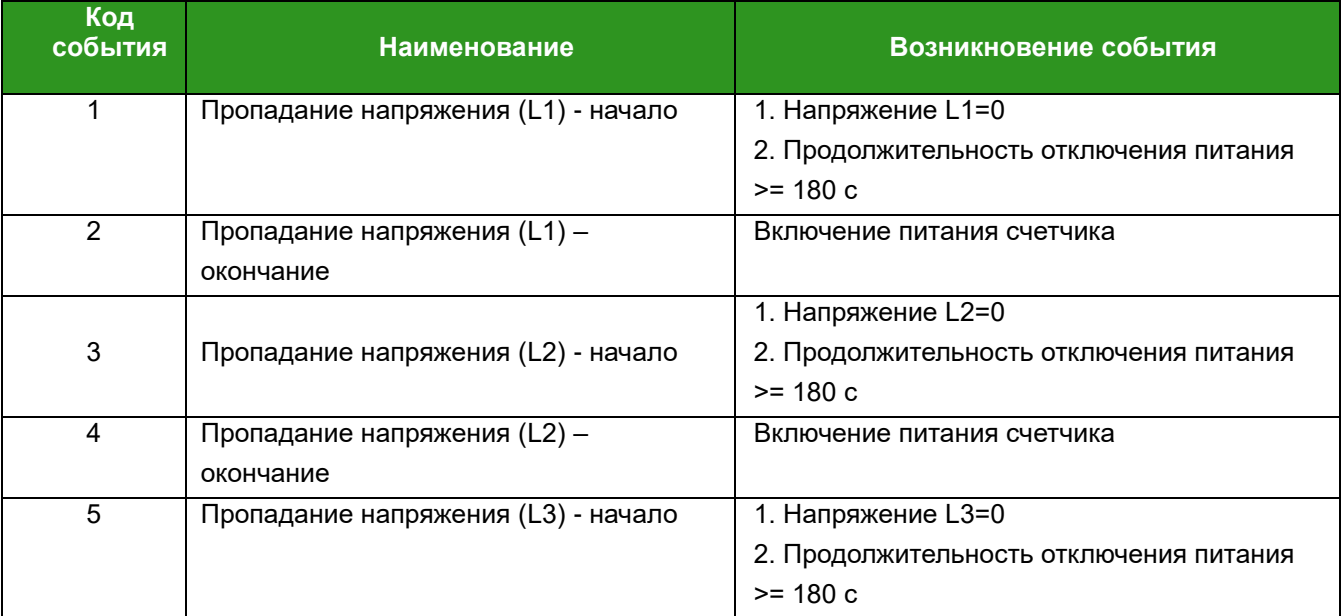

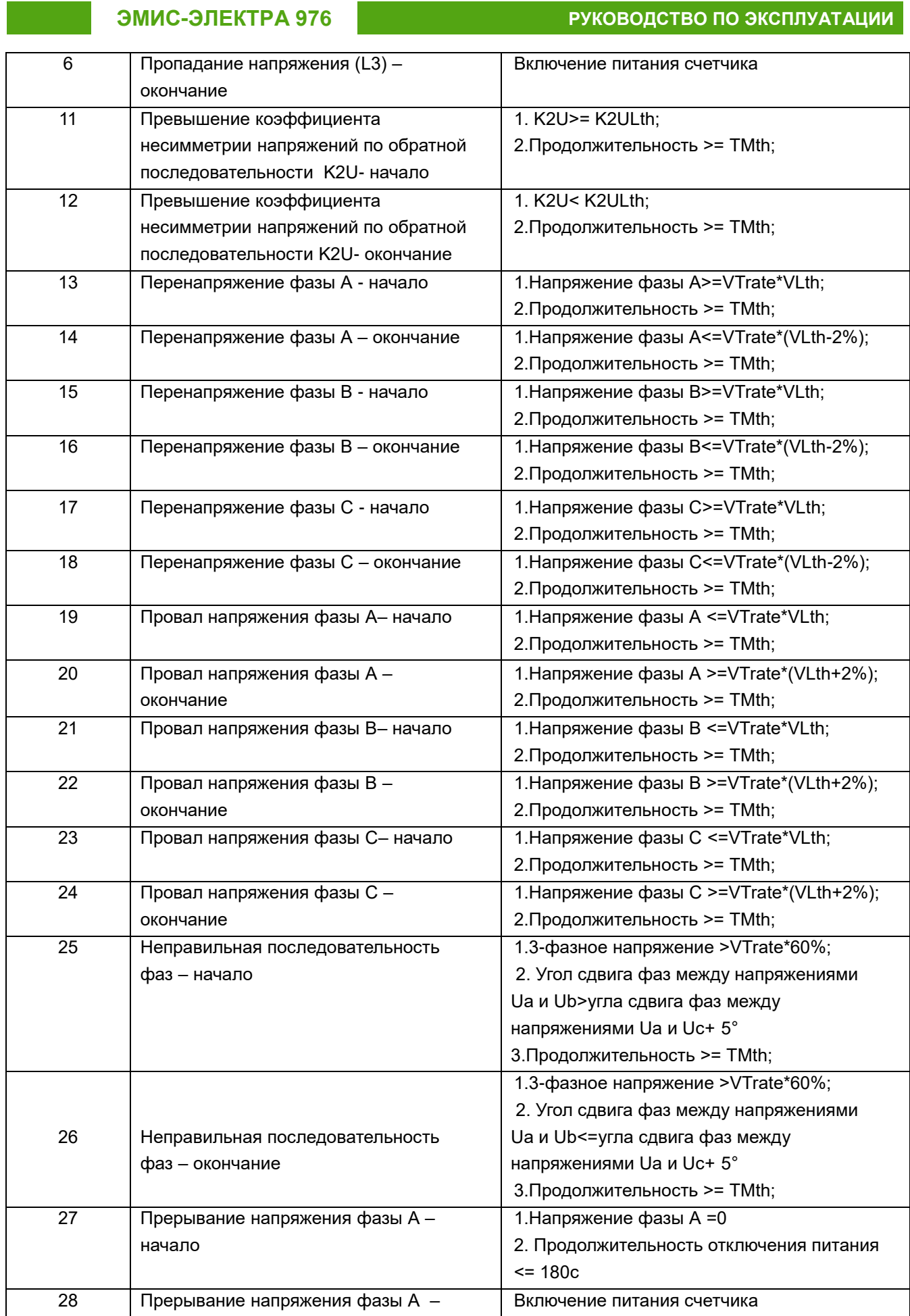

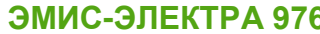

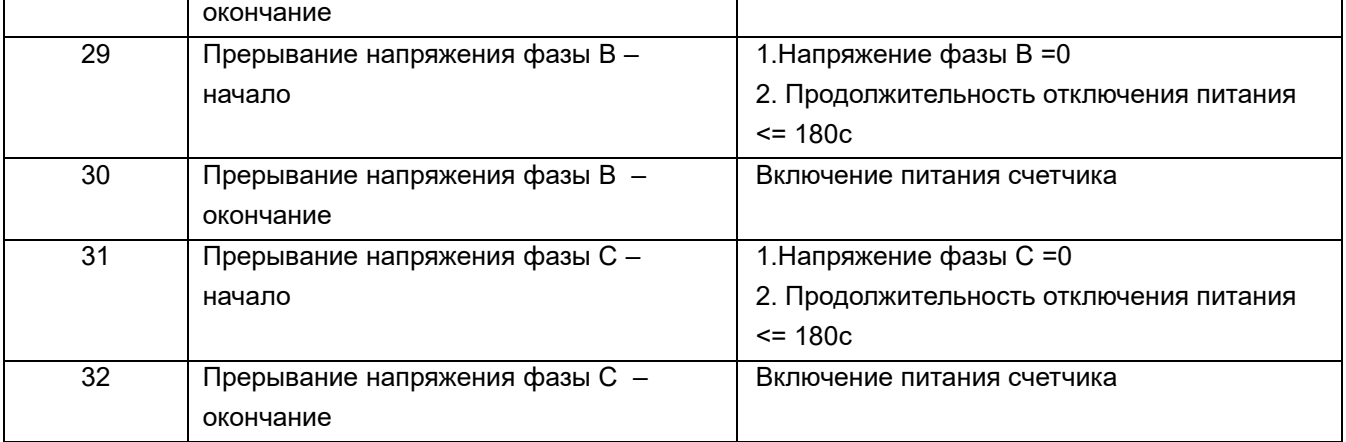

Условные обозначения:

VTrate = номинальное напряжение;

VLth = пороговое значение;

TMth = временной порог (время принятия решения);

K2U= коэффициент несимметрии напряжений по обратной последовательности;

K2ULth= пороговое значение коэффициента несимметрии напряжений по обратной последовательности.

# **Таблица 52 – Настройка параметров событий для журнала напряжений**

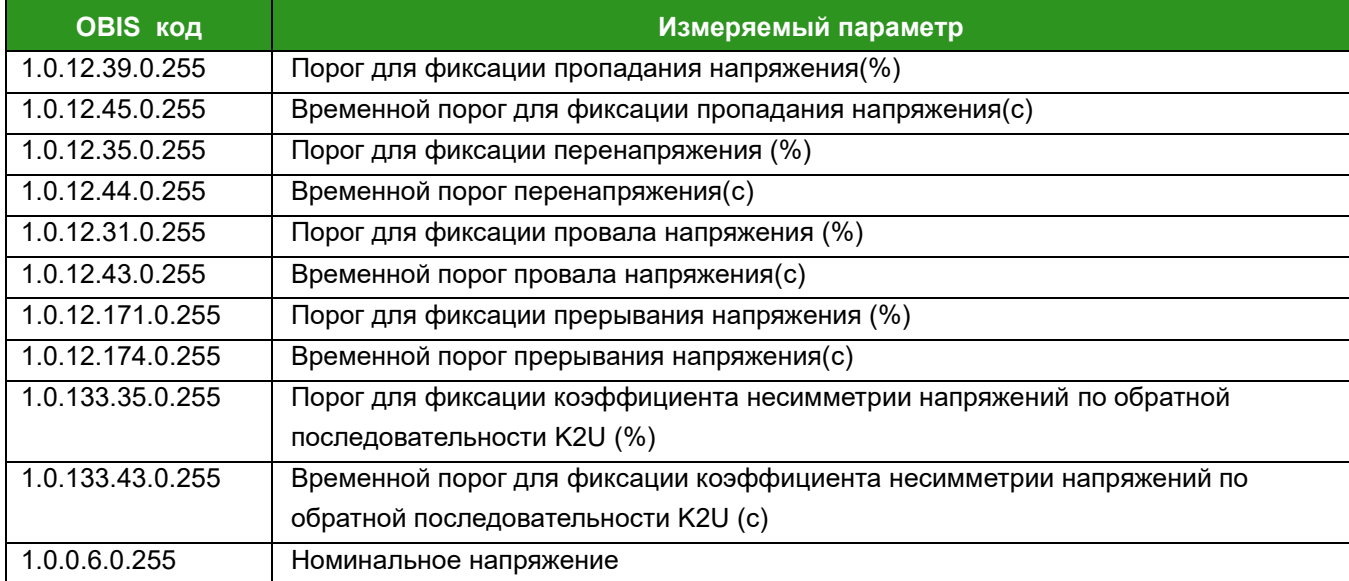

## **Журнал токов**

Объект – 0.0.99.98.1.255;

- количество записей: 100~500 (зависит от версии ПО);
- структура журнала: часы, время, событие;
- период захвата: 0 (внешний запуск);
- объекты захвата:

{0.0.1.0.0.255, часы};

{0.0.96.11.1.255, коды событий};

{0.0.96.8.0.255, время работы ПУ};

# ЭМИС-ЭЛЕКТРА 976

- $\checkmark$ выборочный доступ: по диапазону;
- метод сортировки: (FIFO).  $\checkmark$

# Таблица 53 - Коды событий журнала токов 0.0.96.11.1.255

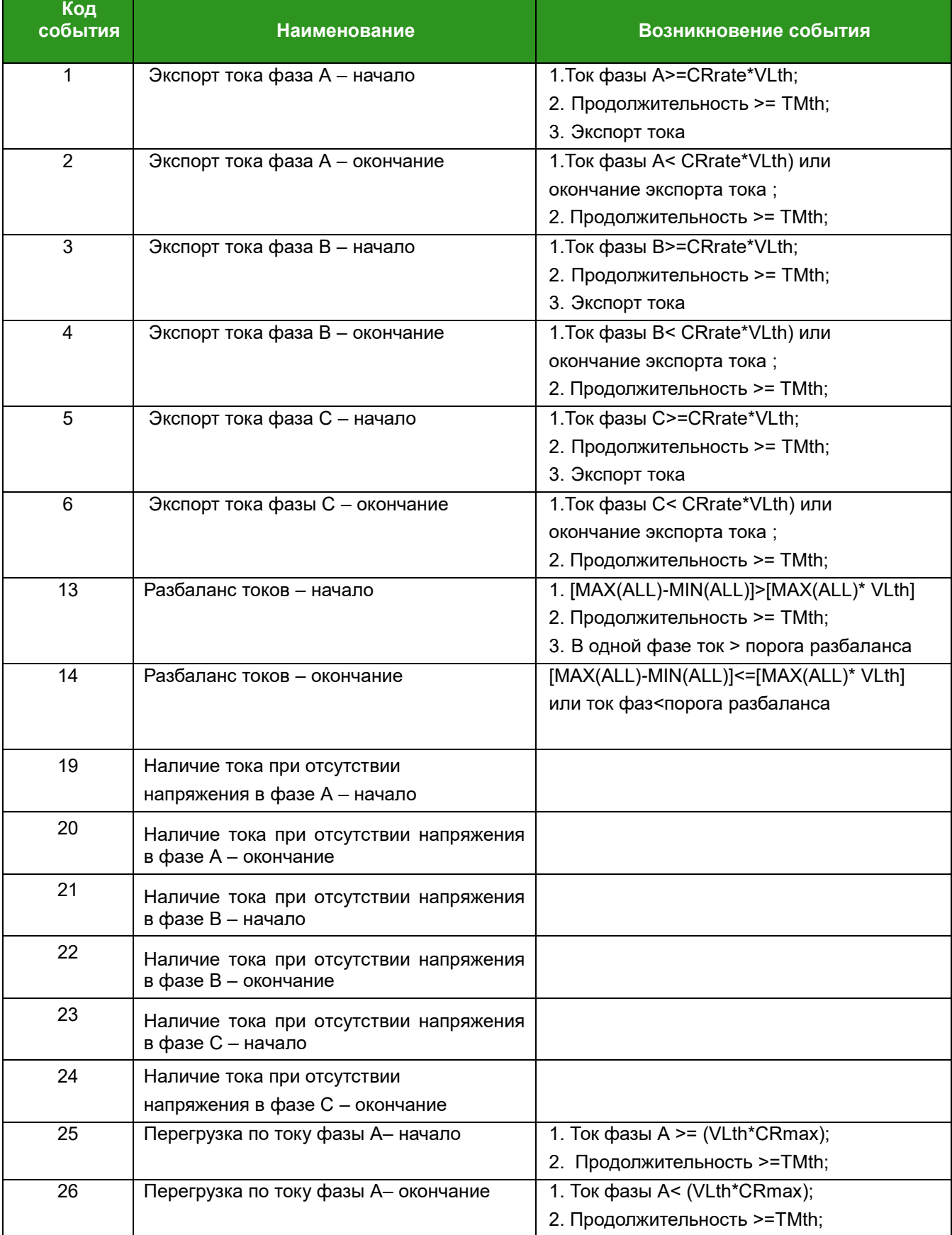

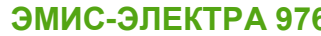

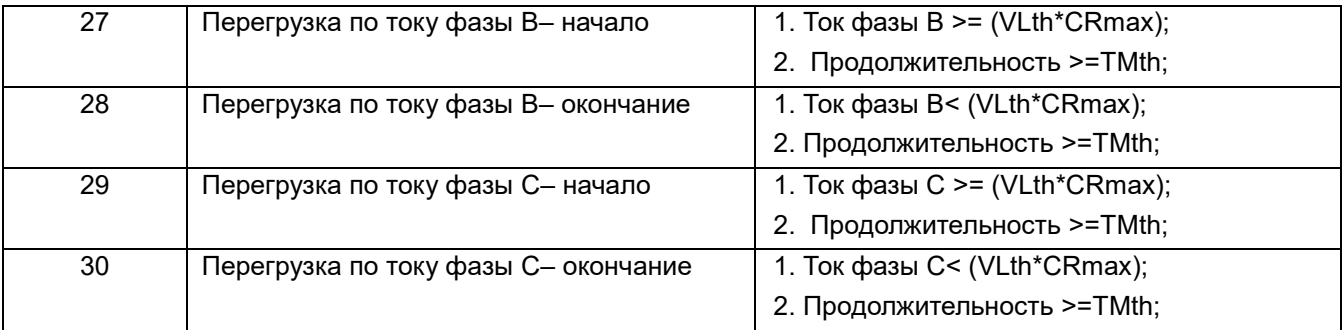

Условные обозначения:

Crrate = номинальный ток;

Crmax = максимальный ток;

VLth = пороговое значение;

TMth = временной порог (время принятия решения).

## **Таблица 54 – Настройка параметров событий для журнала токов**

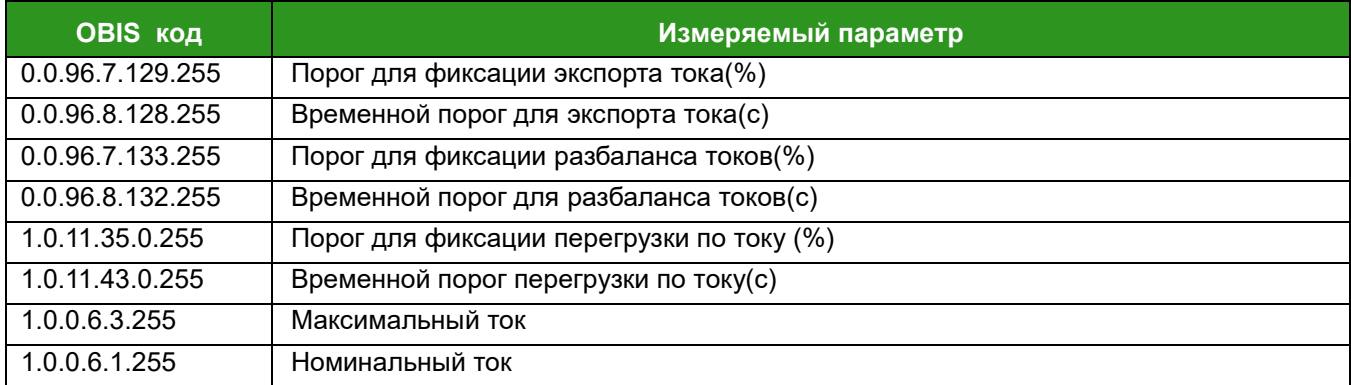

# **Журнал коммутаций реле, события, связанные с вкл./выкл. счетчика**

Объект – 0.0.99.98.2.255

- количество записей: 100~500 (зависит от версии ПО);
- структура журнала: часы, время, событие;
- период захвата: 0 (внешний запуск);
- объекты захвата:
	- {0.0.1.0.0.255, часы};
	- {0.0.96.11.2.255, коды событий};
	- {0.0.96.8.0.255, время работы ПУ};
- выборочный доступ: по диапазону;
- метод сортировки: (FIFO).

## **Таблица 55– Коды событий журнала коммутаций реле 0.0.96.11.2.255**

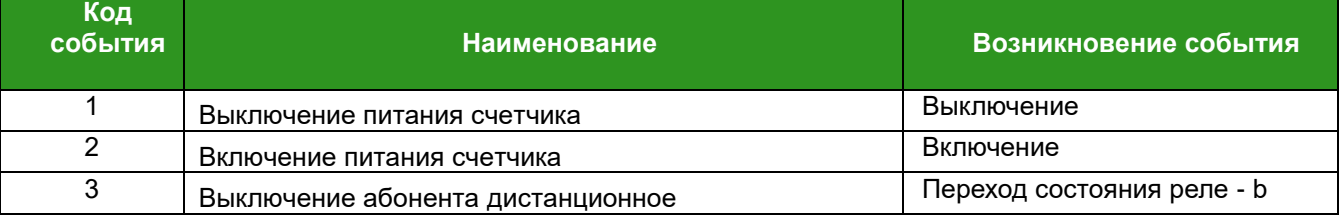

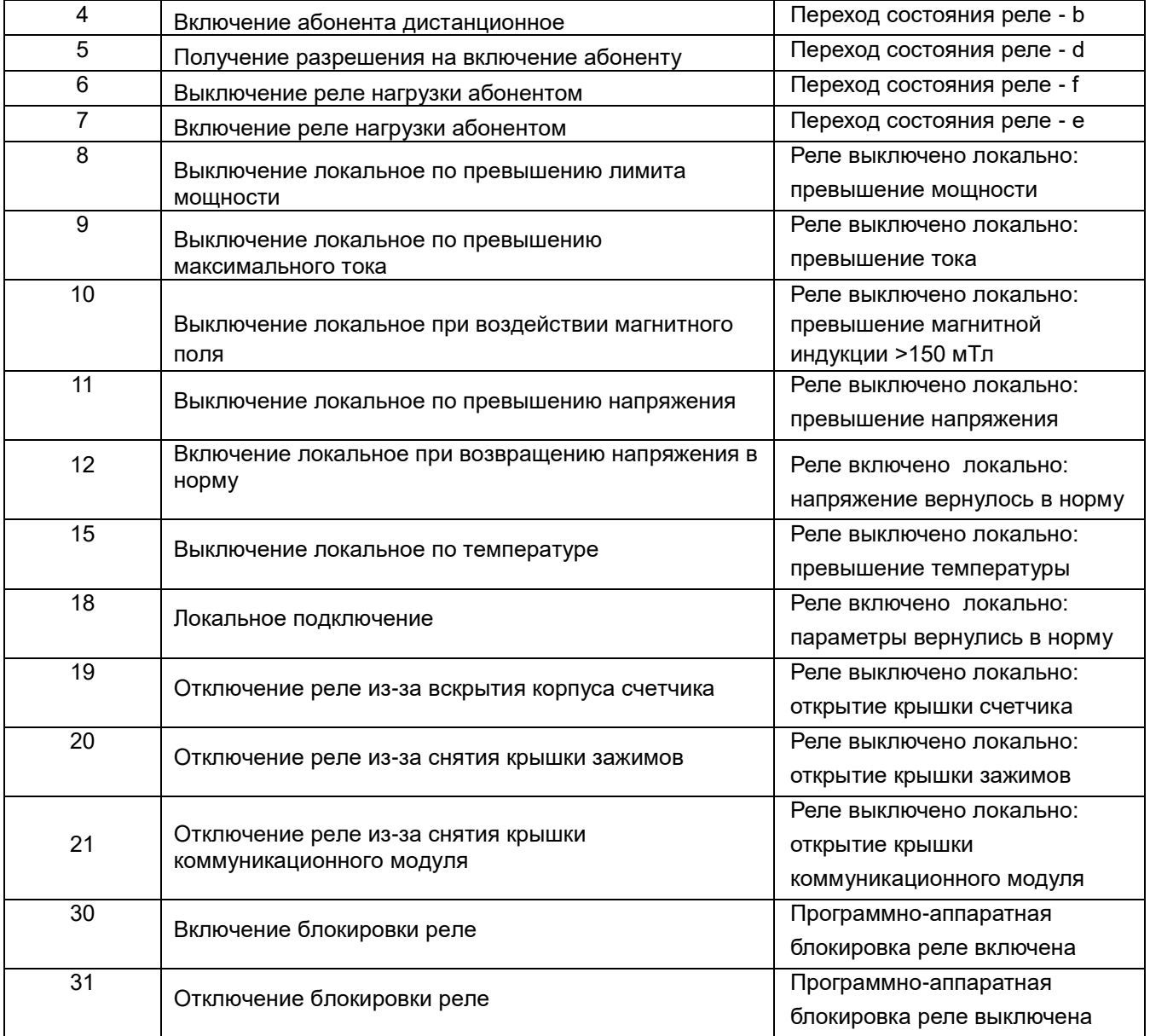

## **Таблица 56 – Настройка параметров событий для журнала коммутаций реле**

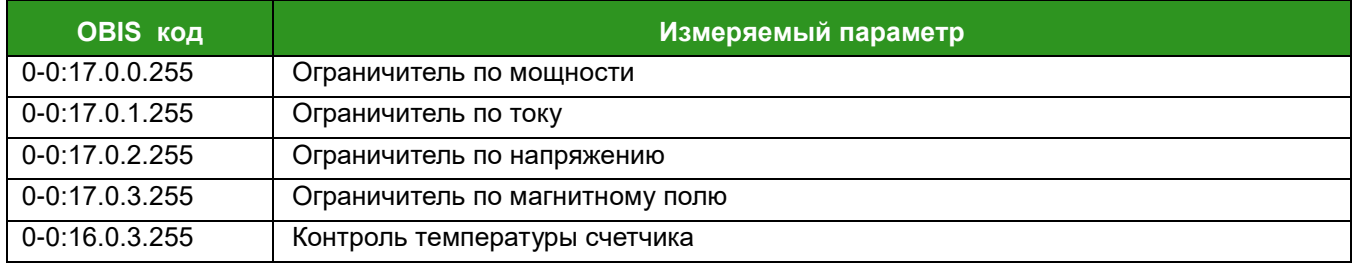

# **Журнал программирования параметров счетчика**

Объект – 0.0.99.98.3.255

- количество записей: 100~500 (зависит от версии ПО);
- структура журнала: часы, время, событие;
- период захвата: 0 (внешний запуск);
- объекты захвата:
- {0.0.1.0.0.255, часы};
- {0.0.96.11.3.255, коды событий};
- {0.0.96.12.4.255, номер канала};
- {0.0.96.8.0.255, время работы ПУ};
- выборочный доступ: по диапазону;
- метод сортировки: (FIFO).

# **Таблица 57 – Коды событий программирования 0.0:96.11.3.255**

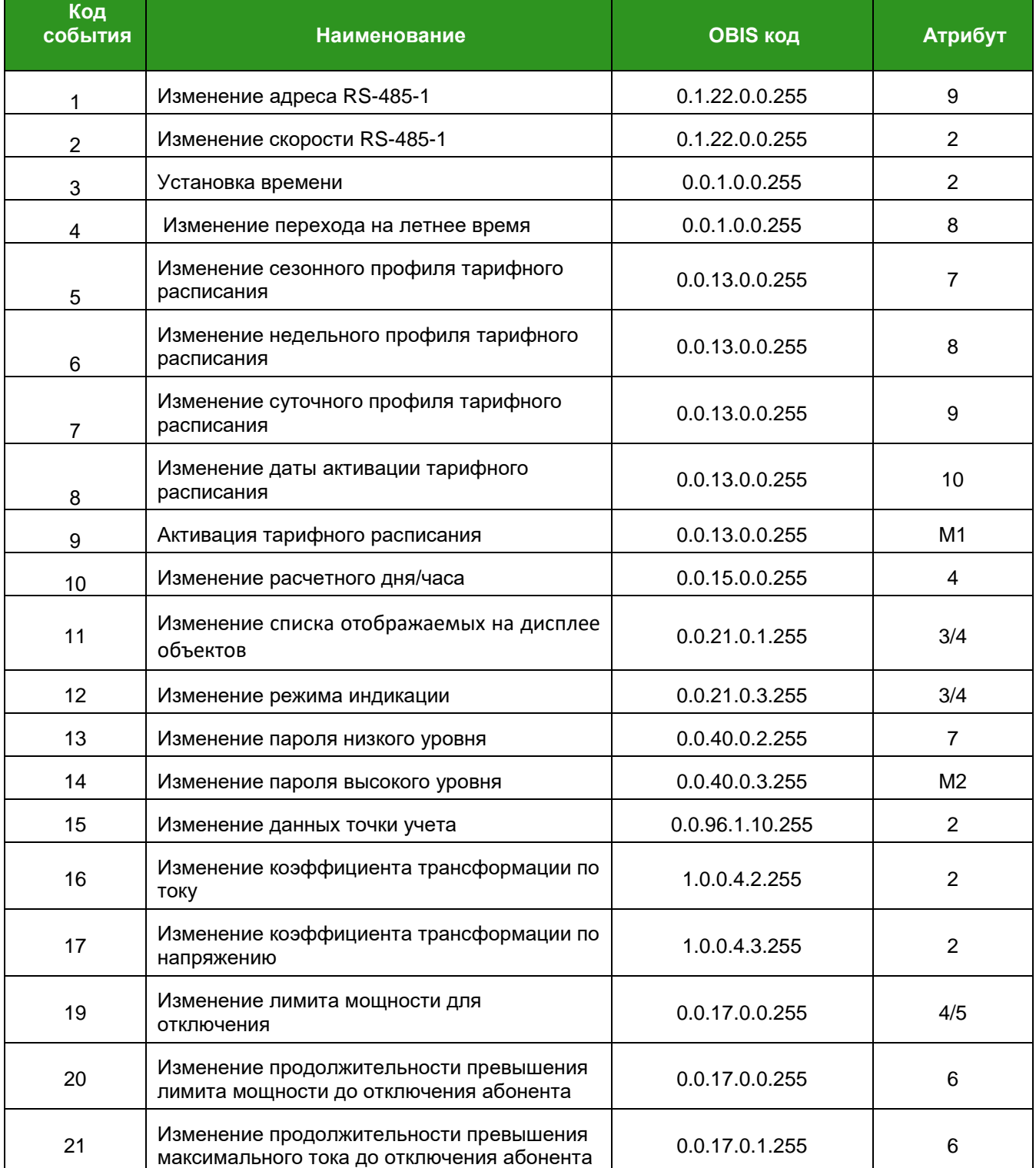

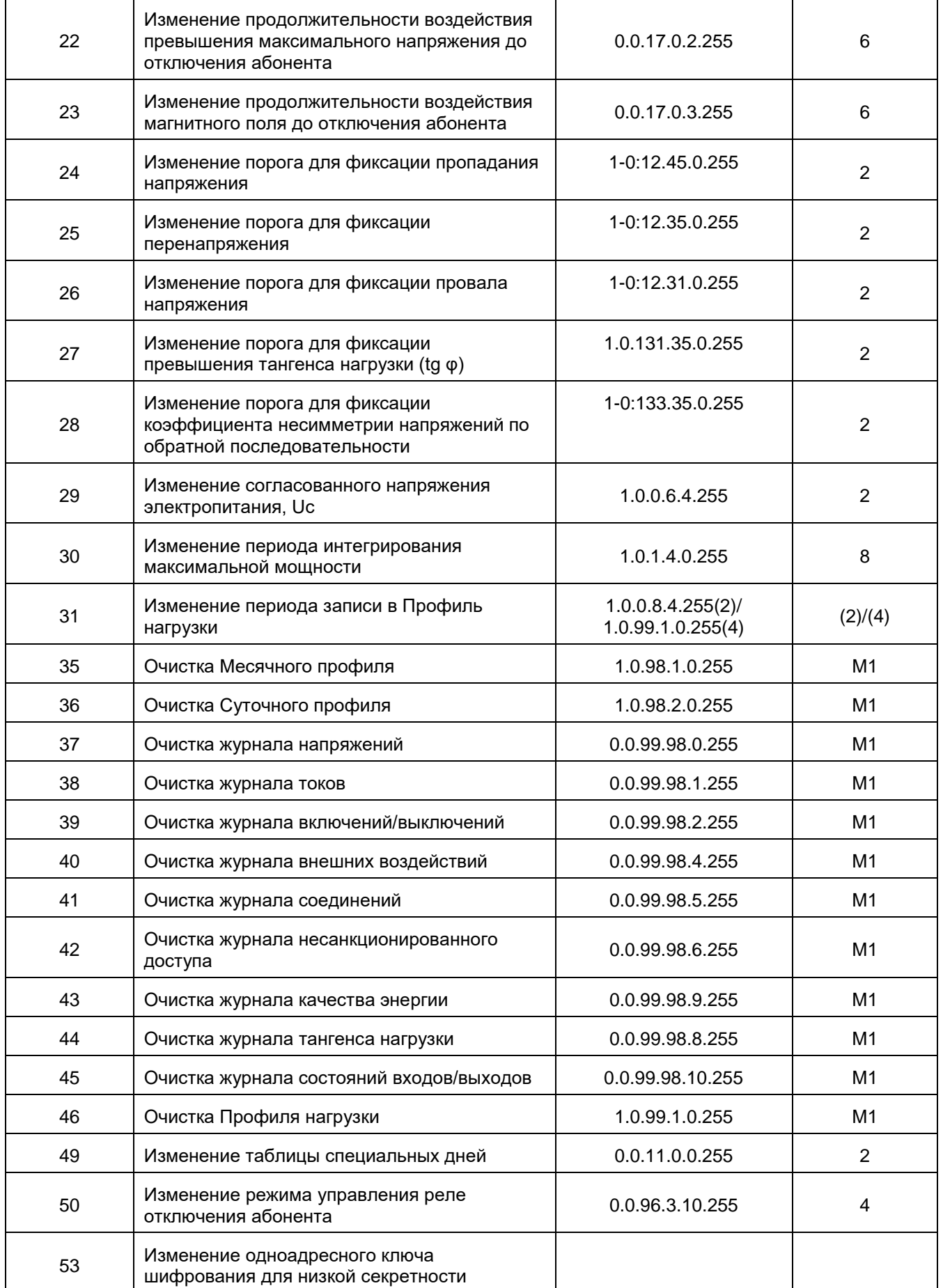

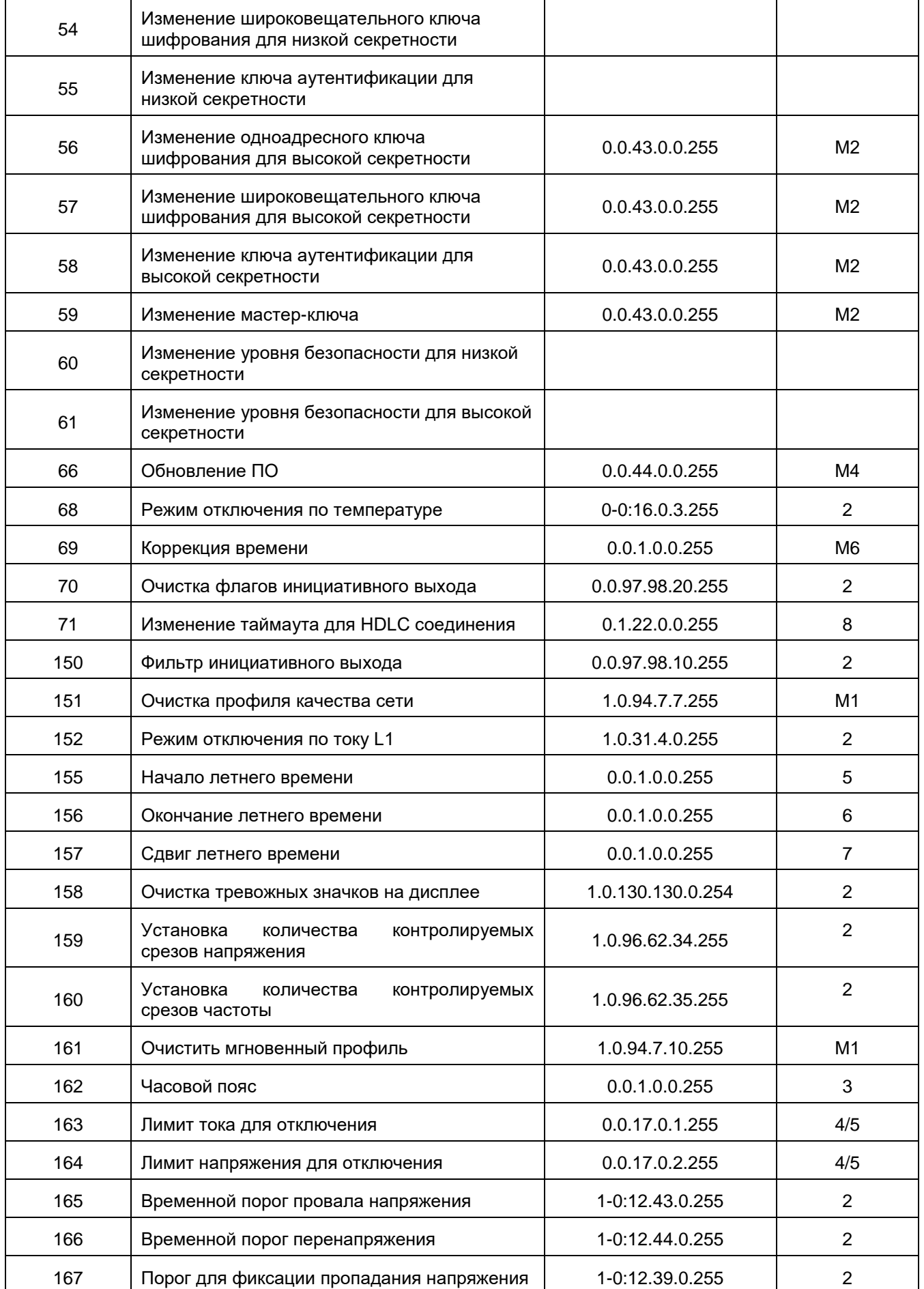

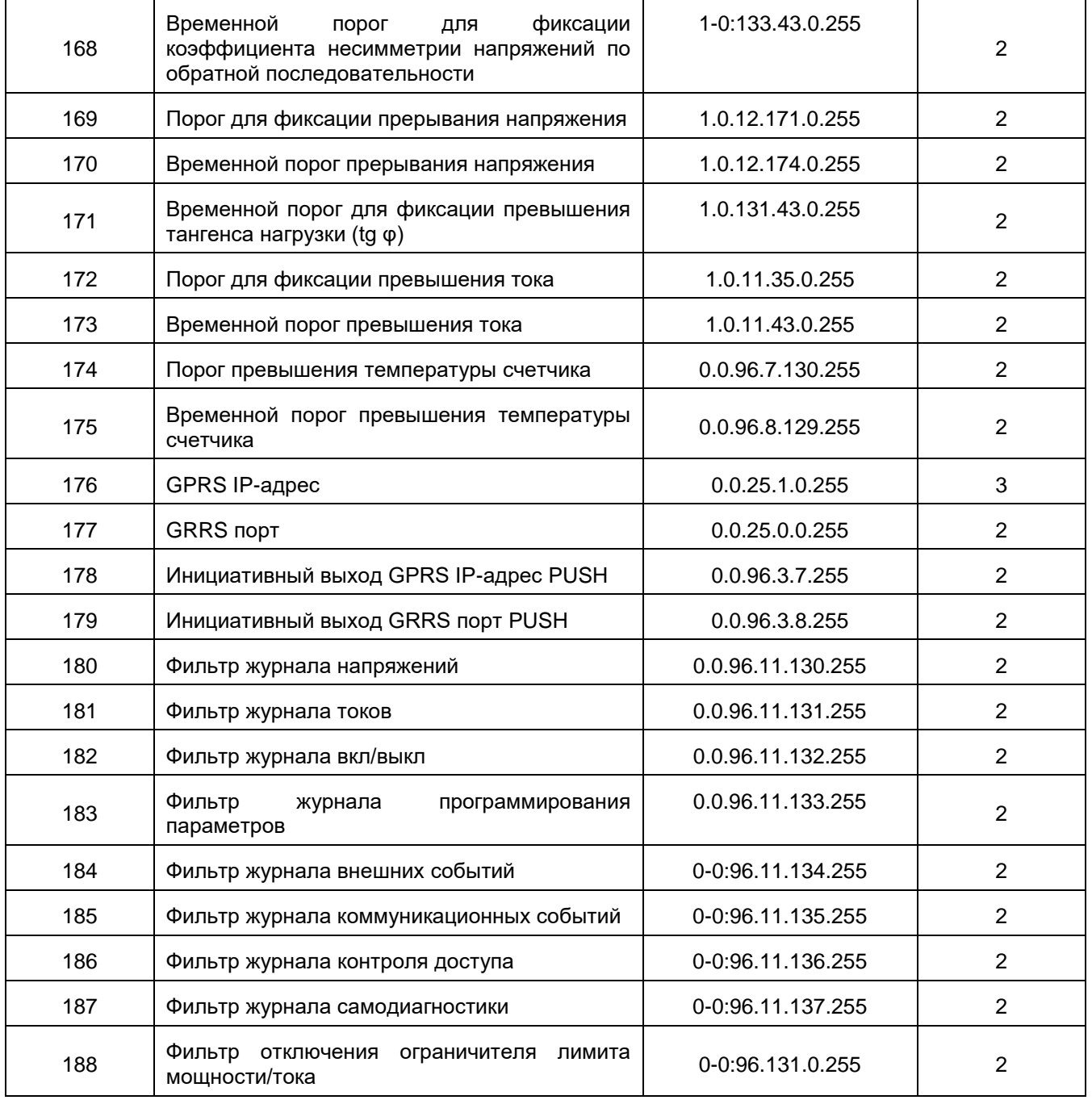

# **Журнал событий внешних воздействий**

Объект – 0.0.99.98.4.255

- количество записей: 100~500 (зависит от версии ПО);
- структура журнала: часы, время, событие;
- период захвата: 0 (внешний запуск);
- объекты захвата:

{0.0:1.0.0.255, часы};

{0.0.96.11.4.255, коды событий};

{0.0.96.8.0.255, время работы ПУ};

выборочный доступ: по диапазону;

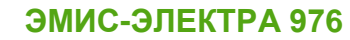

метод сортировки: (FIFO).

#### **Таблица 58 – Коды событий внешних воздействий 0.0.96.11.4.255**

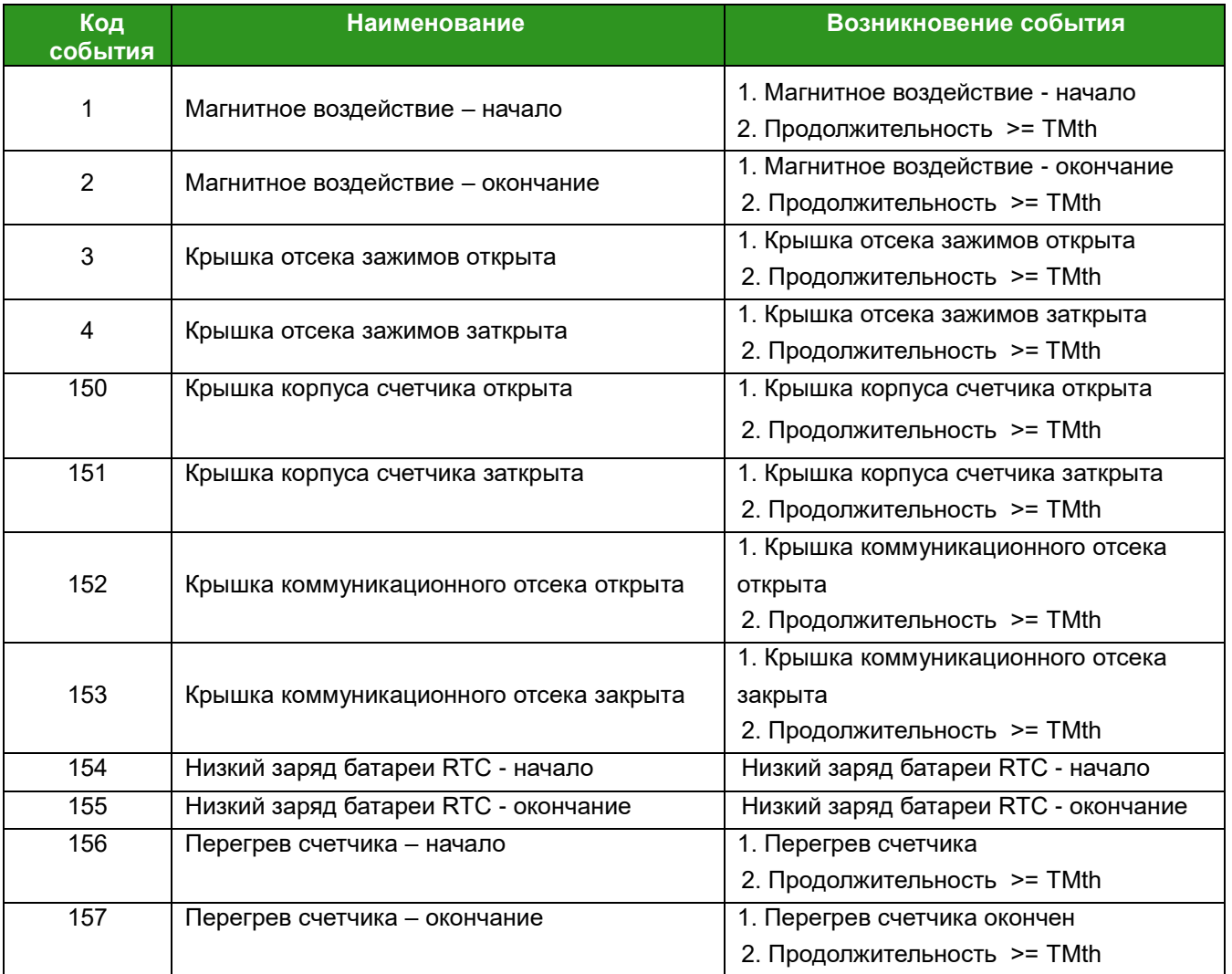

# **Журнал коммуникационных событий**

Объект – 0.0.99.98.5.255

- количество записей: 100~500 (зависит от версии ПО);
- структура журнала: часы, время, событие;
- период захвата: 0 (внешний запуск);
- объекты захвата:

{0.0.1.0.0.255, часы}; {0.0.96.11.5.255, коды событий}; {0.0.96.12.4.255, номер канала(интерфейс)};

{0.0.96.12.6.255, адрес клиента};

{0.0.96.8.0.255, время работы ПУ};

выборочный доступ: по диапазону;

метод сортировки: (FIFO).

### **Таблица 59 – Коды коммуникационных событий 0.0:96.11.5.255**

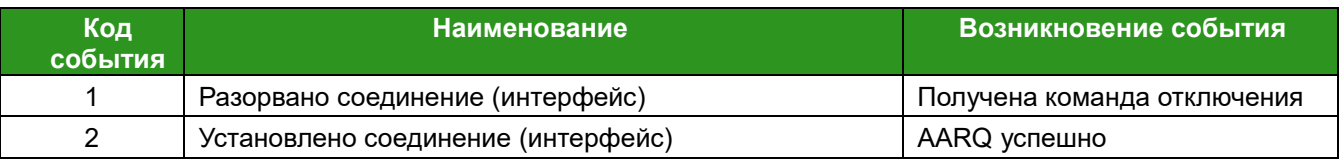

Примечание:

AARQ – Запрос на установления соединения (ассоциации)

### **Журнал событий контроля доступа**

Объект – 0.0.99.98.6.255

- $\checkmark$  количество записей: 100~500 (зависит от версии ПО);
- структура журнала: часы, время, событие;
- период захвата: 0 (внешний запуск);
- объекты захвата:

{0.0.1.0.0.255, часы};

{0.0.96.11.6.255, коды событий};

{0.0.96.12.4.255, номер канала (интерфейс)};

{0.0.96.12.6.255, адрес клиента};

{0.0.96.8.0.255, время работы ПУ};

- выборочный доступ: по диапазону;
- метод сортировки: (FIFO).

### **Таблица 60 – Коды событий контроля доступа 0.0.96.11.6.255**

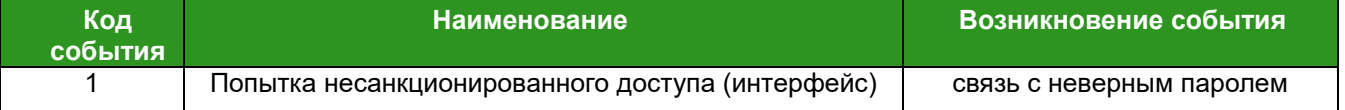

### **Журнал событий самодиагностики**

Объект – 0.0.99.98.7.255

- количество записей: 100~500 (зависит от версии ПО);
- структура журнала: часы, время, событие;
- период захвата: 0 (внешний запуск);
- объекты захвата:

{0.0.1.0.0.255, часы};

{0.0.96.11.7.255, коды событий};

{0.0.96.8.0.255, время работы ПУ};

- выборочный доступ: по диапазону;
- метод сортировки: (FIFO).

## **Таблица 61 – Коды событий самодиагностики 0.0.96.11.7.255**

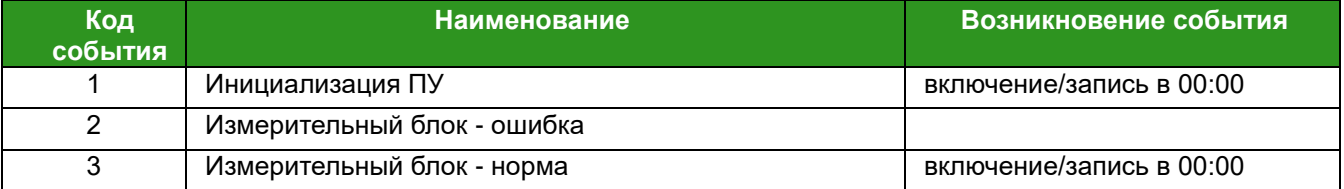

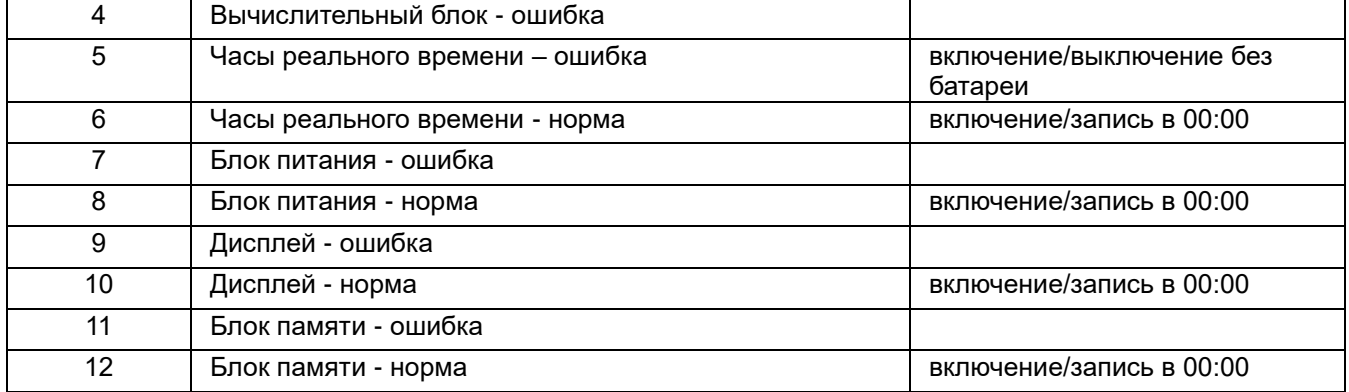

## **Журнал коррекции времени**

Объект – 0.0.99.98.13.255

- $\checkmark$  количество записей: 100~500 (зависит от версии ПО);
- структура журнала: часы, время, событие;
- период захвата: 0 (внешний запуск);
- объекты захвата:

{0.0.1.0.0.255, новое время};

{0.0.1.0.1.255, старое время};

{0.0.96.8.0.255, время работы ПУ};

- выборочный доступ: по диапазону;
- метод сортировки: (FIFO).

## **Журнал событий превышения коэффициента реактивной мощности**

Объект – 0.0.99.98.8.255

- $\checkmark$  количество записей: 100~500 (зависит от версии ПО);
- структура журнала: часы, время, событие;
- период захвата: 0 (внешний запуск);
- объекты захвата:

{0.0.1.0.0.255, часы};

{0.0.96.11.8.255, коды событий};

{0.0.96.8.0.255, время работы ПУ};

- выборочный доступ: по диапазону;
- метод сортировки: (FIFO).

# **Таблица 62 – Коды событий контроля доступа 0.0.96.11.8.255**

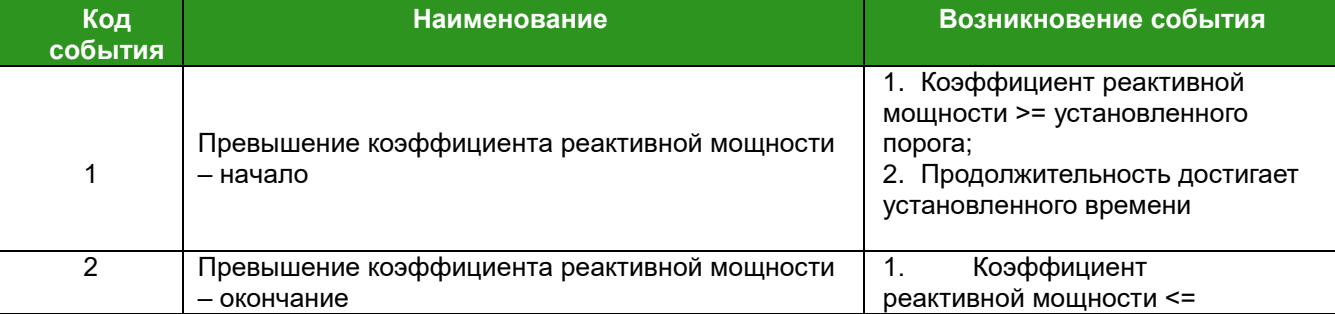

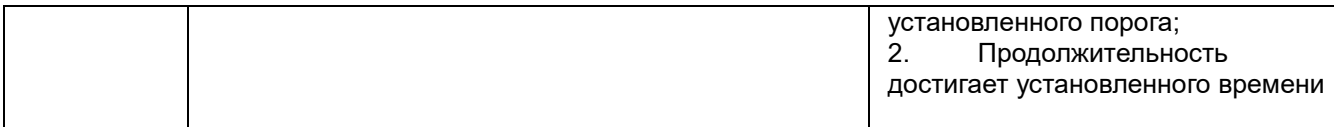

#### **Журнал событий качества электрической энергии**

Счетчик измеряет параметры качества электрической энергии (КЭ).

Показателями КЭ, относящимися к изменениям напряжения электропитания, являются отрицательное *δU(-)* и положительное *δU(+)* отклонения напряжения электропитания, вычисляющиеся по следующим формулам:

$$
\delta U_{(-)} = \left(\frac{U_o - U_{m(-)}}{U_o}\right) \cdot 100\%,
$$

$$
\delta U_{(+)} = \left(\frac{U_{m(+)} - U_o}{U_o}\right) \cdot 100\%,
$$

где *Um(-)* и *Um(+)* – значения напряжения электропитания меньше *Uо* и больше *Uо, ,*усредненные на интервале 10 мин.

*Uо* – напряжение, равное стандартному номинальному напряжению.

В соответствии с ГОСТ 32144-2013 установленные нормы медленных изменений напряжения электропитания относятся к 1008 интервалам времени измерений по 10 минут каждый.

Количество отклонений напряжения за расчетный период фиксируется следующим образом: при изменении значения напряжения в пределах 10% от *Unom* запускается счетчик количества срезов.

Если значение напряжения в пределах 10% от *Unom* сохраняется в течение 1008 срезов, то в журнал качества ЭЭ записывается событие, а счетчик количества срезов при этом сбрасывается в «0». На дисплее отображается 1 (одно) нарушение качества ЭЭ по напряжению (Рисунок 38):

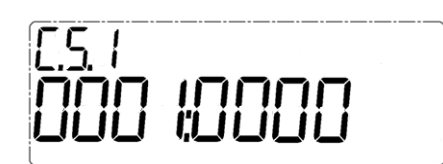

**Рисунок 38 - Нарушение качества ЭЭ по напряжению**

Если значение напряжения в пределах 10% от *Unom* сохраняется далее, счетчик количества срезов запускается заново и отсчитывает с нуля. Если значение напряжения в пределах 10% от *Unom* продолжает сохраняться в течение следующих 1008 срезов, то в журнал качества ЭЭ записывается новое событие нарушения, а на дисплей выводится еще одно нарушение качества ЭЭ (Рисунок 39):

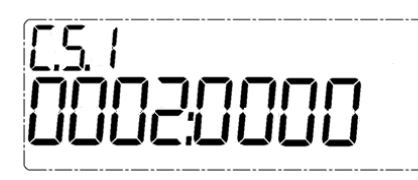

#### **Рисунок 39 – Повторное нарушение качества ЭЭ по напряжению**

Когда напряжение *Unom* приходит в норму, счетчик количества срезов сбрасывается в «0» и остается в таком состоянии до следующего нарушения качества ЭЭ.

Показания дисплея при этом сохраняются.

Показания дисплея обнуляются автоматически при достижении напряжением или частотой значения «9999».

Показатели КЭ, относящиеся к отклонению значения основной частоты напряжения электропитания от номинального значения ∆f, вычисляются по следующей формуле:

$$
\Delta f = f_m - f_{nom},
$$

где  $f_m$  – значение основной частоты напряжения электропитания, измеренное на интервале времени 10 с.

 $f_{nom}$  – номинальное значение частоты напряжения

В соответствии с ГОСТ 32144-2013 установлена следующая норма: отклонение частоты не должно превышать ± 0,2 Гц в течение 95 % времени интервала в одну неделю и ± 0,4 Гц в течение 100 % времени интервала в одну неделю.

Значение TMth - временного порога - (время принятия решения) принимается равным 10 с \*60480 – интервал измерения в 10 с \*количество контролируемых срезов в неделю. Количество контролируемых срезов может быть задано в программе-конфигураторе.

Количество отклонений частоты за расчетный период учитывается следующим образом: при изменении частоты <= 0,2 Гц или 0,4 Гц запускается счетчик количества срезов. Если частота ±0,2 Гц или ±0,4 Гц сохраняется в течение 60480 срезов, то в журнал статуса электрической сети записывается событие, а счетчик количества срезов при этом сбрасывается в «0».

На дисплее отображается 1 (одно) нарушение качества ЭЭ по частоте (Рисунок 40):

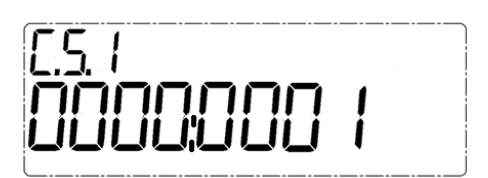

**Рисунок 40 – Нарушение качества ЭЭ по частоте**

Если значение частоты <= 0,2 Гц или 0,4 Гц сохраняется далее, счетчик количества срезов запускается заново и отсчитывает с нуля. Если такая частота продолжает сохраняться в течение следующих 60480 срезов, то в журнал статуса электрической энергии записывается новое событие нарушения, и на дисплей выводится еще одно нарушение качества ЭЭ.

В счетчиках с опцией Q при метрологической поверке функция измерения параметров качества электроснабжения по напряжению и частоте подтверждается на соответствие классу S ГОСТ 30804.4.30- 2013.

Журнал качества электрической сети – объект 0.0.99.98.9.255

- количество записей: 100~500 (зависит от версии ПО);
- структура журнала: часы, время, событие;
- период захвата: 0 (внешний запуск);
- объекты захвата:

{0.0.1.0.0.255, часы};

{0.0.96.5.1.255, статус качества сети};

{0.0.96.8.0.255, время работы ПУ};

- выборочный доступ: по диапазону;
- метод сортировки: (FIFO).

#### **Таблица 63 – Статус качества электрической сети 0.0:96.5.1.255**

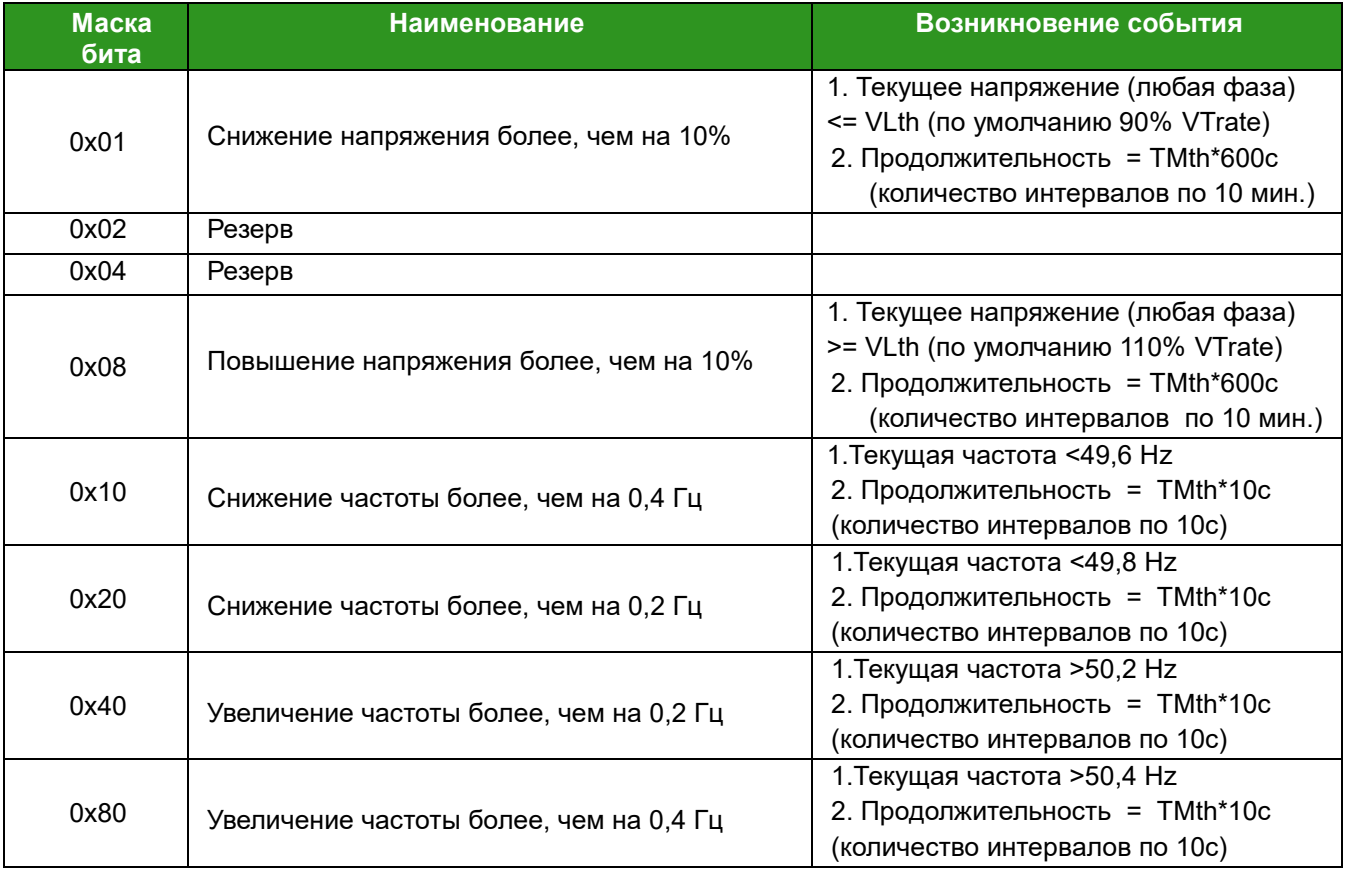

### **Журнал телесигнализации**

Объект 1.0.94.7.6.255

- количество записей: 5 (зависит от версии ПО);
- структура журнала: часы, время, событие;
- период захвата: 0 (внешний запуск);
- объекты захвата:

{0.0.1.0.0.255, часы}; {0.0.96.11.0.255}; {0.0.96.11.2.255}; {0.0.96.11.4.255};

{0.0.96.8.0.255, время работы ПУ};

- выборочный доступ: по диапазону;
- метод сортировки: (FIFO).

### **Журнал превышения коэффициента реактивной мощности на часовом интервале**

#### Объект 0.0.99.98.12.255

- количество записей: 5 (зависит от версии ПО);
- структура журнала: часы, время, событие;
- период захвата: 0 (внешний запуск);
- объекты захвата:

{0.0.1.0.0.255, часы};

{1.0.131.27.0.255,коэффициент реактивной мощности. Среднее значение

превышения};

{0.0.96.8.0.255, время работы ПУ};

- выборочный доступ: по диапазону;
- метод сортировки: (FIFO).

## **Журнал 100 последних событий счетчика**

Объект 0.0.99.2.128.255

- количество записей: 100;
- структура журнала: часы, время, событие;
- период захвата: 0 (внешний запуск);
- объекты захвата:

{0.0.1.0.0.255, часы};

{0.0.99.98.128.255, коды событий };

{0.0.96.8.0.255, время работы ПУ};

- выборочный доступ: по диапазону;
- метод сортировки: (FIFO).

# **7. ПОДГОТОВКА К РАБОТЕ**

## **7.1. Монтаж. Общие указания**

### **ВНИМАНИЕ!**

Перед монтажом и подключением счетчика необходимо убедиться в том, что соединительные провода не находятся под напряжением.

При выпуске из производства счетчики содержат заводские настройки. Перед монтажом счетчика на объект можно изменить настройки счетчика на требуемые потребителю. Конфигурирование счетчика может быть произведено через Оптический порт или интерфейс RS-485, с помощью программыконфигуратора счетчиков «ЭМИС».

Перед монтажом счетчика произвести его внешний осмотр, убедиться в отсутствии механических повреждений, наличии ненарушенных пломб, а также проверить наличие БВПД, если счетчик имеет такое исполнение.

Счетчик крепится вертикально. Для крепления счетчика исполнения «Х» предназначены монтажные отверстия 1 и монтажные отверстия, расположенные под крышкой отсека зажимов 2 -Рисунок 41. Для крепления счетчика исполнения «С» используется кронштейн c местами крепления (рис. 42).

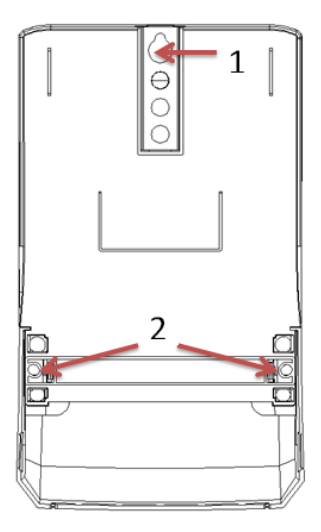

**Рисунок 41 – Счетчик исполнения «Х», вид сзади**

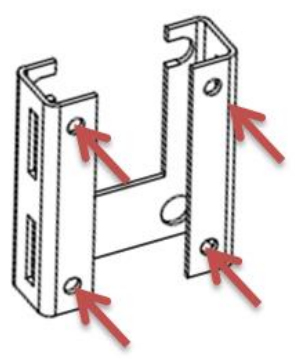

**Рисунок 42 – Места крепления кронштейна для счетчика исполнения «С»**

# **7.2. Порядок действий при монтаже**

Установка счетчика исполнения «Х» производится в следующем порядке:

- выбрать подходящее условиям эксплуатации место установки. Установка и эксплуатация счетчика должна осуществляться в соответствии с требованиями ПУЭ и настоящим руководством. При установке электросчетчика и электропроводки к нему исходить из габаритных размеров счетчика;
- открутить винты крышки отсека зажимов и снять крышку;
- прикрепить счетчик крепежом, соответствующим месту установки.

Установка счетчика исполнения «С» производится в следующем порядке:

- прикрепить кронштейн в местах крепления;
- $\checkmark$  закрепить счетчик на кронштейне до фиксации (рис. 43).

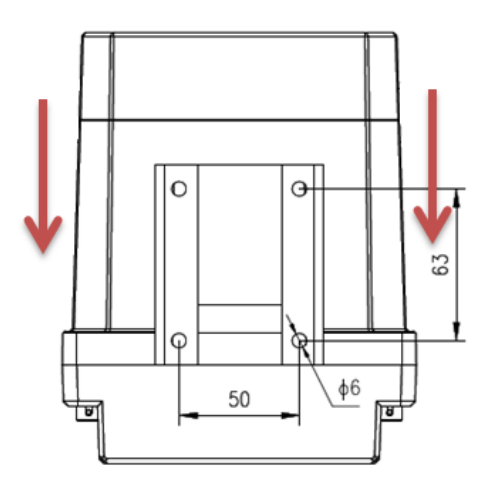

**Рисунок 43 – Крепления счетчика исполнения «С» на кронштейне**

# **ВНИМАНИЕ!**

Подключение, отключение, вскрытие, ремонт, поверку, пломбирование счетчика должны производить только специально уполномоченные организации и лица, в соответствии с действующими правилами по монтажу и требованиям безопасности и в соответствии с порядком выполнения работ, указанным в настоящем руководстве по эксплуатации счетчика. В противном случае изготовитель не несет ответственности за неисправность счетчика.

# **7.3. Подключение счетчика**

Провода к счетчику необходимо подключать в соответствии со схемой подключения, приведенной на Рисунках 44, 45, 46, а также изображенной на крышке отсека зажимов или на крышке корпуса. В случае необходимости подсоединить провода к испытательным или интерфейсным выходам в соответствии со схемами их подключения.

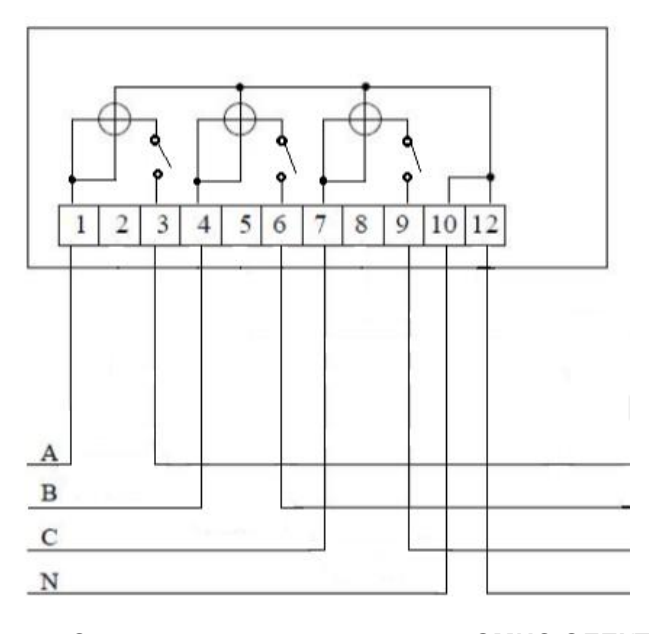

**Рисунок 44 – Схема подключения счетчика ЭМИС-ЭЛЕКТРА 976** 

**непосредственного подключения**

На рисунке буквами А, В, С обозначены фазные провода, буквой N – провод нейтрали.

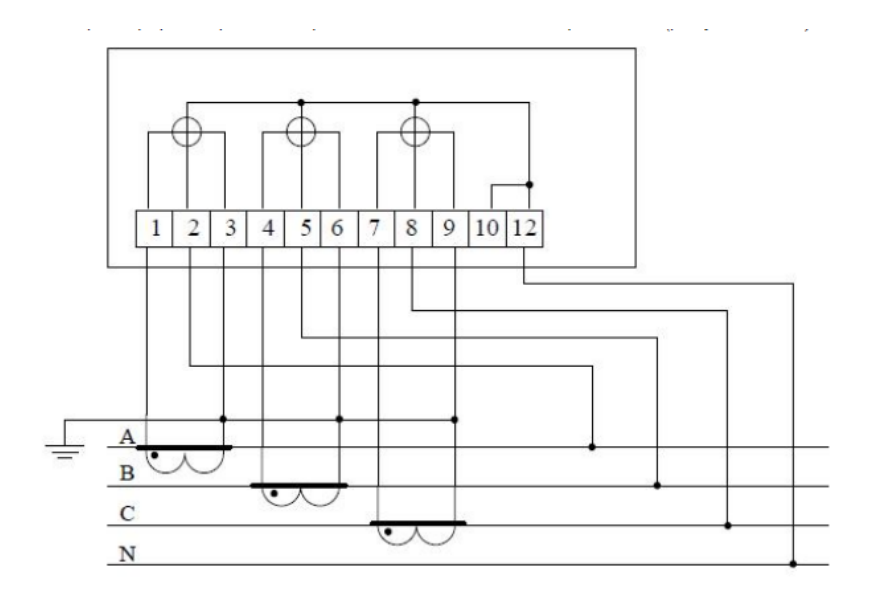

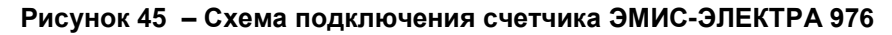

**через трансформаторы тока**

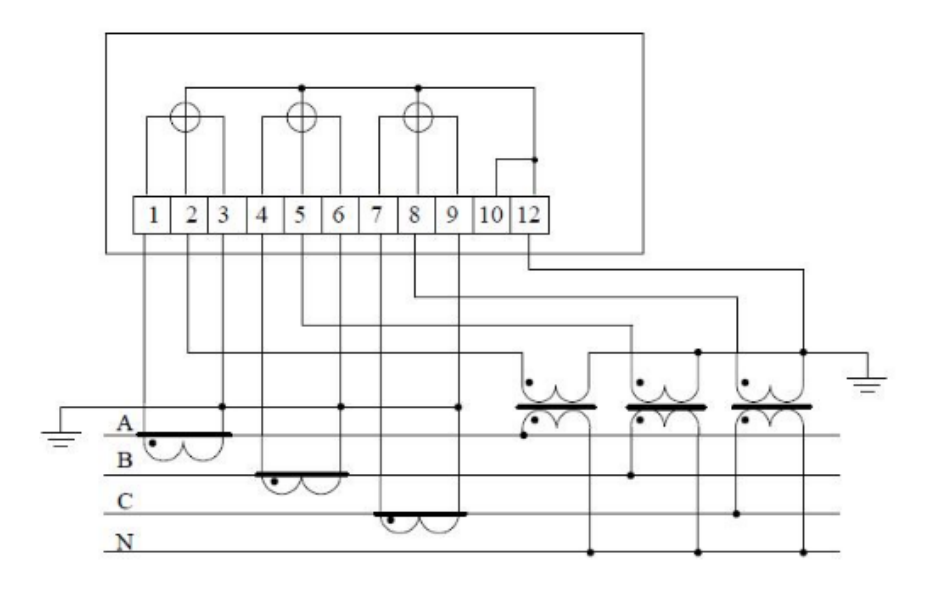

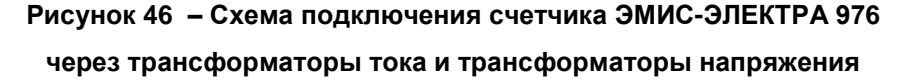

При подключении счетчика провод необходимо очистить от изоляции на длину, указанную в Таблице 64. Зачищенный участок провода должен быть ровным, без изгибов и иных механических повреждений, оплавления изоляции и т.д. Вставить провод в зажим колодки без перекосов.

# **ВНИМАНИЕ!**

Не допускается попадание в зажим участка провода с изоляцией, а также выступ зачищенного участка за пределы колодки.

Следует сначала затянуть верхний винт. Легким подергиванием провода убедиться в том, что он зажат, затем затянуть нижний винт. Через 5 минут подтянуть соединение еще раз.

Диаметр подключаемых к счетчику проводов указан в Таблице 64.

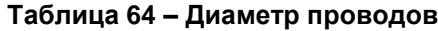

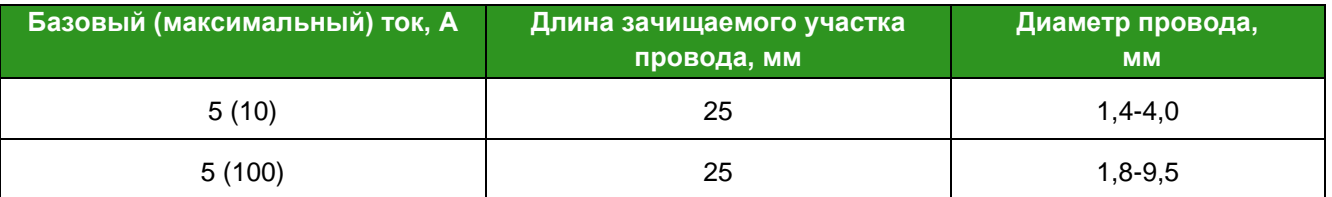

При подключении необходимо прижать провод к дальней стенке клеммы (Рисунок 47-а) во избежание попадания провода между зажимным винтом и боковой стенкой клеммы (Рисунок 47-б).

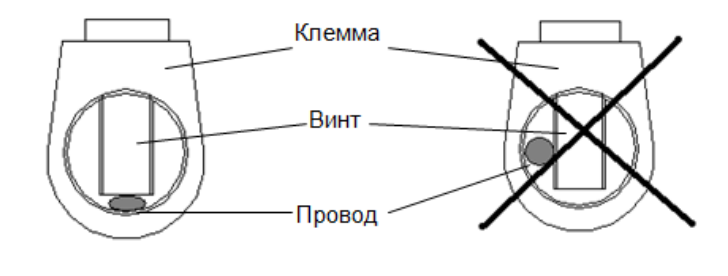

а) Допустимое соединение

б) Недопустимое соединение

**Рисунок 47 – Расположение провода в клемме при подключении счетчика**

# **8. ЭКСПЛУАТАЦИЯ И ОБСЛУЖИВАНИЕ**

## **8.1. Общие рекомендации**

Для обеспечения надежной работы счетчика и сохранения точности измерений необходимо соблюдать следующие рекомендации:

- подключение счетчика следует осуществлять в соответствии с требованиями данного руководства и нормативно-технической документации;
- счетчик должен эксплуатироваться в электросетях, характеристики которых соответствуют заявленным характеристикам счетчика.

## **ВНИМАНИЕ!**

Несоблюдение условий эксплуатации может привести к отказу счетчика или превышению допустимого значения погрешности измерений.

Убедитесь, что рабочее напряжение находится в пределах рабочего диапазона счетчика и текущие номиналы счетчика равны или превышают максимальный ток эксплуатации.

### **8.2. Включение/ отключение счетчика**

После подключения питания к сети счетчик производит самодиагностику. В случае отсутствия внутренних ошибок счетчик переходит в штатный режим работы. При правильном подключении и подаче питания счетчик включается автоматически и не требует дополнительных действий.

Убедитесь, что дисплей работает. Если счетчик подключен правильно, то пиктограммы L1, L2 и L3 отображаются, показывая, что присутствует напряжения. Если пиктограммы L1, L2 и L3 мигают, это указывает на повышенное или пониженное напряжение. Стрелка справа от пиктограммы не должна указывать на реверс тока линии.

Проверьте работу индикаторов (светодиодов) состояния счетчика. При нормальной работе светодиоды излучают импульсы с частотой, пропорциональной измеряемой мощности.

Проверьте дату и время RTC, и, если необходимо, установите правильные значения при помощи программы-конфигуратора «ЭМИС».

Проверьте наличие связи установленного в счетчике БВПД (при наличии).

В случае отключения питания счетчик, используя резервную батарею питания, сохраняет текущие значения накопленной энергии в энергонезависимой памяти. При необходимости значения можно считать непосредственно с дисплея или с помощью цифровых интерфейсов.

### **8.3. Настройка счетчика**

Счетчик выпускается с производства предварительно настроенный (с заводскими настройками). Зачастую этих настроек достаточно для эксплуатации счетчика с используемыми в РФ ИСУЭ. При необходимости параметры могут быть перенастроены с помощью программы-конфигуратора счетчиков «ЭМИС».

### **8.4. Техническое обслуживание**

Применение счетчика в соответствии с рекомендациями настоящего руководства по эксплуатации позволяет исключить необходимость какого-либо технического обслуживания в течение всего срока службы счетчика, это обусловлено надежностью счетчика и отсутствием в счетчике движущихся частей.

# **9. ПОВЕРКА**

Счетчик подлежит первичной и периодической поверкам. Поверка проводится в соответствии с «Методикой поверки ЭЭ-976.000.000.00 МП. С изменением №1» (предоставляется по требованию заказчика или предприятия, уполномоченного для проведения поверки счетчиков).

Первичная поверка счетчиков проводится при выпуске из производства, а также после ремонта. Периодическая поверка – в процессе эксплуатации.

Межповерочный интервал счетчика – 16 (шестнадцать) лет.

Внеочередная поверка проводится в процессе эксплуатации, при повреждении пломб или утрате документов, подтверждающих прохождение очередной поверки, а также после замены встроенного элемента питания.

При положительных результатах поверки счетчика оформляется соответствующая запись в паспорте прибора, а также производится опломбирование счетчика с нанесением оттиска поверительного клейма.

# **10. МАРКИРОВКА И ПЛОМБИРОВАНИЕ**

# **10.1. Маркировка**

Маркировка счетчика соответствует ГОСТ 31818.11-2012 Вид щитка счетчика исполнения «Х» представлен на Рисунке 48.

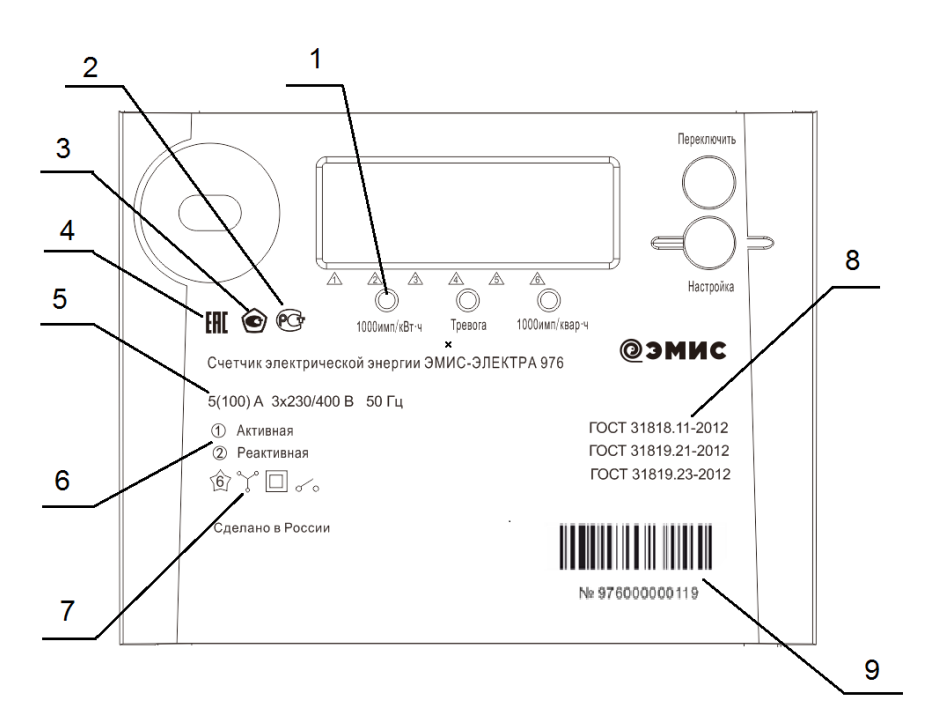

**Рисунок 48 - Вид щитка счетчика исполнения «Х»**

- 1. Постоянная счетчика количество импульсов на испытательном выходе и включений светодиода при потреблении 1 кВт∙ч электроэнергии
- 2. Знак соответствия по ГОСТ Р 50460
- 3. Знак утверждения типа средств измерений по ПР 50.2.104-09
- 4. Знак соответствия требованиям технического регламента Таможенного союза
- 5. Основные характеристики счетчика:
	- Номинальное напряжение;
	- Базовый/номинальный ( максимальный) ток ;
	- Номинальная частота
- 6. Класс точности счетчика по активной и реактивной энергии
- 7. Зона спец.знаков и условных обозначений:
	- испытательное напряжение изоляции по ГОСТ 23217;
	- тип подключаемой сети согласно ГОСТ 25372;

- класс защиты изоляции счетчика;
- реле отключения нагрузки
- 8. Обозначение ГОСТ, в соответствии с которым изготовлен счетчик
- 9. Заводской номер счетчика

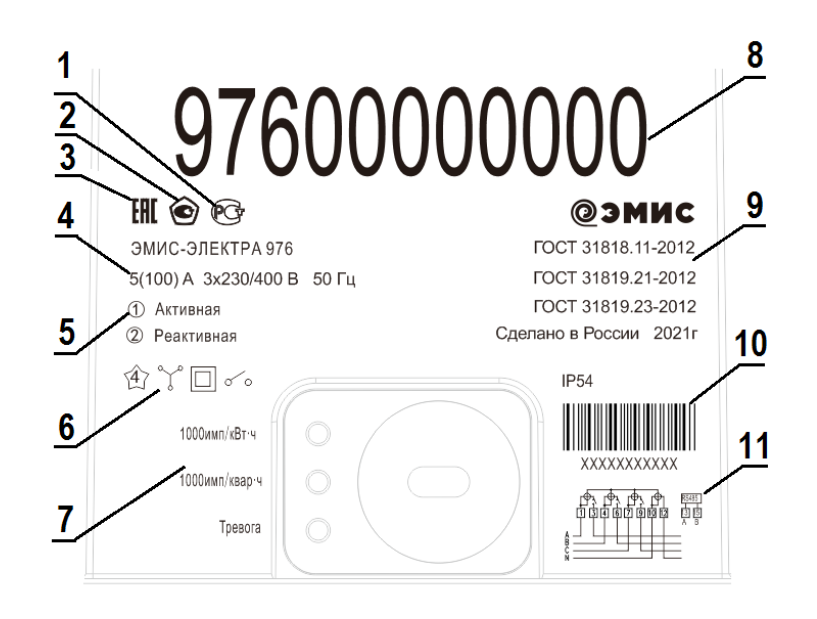

**Рисунок 49. Вид щитка счетчика исполнения «С»**

На щитке счетчика исполнения «С» (Рисунок 49) нанесена следующая информация:

- 1. Знак соответствия по ГОСТ Р 50460
- 2. Знак утверждения типа средств измерений по ПР 50.2.104-09
- 3. Знак соответствия требованиям технического регламента Таможенного союза
- 4. Основные характеристики счетчика:
	- Номинальное напряжение;
	- Базовый/номинальный ( максимальный) ток;
	- Номинальная частота
- 5. Класс точности счетчика по активной и реактивной энергии
- 6. Зона спец.знаков и условных обозначений:
	- испытательное напряжение изоляции по ГОСТ 23217;
	- тип подключаемой сети согласно ГОСТ 25372;
	- класс защиты изоляции счетчика;
	- реле отключения нагрузки
- 7. Постоянная счетчика количество импульсов на испытательном выходе и включений светодиода при потреблении 1 кВт∙ч электроэнергии
- 8. Дублированный заводской номер счетчика (высота цифр 20мм)
- 9. Обозначение ГОСТ, в соответствии с которым изготовлен счетчик
- 10. Заводской номер счетчика
- 11. Схема подключения счетчика (при отсутствии свободного места на щитке счетчика схема подключения может быть выгравирована на крышке отсека зажимов)

# **10.2. Пломбирование**

На корпусе счетчика предусмотрены специальные места для установки контрольных пломб (Рисунок 50, 51).

При выпуске с предприятия крышка счетчика пломбируется\*:

- 1. предприятием-изготовителем;
- 2. государственным поверителем.

В счетчике предусмотрены места для пломбирования крышки коммутационного отсека и крышки отсека зажимов - 3.

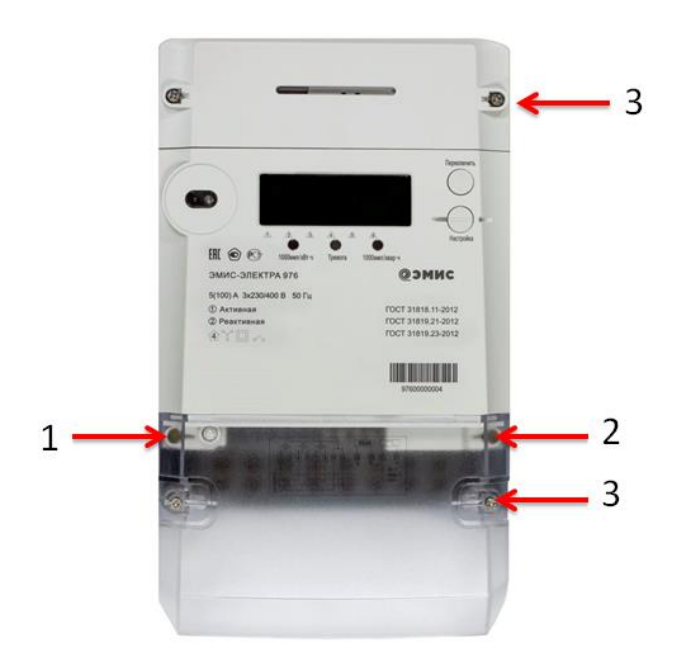

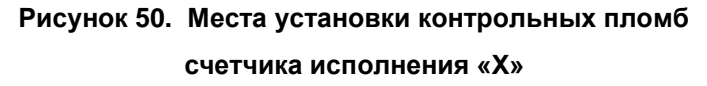

\*Примечание: Доступ к винтам крышки корпуса счетчика возможен только после снятия крышки отсека зажимов.

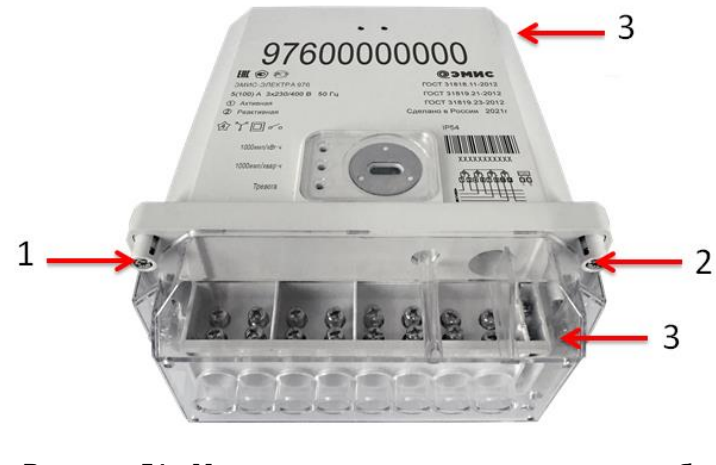

**Рисунок 51. Места установки контрольных пломб счетчика исполнения «С»**

# **11. КОМПЛЕКТ ПОСТАВКИ**

Комплект поставки приведен в Таблице 65.

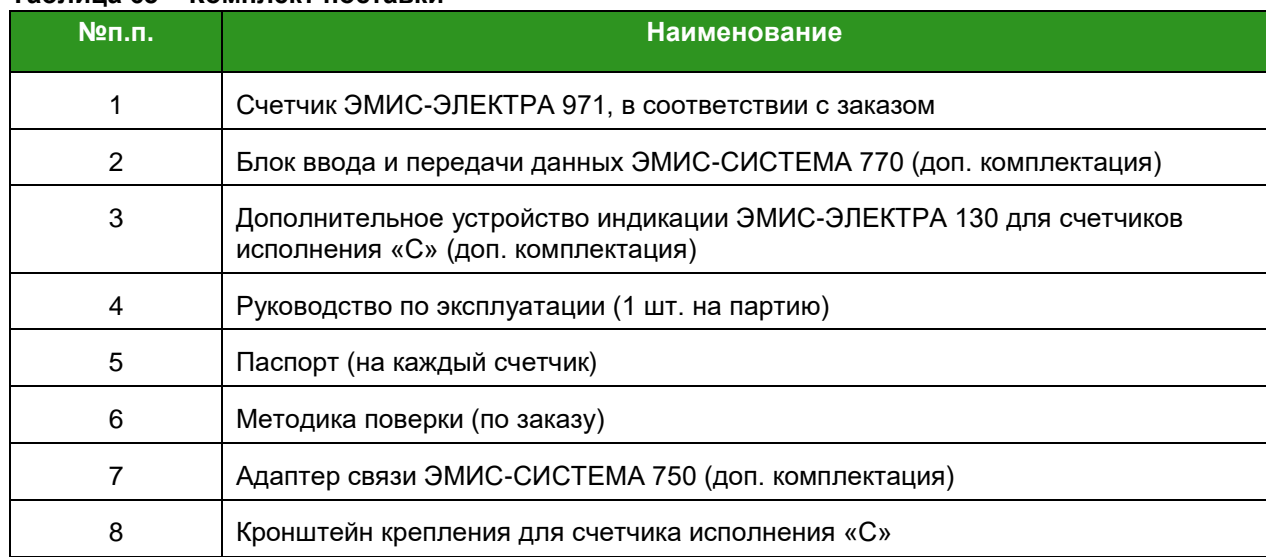

#### **Таблица 65 – Комплект поставки**

Эксплуатационная и ремонтная документация, необходимая для технического обслуживания и проведения среднего ремонта, а также адаптер, программное обеспечение и пр. сервисное оборудование высылаются дополнительно по согласованию с организациями, производящими установку, техническое обслуживание и ремонт счетчиков.

### **ВНИМАНИЕ!**

При получении счетчика необходимо:

- проверить состояние упаковки на предмет отсутствия повреждений;
- проверить комплектность поставки;
- сравнить соответствие счетчика спецификации, указанной в заказе.

В случае повреждения упаковки, несоответствия комплектности или спецификации счетчика, следует составить акт и направить его поставщику.

# **12. ТРАНСПОРТИРОВАНИЕ И ХРАНЕНИЕ**

## **12.1.Хранение**

Условия хранения счетчиков в упаковке предприятия-изготовителя: температура окружающего воздуха от минус 55 до плюс 70 °С, относительная влажность воздуха не более 95% при температуре плюс 30°С.

До ввода в эксплуатацию счетчики следует хранить в транспортной или потребительской таре. При хранении на стеллажах или полках счетчики должны быть сложены не более чем в 10 рядов по высоте и не ближе 0,5 метра от отопительной системы.

Хранение счетчиков без потребительской тары допускается только на складах, в кладовых предприятий-поставщиков и ремонтных мастерских с условием укладки их не более чем в пять рядов по высоте с применением прокладочных материалов.

В помещениях для хранения счетчиков содержание пыли, паров кислот и щелочей, агрессивных газов и других вредных примесей, вызывающих коррозию, не должно превышать содержание коррозийноактивных агентов для атмосферы типа I по ГОСТ 15150-69.

### **12.2.Транспортирование**

Счетчик должен транспортироваться в транспортной таре, которая исключает возможность механического повреждения прибора.

Должна быть обеспечена защита счетчиков от атмосферных осадков.

Допускается транспортирование всеми видами закрытого транспорта, в том числе воздушным транспортом в отапливаемых герметизированных отсеках, в соответствии с правилами перевозки, действующими для данного вида транспорта.

Способ укладки ящиков на транспортирующее средство должен исключать их перемещение в ходе движения.

Во время погрузочно-разгрузочных работ ящики не должны подвергаться резким ударам.

Транспортирование должно осуществляться при температуре окружающей среды в пределах от минус 55 до плюс 70°С при относительной влажности воздуха до 95% при 35°С.

После транспортировки счетчика при температуре менее 0°С тара со счетчиком распаковывается не менее чем через 12 часов после нахождения в теплом помещении.

# **13. УТИЛИЗАЦИЯ**

Счетчики не содержат вредных веществ и компонентов, представляющих опасность для здоровья людей и окружающей среды в процессе и после окончания срока службы и при утилизации.

Утилизация счетчика осуществляется отдельно по группам материалов:

- пластмассовые элементы;
- $\checkmark$  металлические элементы корпуса и крепежные элементы;
- литиевые батареи и свинцовые пломбы.

# **ПРИЛОЖЕНИЕ А**

(справочное)

**Габаритные и установочные размеры счетчиков**

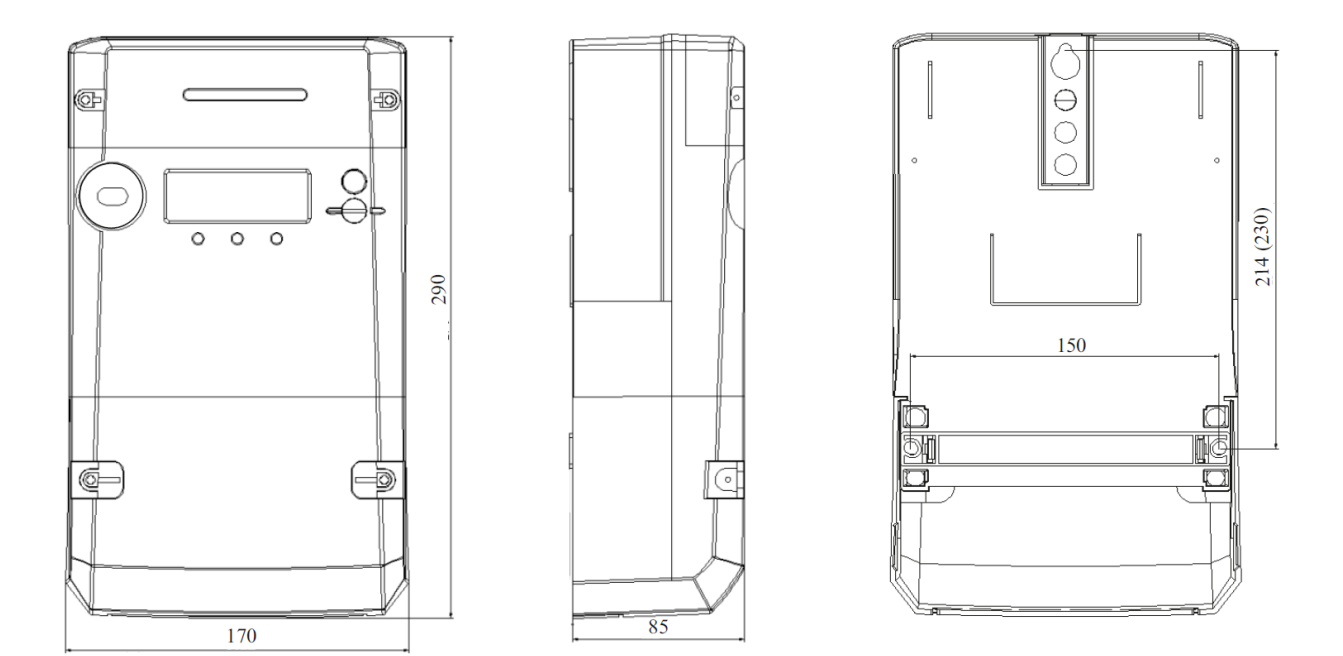

**Рисунок А.1 - Габаритные размеры и установочные размеры счетчика ЭЭ-976 исполнения «Х»**

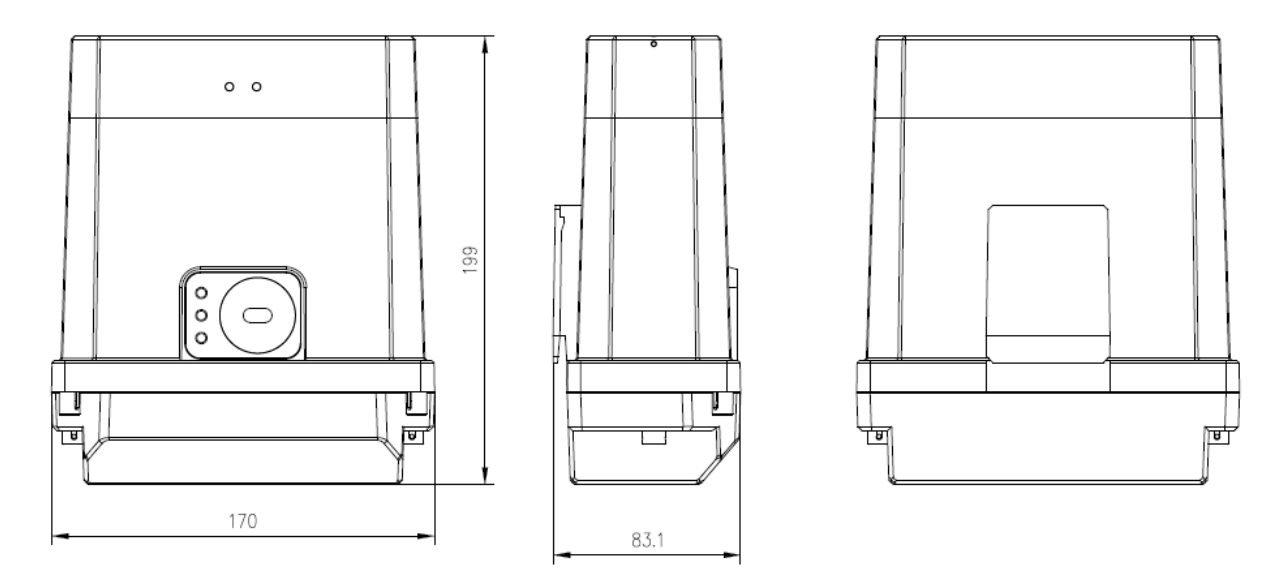

**Рисунок А.2 - Габаритные размеры и установочные размеры счетчика ЭЭ-971 исполнения «С»**

# **ПРИЛОЖЕНИЕ Б**

(справочное)

**Габаритные размеры коммуникационных модулей**

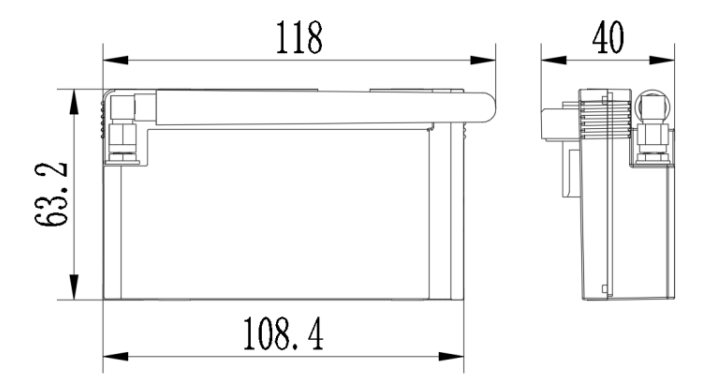

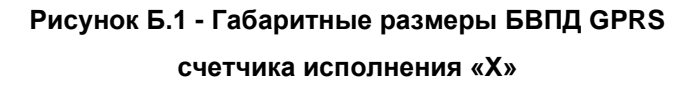

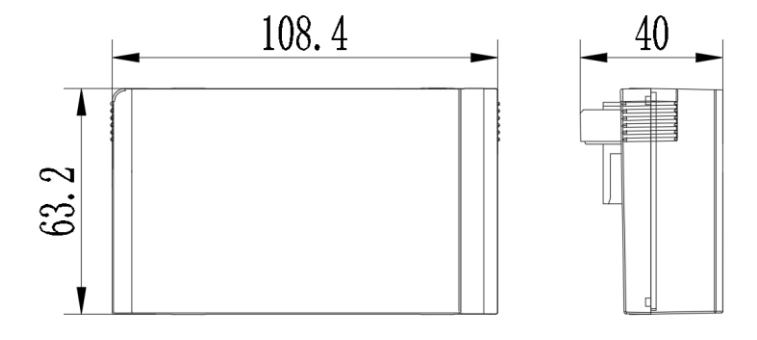

**Рисунок Б.2 - Габаритные размеры БВПД PLC счетчика исполнения «Х»**

# **ПРИЛОЖЕНИЕ В**

(справочное)

# **Габаритные размеры кронштейна**

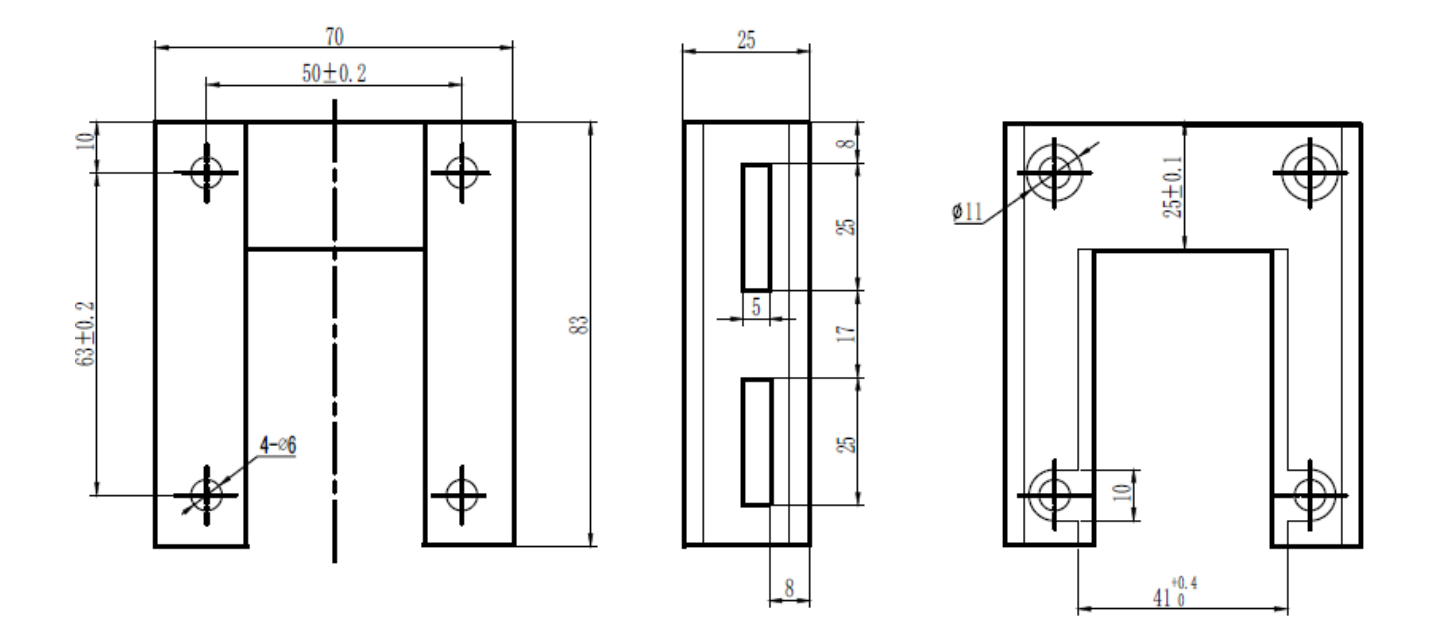

**Рисунок В.1 - Габаритные размеры кронштейна для счетчика исполнения «С»**